and the control of the control of the

### **Contents:**

#### **About This Document**

#### 1. Introduction to JDB

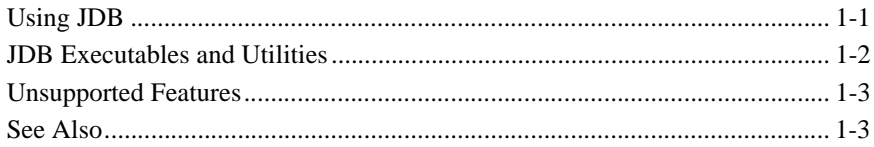

## 2. Introduction to Databases

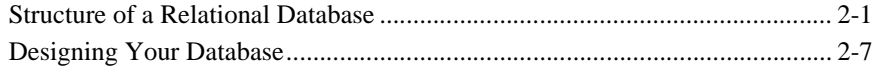

#### 3. Introduction to SQL

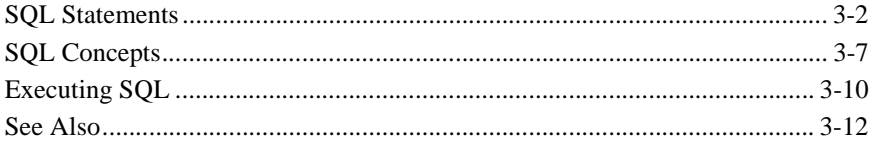

### 4. Database Elements

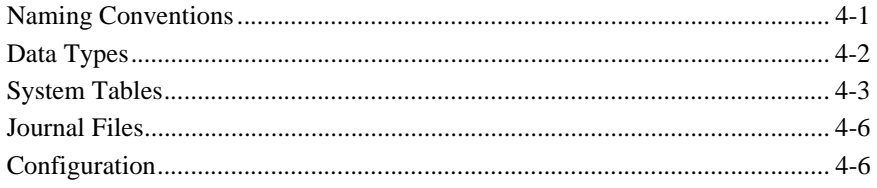

### 5. Using JISQL

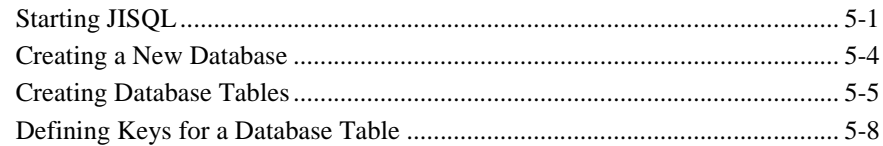

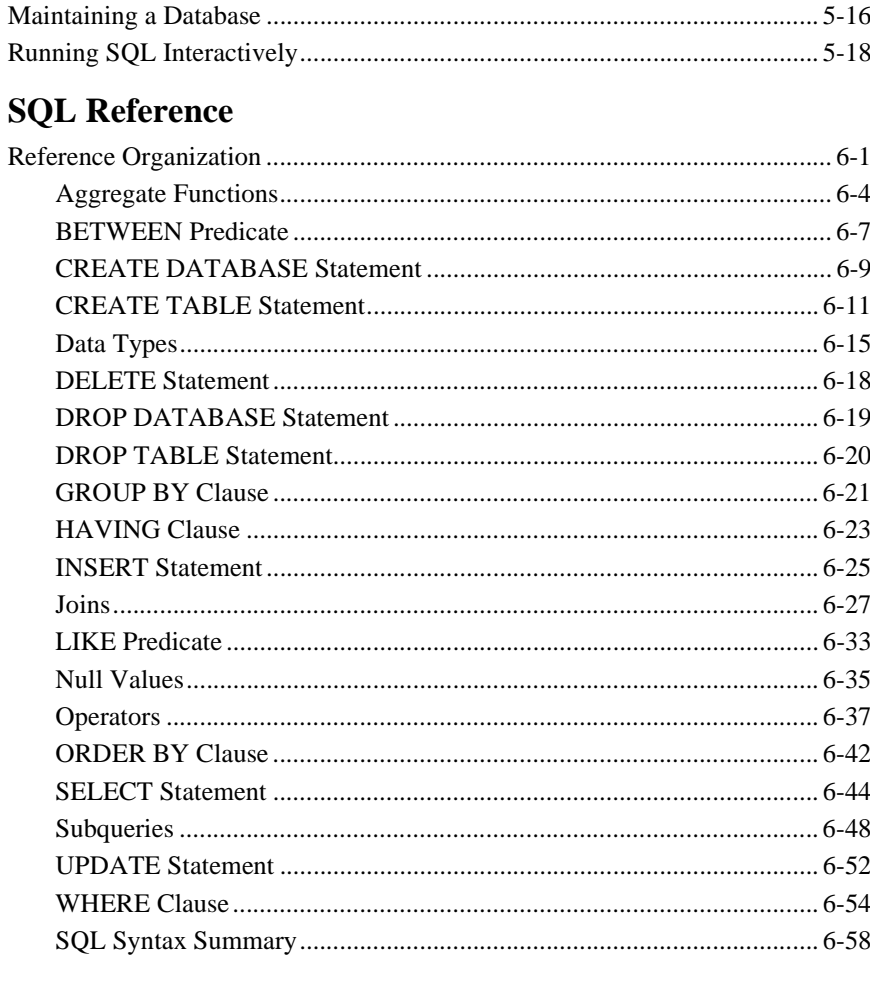

## A. JDB Utilities

6.

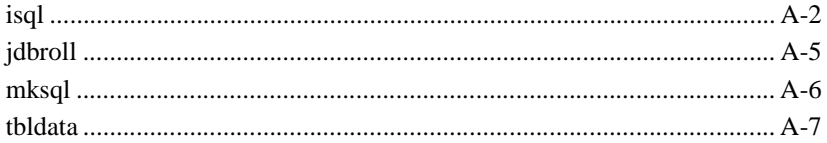

## **B. JDB-Specific Error Messages**

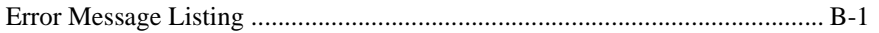

## **[C. Keywords in JDB](#page-154-0)**

## **[D. Videobiz Database](#page-158-0)**

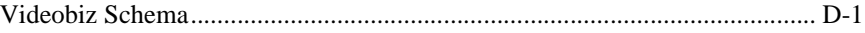

**[Index](#page-166-0)**

JDB SQL Reference

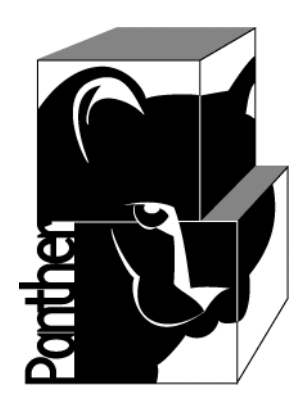

# **Panther JDB SQL Reference**

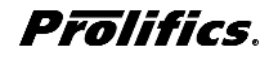

**Release 5.51**

**March 2017 Document 0404**

#### Copyright

This software manual is documentation for Panther® 5.51. It is as accurate as possible at this time; however, both this manual and Panther itself are subject to revision.

Prolifics, Panther and JAM are registered trademarks of Prolifics, Inc.

Adobe, Acrobat, Adobe Reader and PostScript are registered trademarks of Adobe Systems Incorporated.

CORBA is a trademark of the Object Management Group.

FLEX*lm* is a registered trademark of Flexera Software LLC.

HP and HP-UX are registered trademarks of Hewlett-Packard Company.

IBM, AIX, DB2, VisualAge, Informix and C-ISAM are registered trademarks and WebSphere is a trademark of International Business Machines Corporation.

INGRES is a registered trademark of Actian Corporation.

Java and all Java-based marks are trademarks or registered trademarks of Oracle Corporation.

Linux is a registered trademark of Linus Torvalds.

Microsoft, MS-DOS, ActiveX, Visual C++ and Windows are registered trademarks and Authenticode, Microsoft Transaction Server, Microsoft Internet Explorer, Microsoft Internet Information Server, Microsoft Management Console, and Microsoft Open Database Connectivity are trademarks of Microsoft Corporation in the United States and/or other countries.

Motif, UNIX and X Window System are a registered trademarks of The Open Group in the United States and other countries.

Mozilla and Firefox are registered trademarks of the Mozilla Foundation.

Netscape is a registered trademark of AOL Inc.

Oracle, SQL\*Net, Oracle Tuxedo and Solaris are registered trademarks and PL/SQL and Pro\*C are trademarks of Oracle Corporation.

Red Hat and all Red Hat-based trademarks and logos are trademarks or registered trademarks of Red Hat, Inc. in the United States and other countries.

Sybase is a registered trademark and Client-Library, DB-Library and SQL Server are trademarks of Sybase, Inc. VeriSign is a trademark of VeriSign, Inc.

Other product names mentioned in this manual may be trademarks or registered trademarks of their respective owners, and are used for identification purposes only.

Send suggestions and comments regarding this document to:

Technical Publications Manager [h](http://prolifics.com)ttp://prolifics.com

24025 Park Sorrento, Suite 405 (800) 458-3313

Calabasas, CA 91302

© 1996-2017 Prolifics, Inc.

All rights reserved.

Prolifics, Inc. [support@prolifics.com](mailto:support@prolifics.com?subject=Contact%20Us)

<span id="page-6-0"></span>and the control of the control of the

# **Contents:**

## **About This Document**

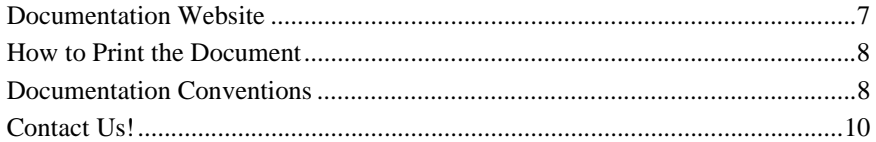

## 1. Introduction to JDB

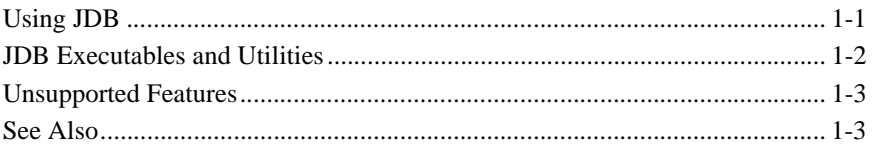

### 2. Introduction to Databases

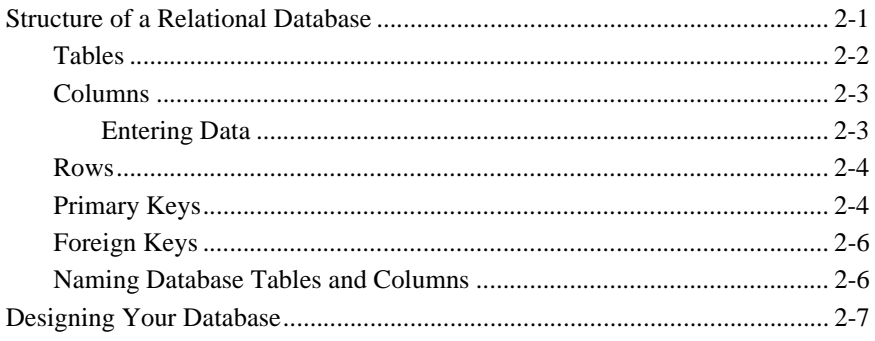

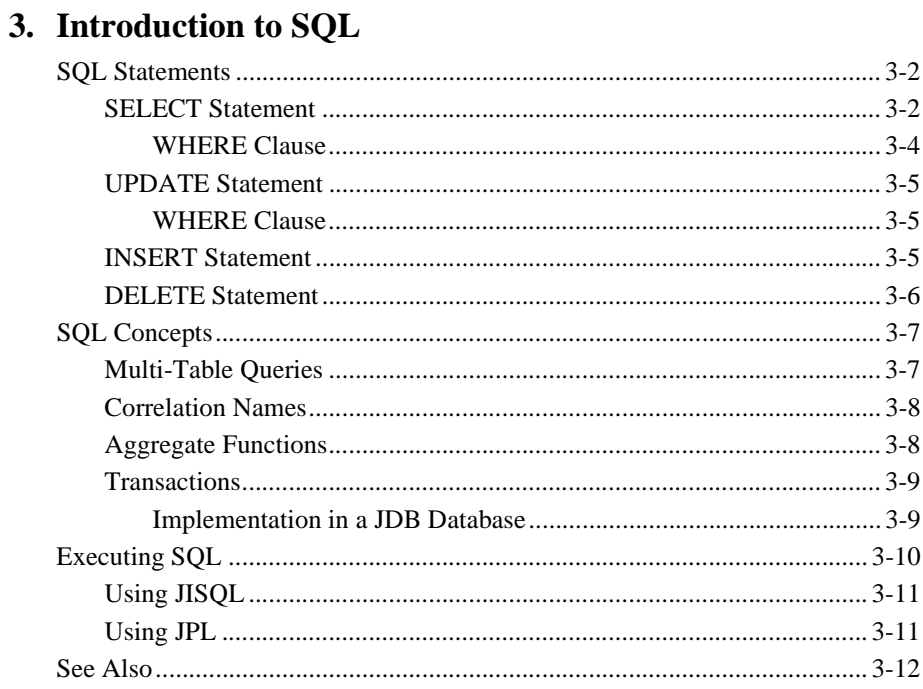

## 4. Database Elements

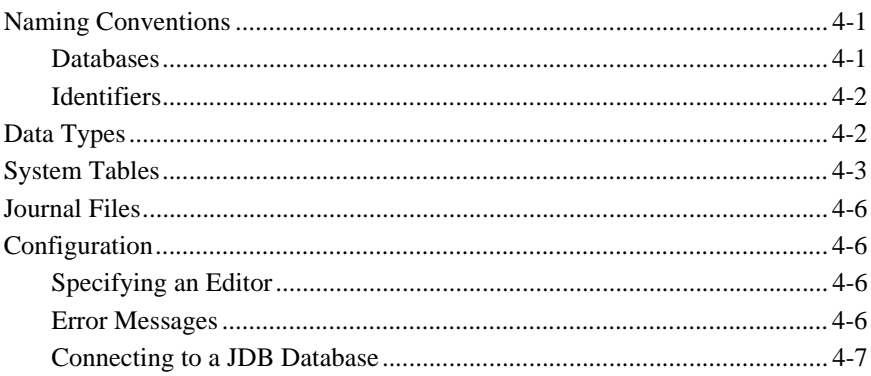

## 5. Using JISQL

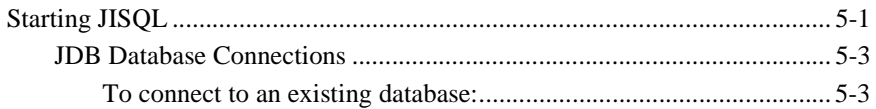

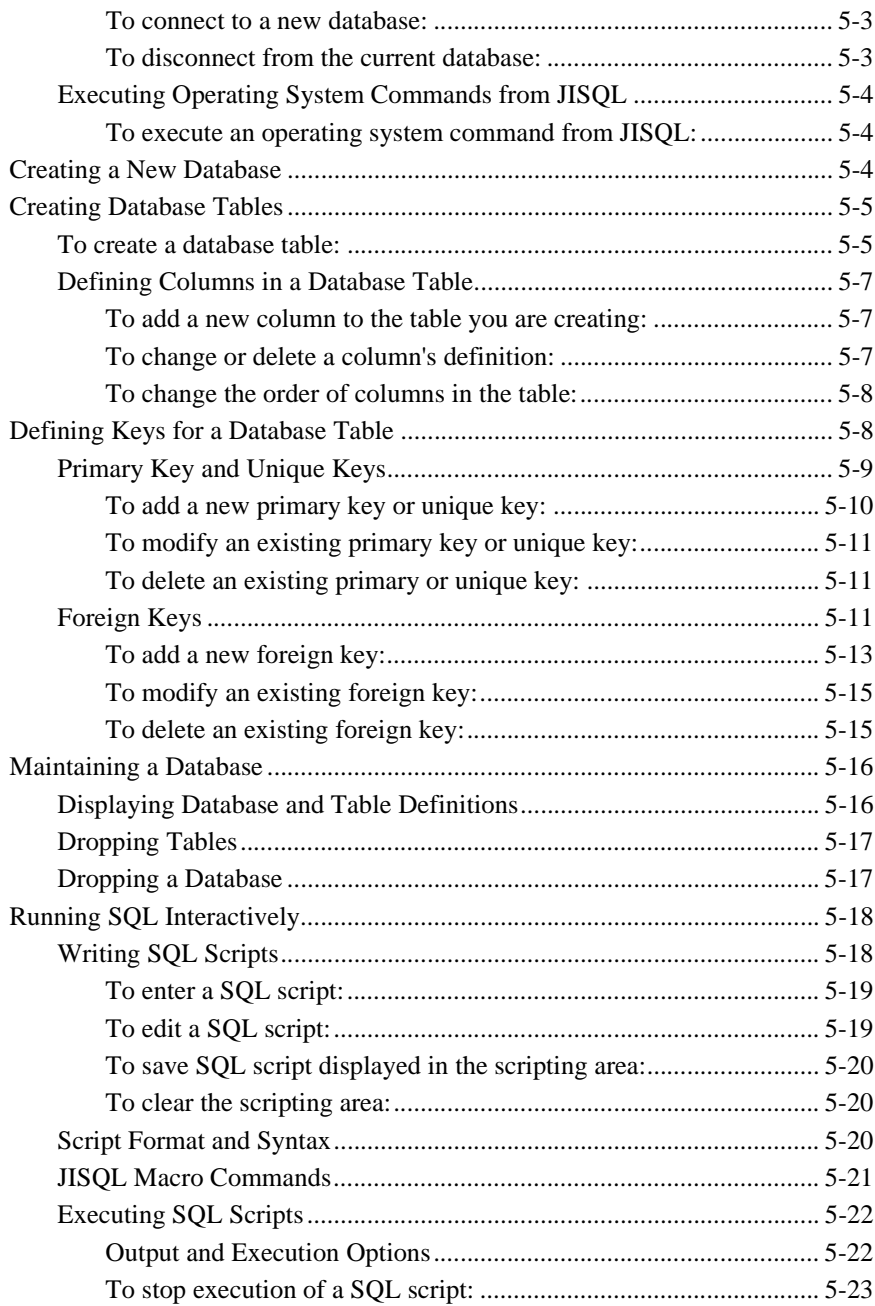

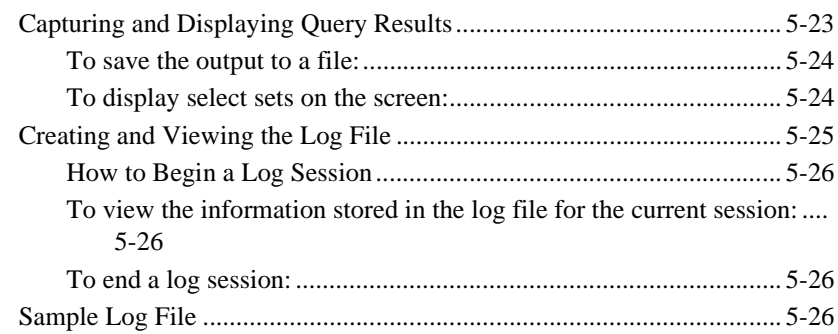

## 6. SQL Reference

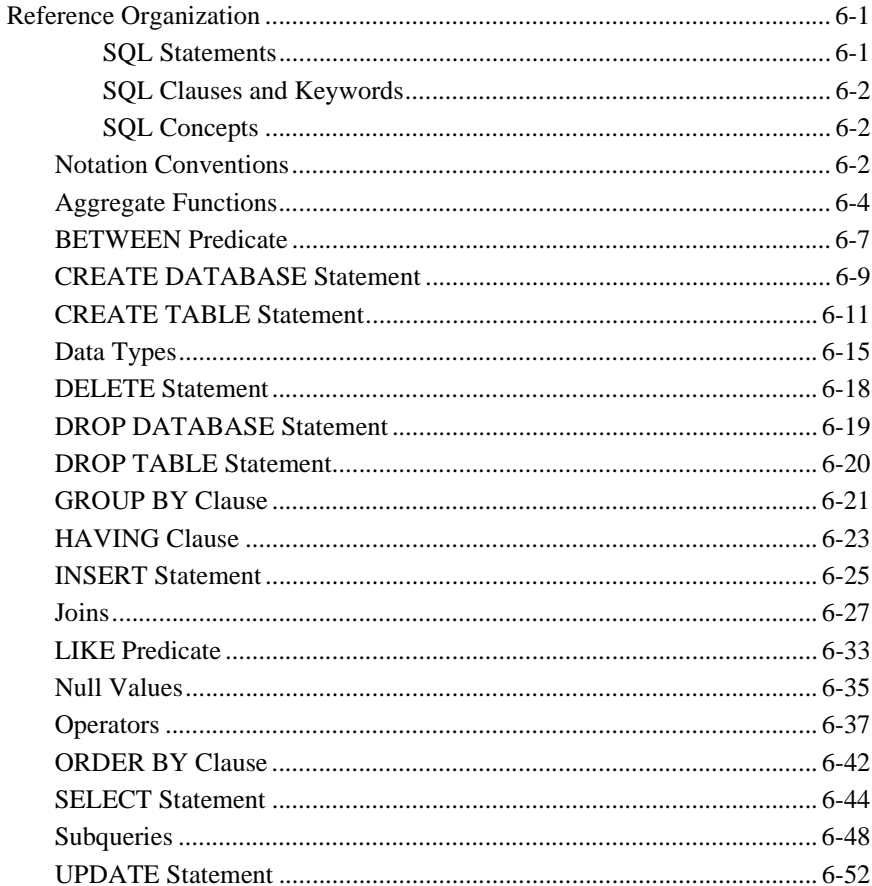

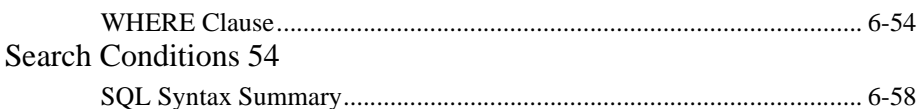

## A. JDB Utilities

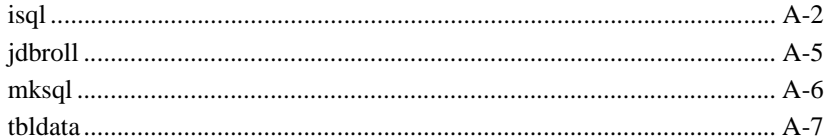

## **B. JDB-Specific Error Messages**

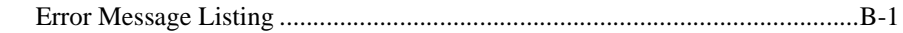

### C. Keywords in JDB

## **D. Videobiz Database**

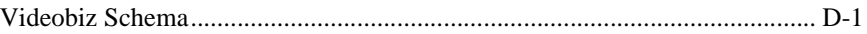

#### **Index**

JDB SQL Reference

# <span id="page-12-0"></span>**About This Document**

JDB is a single-user relational database included with Panther. This guide provides information about relational databases in general, and about JDB specifically, including JISQL, the interactive SQL utility provided with Panther that lets you execute SQL.

For a description of relational databases, refer to [Chapter 2, "Introduction to](#page-22-2)  [Databases."](#page-22-2)

For information on building SQL statements, refer to [Chapter 3, "Introduction to](#page-32-1)  [SQL."](#page-32-1)

For information on JISQL, refer to [Chapter 5, "Using JISQL."](#page-52-2)

For complete information on SQL syntax in JDB, refer to [Chapter 6, "SQL](#page-80-3)  [Reference."](#page-80-3)

# <span id="page-12-1"></span>**Documentation Website**

The Panther documentation website includes manuals in HTML and PDF formats and the Java API documentation in Javadoc format. The website enables you to search the HTML files for both the manuals and the Java API.

Panther product documentation is available on the Prolifics corporate website at <http://docs.prolifics.com/panther/>.

# <span id="page-13-0"></span>**How to Print the Document**

You can print a copy of this document from a web browser, one file at a time, by using the File→Print option on your web browser.

A PDF version of this document is available from the Panther library page of the documentation website. You can open the PDF in Adobe Acrobat Reader and print the entire document (or a portion of it) in book format.

If you do not have the Adobe Acrobat Reader, you can get it for free from the Adobe website at <https://get.adobe.com/reader/otherversions/>.

# <span id="page-13-1"></span>**Documentation Conventions**

The following documentation conventions are used throughout this document.

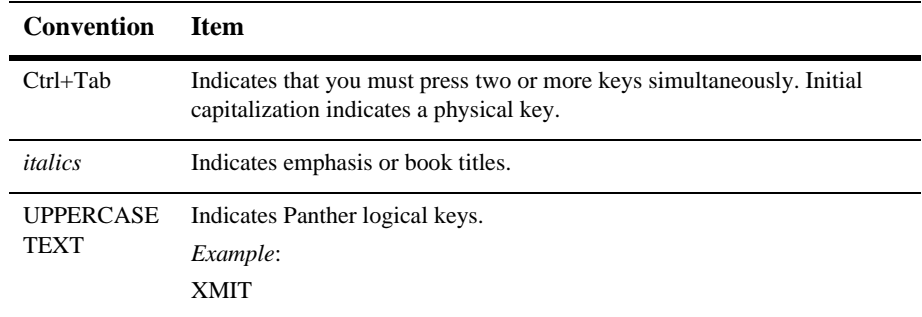

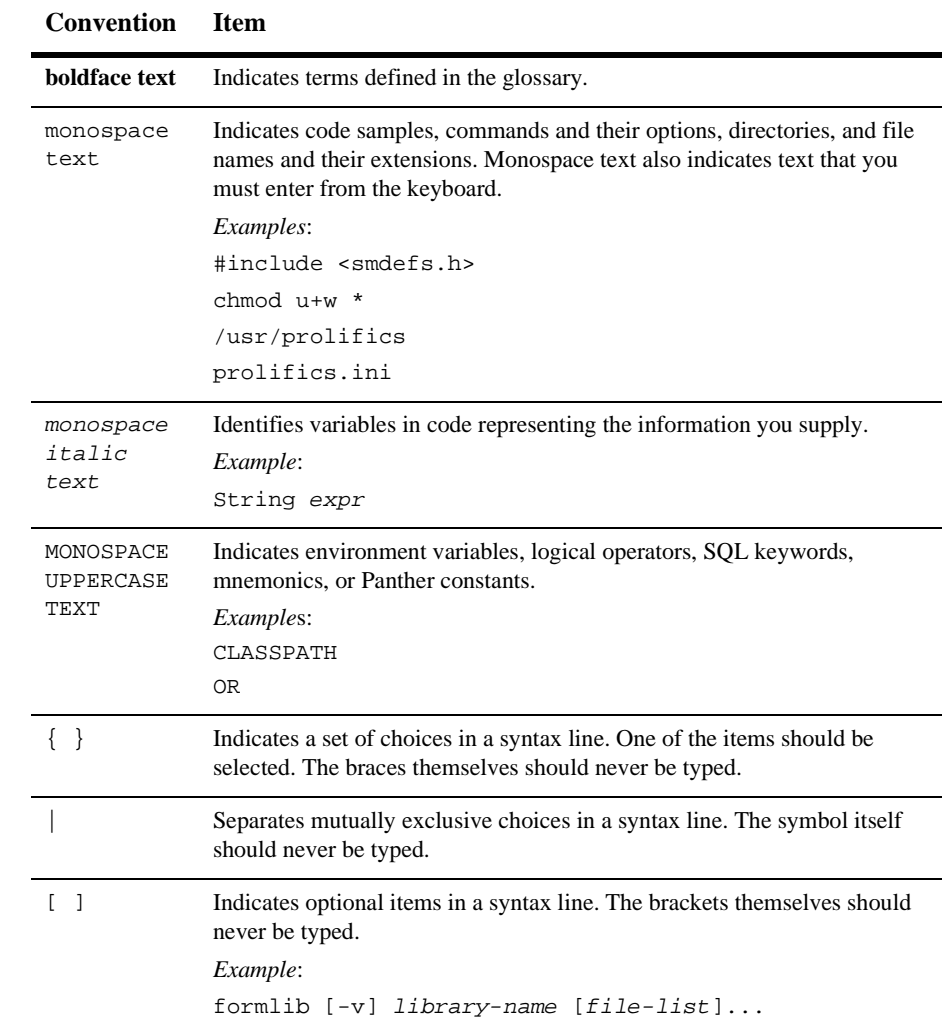

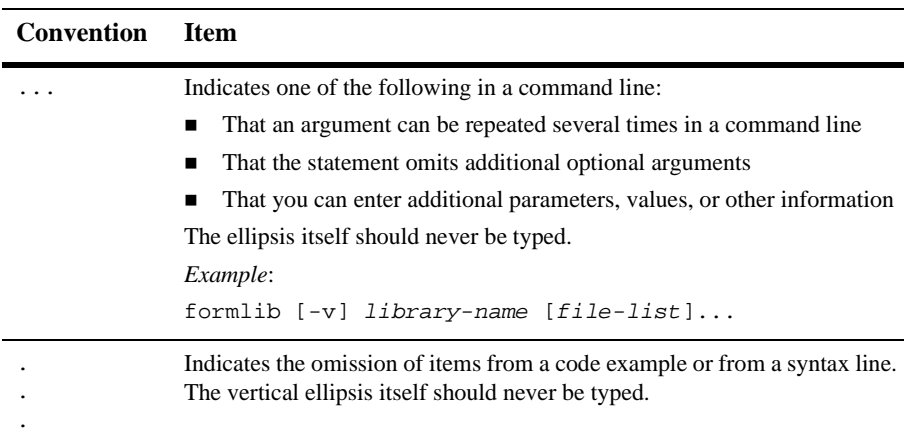

# <span id="page-15-0"></span>**Contact Us!**

Your feedback on the Panther documentation is important to us. Send us e-mail at [support@prolifics.com](mailto:support@prolifics.com?subject=About%20Panther%205.50%20JDB%20SQL%20Reference) if you have questions or comments. In your e-mail message, please indicate that you are using the documentation for Panther 5.50.

If you have any questions about this version of Panther, or if you have problems installing and running Panther, contact Customer Support via:

- Email at [support@prolifics.com](mailto:support@prolifics.com?subject=Contact%20Us)
- Prolifics website at<http://profapps.prolifics.com>

When contacting Customer Support, be prepared to provide the following information:

- Your name, e-mail address and phone number
- Your company name and company address
- **I** Your machine type
- The name and version of the product you are using

! A description of the problem and the content of pertinent error messages

# <span id="page-18-0"></span>**1 Introduction to JDB**

JDB is a single-user Relational Database Management System (RDBMS). You can use it for building application prototypes; design your application and test data entry without requiring an external database. You can take full advantage of JPL procedures using standard SQL syntax as well as the transaction manager to access your JDB database information.

With JDB, you can:

- Create a database using JDB.
- Create menus and screens for an application using Panther.
- Enter data into your JDB database using Panther's database driver for JDB.
- Generate reports of information in your database.
- **EXECUTE:** Test the entire application, including data entry. You can virtually do all you need to do with JDB that you would do with a standard database like Sybase or Oracle. You can also use the interactive SQL editor [JISQL](#page-52-3) to gain direct access to the JDB data using standard SQL commands.

# <span id="page-18-1"></span>**Using JDB**

To use JDB, you build the database, connect to the database via the editor and import the database tables to a repository. Then you can begin building screens with the editor or screen wizard using the database-derived widgets in your repository.

All of the logic associated with the application resides either on your application screens, widgets, or service components–so when you connect to the actual database that your application will use, the application will work just as you prototyped it.

## <span id="page-19-0"></span>**JDB Executables and Utilities**

By default, your Panther executables are linked to JDB. For details on building an executable, refer to page 42-1 in the *Developer's Guide*.

The utilities you use to build and manipulate your JDB database are located in the specified directory of your Panther installation and are listed in Table 1.

| <b>Utility</b> | <b>Found in</b>  | <b>Description</b>                                                            |  |
|----------------|------------------|-------------------------------------------------------------------------------|--|
| isql           | \$SMBASE/jdb/bin | Interactive SQL editor                                                        |  |
| jdbroll        | \$SMBASE/jdb/bin | Run log files                                                                 |  |
| iisgl          | SSMBASE/util     | Graphical interactive SOL editor                                              |  |
| mksql          | \$SMBASE/jdb/bin | Translate JDB database into its related<br>CREATE TABLE and INSERT statements |  |
| tbldata        | \$SMBASE/jdb/bin | Imports/exports database information                                          |  |

**Table 1-1 JDB-related utilities**

Under Windows, the graphical interactive SQL editor can be accessed via the JISQL icon (or under the Panther Start Menu option).

# <span id="page-20-0"></span>**Unsupported Features**

The following database features are not supported by JDB:

- Concurrency controls/locking
- Indexes
- **Outer** joins
- Stored procedures
- **Triggers**
- **Views**

# <span id="page-20-1"></span>**See Also**

Refer to [page 5-1](#page-52-2) for more information on JISQL. If you already have data that you want to enter into a JDB database, a utility is available to transfer data into a database table from an ASCII text file. Refer to [page A-1](#page-138-1) for more information on JDB utilities.

#### <span id="page-22-2"></span>*CHAPTER*

# <span id="page-22-0"></span>**2 Introduction to Databases**

A database is a collection of information organized into different areas. Generally, a database covers information about a specific subject. For example, a company might have one database for personnel and another database for customer orders.

What sets a database system apart from other computer applications is that a structure exists which organizes the information. This structure allows each piece of information to be tagged. In some database systems, this structure is called the data model or database schema. Since there is a structure, the information stored in a database can be easily accessed for display to a screen or for printing in a report.

# <span id="page-22-1"></span>**Structure of a Relational Database**

To describe the structure of JDB, you need to have a basic understanding of relational databases as a whole.

## <span id="page-23-0"></span>**Tables**

JDB, like other relational database management systems, organizes its information into tables, which consist of a row and column arrangement of data values. Generally, a database table contains a subset of related information about the main subject.

For example, if inventory is the main subject for your database, you might have tables for products, orders, and suppliers.

The two-tier sample application provided with Panther uses a JDB database called videobiz. This database was designed for a video rental store, so it needs information about customers, video titles, and video rentals. [Table 2-1](#page-23-1) lists the database tables in the videobiz database.

| <b>Table Name</b> | <b>Description</b>                                                 |  |
|-------------------|--------------------------------------------------------------------|--|
| customers         | Address, phone number and membership information for each customer |  |
| titles            | Title, director, length, rating and price category for each video. |  |
| title_dscr        | Description of each video                                          |  |
| tapes             | Status of each copy of a video                                     |  |
| pricecats         | Listing of the various price categories                            |  |
| actors            | Actors appearing in the videos                                     |  |
| roles             | Roles associated with each video                                   |  |
| rentals           | Video title, customer, and date information for each video rental  |  |
| codes             | Listing of the various codes used in the database                  |  |
| users             | Login names for users of the database                              |  |
| flag              | Yes/No flag used in the VideoBiz application                       |  |

<span id="page-23-1"></span>**Table 2-1 Videobiz database tables** 

## <span id="page-24-0"></span>**Columns**

Each database table is divided into columns and rows. The columns are the various subcategories of the table, each containing a piece of the table information. The columns in the titles table, described in [Table 2-2](#page-24-2), have information about a video title, such as the director, the type of video, and the running time.

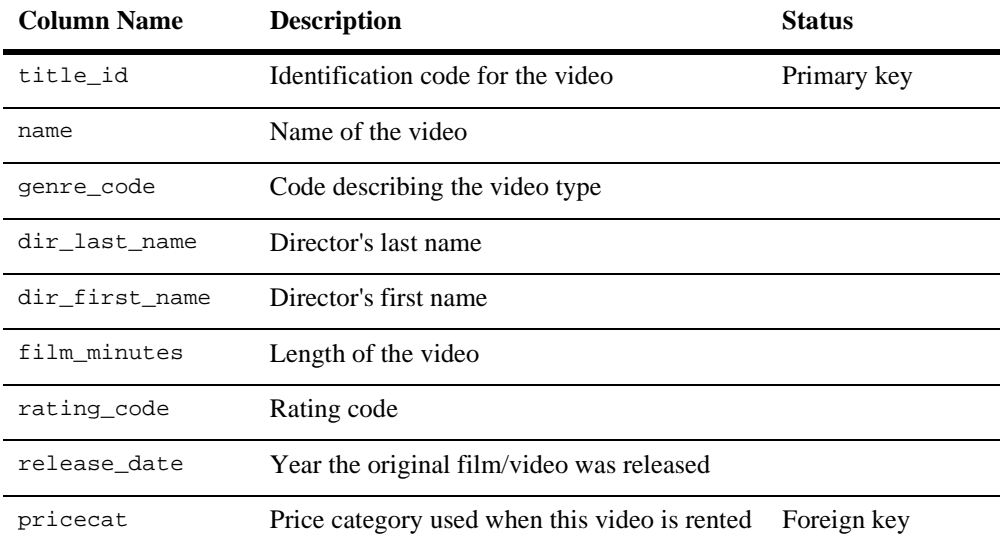

#### <span id="page-24-2"></span>**Table 2-2 Titles table**

### <span id="page-24-1"></span>**Entering Data**

When you start to enter data into your database tables, you will not always have a value for every column. In those cases, the value of the column is said to be NULL. However, you must enter a value for your primary key columns and any column specified as NOT NULL. Those columns cannot have null values.

Null values are used when the column value is unknown or unavailable. A null value is not synonymous with an entry of zero or with a blank.

## <span id="page-25-0"></span>**Rows**

When you insert information into a database table, you can enter a value for each column. Each entry is called a row. In some database systems, the equivalent of a column is called a field and the equivalent of a row is called a record.

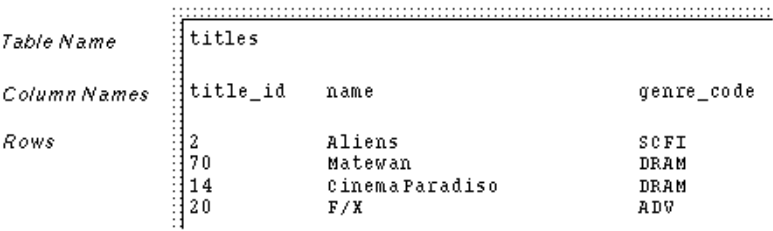

#### **Figure 2-1 The columns and rows associated with the titles table.**

Each row of data in a JDB database table can be up to 1K. For more information, refer to [page 6-12.](#page-91-0)

## <span id="page-25-1"></span>**Primary Keys**

Every table in a well-designed relational database should have a primary key. A primary key is the column, or set of columns, that uniquely identifies a row. Because the rows of a relational database are unordered, the primary key definition lets you select a particular row of information.

JDB does not enforce unique entries for the primary key columns. So, while you will not receive an error, you should define the primary key columns when you create your database tables because:

- ! The primary key definitions are assigned to table view properties when you import database tables to the repository.
- **I.** The transaction manager gives an error message if you attempt to insert a duplicate primary key or update the primary key column to a duplicate value.
- ! If you transfer your database schema to another database engine, the primary key columns will, no doubt, need to be defined for that engine.

JDB stores the primary key information. To define primary key information, choose which column or columns are the primary keys when you create your database tables. In the titles table, the primary key is the title\_id column, therefore, a unique value should be applied for each row in that column.

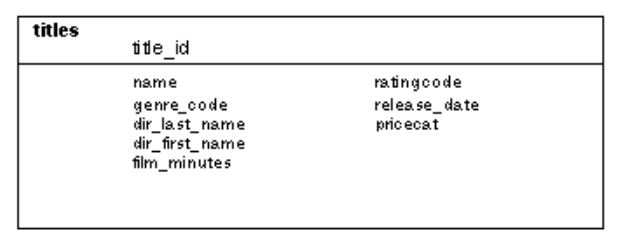

In some database tables, a combination of two columns must make up the unique value. For example, the tapes table contains a title\_id column, but a store can have several copies of a video title. Therefore, a combination of the title\_id and copy\_num columns must be used as the primary key of the tapes table. Every tape in the table is guaranteed to have a unique combination of data values in these two columns.

No two rows of a table with a primary key are duplicated. [Table 2-3](#page-26-0) lists the columns associated with the tapes table.

| <b>Column Name</b> | <b>Description</b>                            | <b>Status</b>               |
|--------------------|-----------------------------------------------|-----------------------------|
| title id           | Title                                         | Primary key, Foreign<br>key |
| copy num           | Copy number for this tape.                    | Primary key                 |
| status             | Code detailing whether the tape is available. |                             |
| times rented       | Number of times this copy has been rented.    |                             |

<span id="page-26-0"></span>**Table 2-3 Tapes table**

## <span id="page-27-0"></span>**Foreign Keys**

If a column in a database table matches the primary key in another table, the column is referred to as a foreign key. Any value entered into a foreign key column must match a value previously entered into the primary key column in the other table. For example, the title\_id column is a foreign key in the tapes table. Therefore, any value entered into the title\_id column of the tapes table should already exist as a value in the titles table.

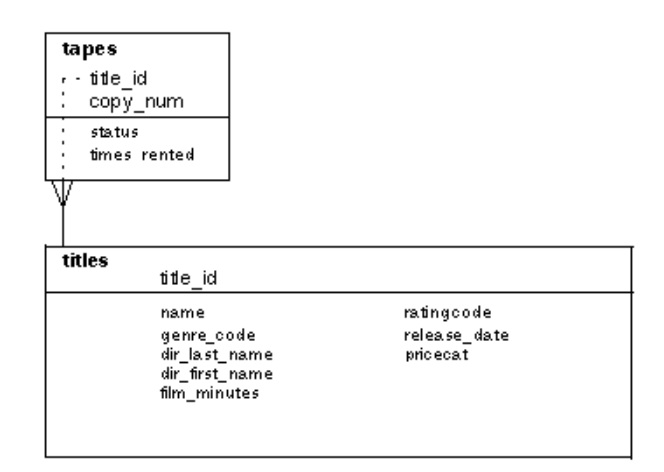

## <span id="page-27-1"></span>**Naming Database Tables and Columns**

In JDB, names for tables and columns are one-word descriptions consisting of letters, numbers and underscores. Names can be up to 31 characters in length. Tables names must be unique within the database. Column names must be unique within the table.

When you create columns in a table, you tell the database whether the data in the column are character strings, dates, or numbers. For numbers, you specify what type can be entered–integer or float, for example. For character strings, specify the maximum length. The maximum allowable length for a character string column is 255. **Notes:** Do not use JDB keywords as a name of a table or column; refer to [page C-1](#page-154-1) for a list of keywords.

# <span id="page-28-0"></span>**Designing Your Database**

The design process for building a database follows these general steps:

1. Choose the main subject.

Decide the main focus of the database, for example, customer orders, inventory, or personnel. Generally, the database name indicates its main purpose. The two-tier sample application included with Panther is for a video rental store and is called videobiz.

2. Build your database model.

Identify the database tables and their columns. Determine the main subsets of information; these correspond to the database tables. Then, decide which pieces of information are to be stored in each table; these pieces become the columns in each table.

3. Determine where common data values exist and eliminate duplicate data entry. Although a database table can contain all the information that logically relates to a subset of your database, this is not always the case. The database table should be designed to avoid duplicate data entry wherever possible. For example, in the sample application, information about video tapes is divided into two separate tables: titles and tapes. The titles table contains the information about the video title–its name, director, length, etc. The tapes table contains the information about each copy of the video–the copy number, status code, and the number of times this copy has been rented. By having two tables, you do not have to reenter the general video information, like the director and the length, for each copy of the video. You simply enter the title\_id.

If you split the information into two or more tables, determine which column will be found in all of the tables. In the sample application, the title id column is found in several tables. This common data value in different tables provides the relationship needed to join tables together in order to combine the information.

In addition, you can also combine data from two tables into a single database table. For example, in the sample application, instead of having separate database tables, one for credit card codes and another for genre codes, the codes are combined into a single table of codes (called codes) used by the application. Entries into the columns code\_type, code, and dscr describe and identify each specific code.

4. Define unique entries.

For each table, determine which column or columns comprise the primary key, uniquely identifying each row. Since the titles table has more than one row with an entry of Henry V in the name column, the following statement affects both rows:

DELETE FROM titles WHERE name = 'Henry V';

5. For the titles table, the title\_id column is used to uniquely identify each row.

To uniquely identify each copy of a video tape, the tapes table uses the title\_id and copy\_num columns to make the primary key. The following statement affects all rows with a value of 1345 in the title\_id column:

DELETE FROM tapes WHERE title  $id = 1345$ ;

To change data about one copy of the tape, you need to list both the title\_id and the copy\_num columns in the WHERE clause.

DELETE FROM tapes WHERE title\_id = 1345 AND copy\_num = 4;

6. Chart the tables and their relationships.

Since information is stored in tables and the tables do not have any inherent relationship, it is possible to update a column in one table and not update the column in another table even if both columns correspond to the same value. To preserve the integrity of the database, it helps to chart the relationships between the tables. Then, if you update the information in one table, the chart illustrates if, and which, tables also need to be updated.

[Figure 2-2](#page-30-0) is a diagram that describes the videobiz database tables and their relationships to one another. Each table is represented in a box. The table name and primary key columns are listed in the top of each box. The lines between the boxes illustrate the foreign key definitions.

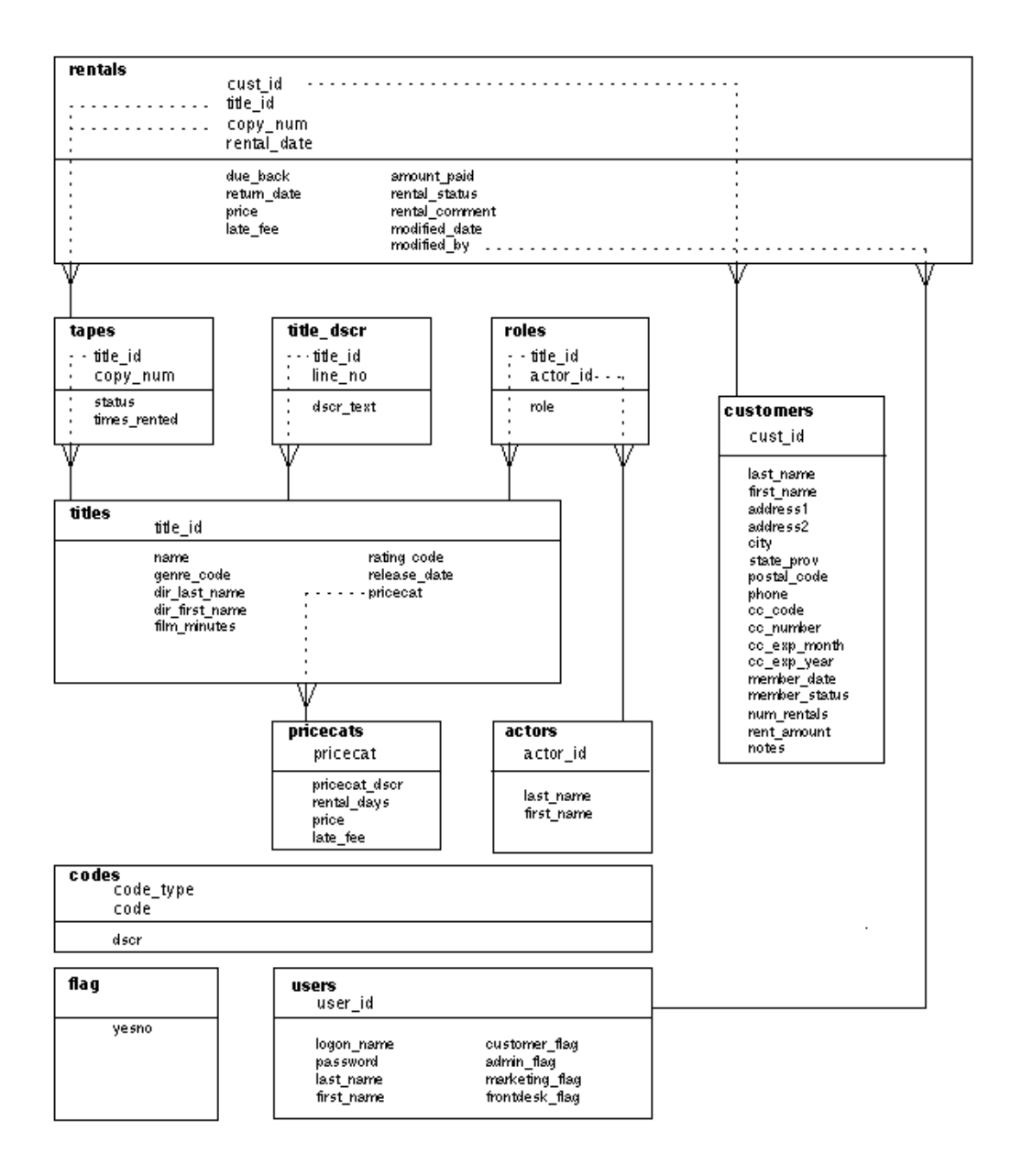

<span id="page-30-0"></span>**Figure 2-2 Diagram of the videobiz database.**

# <span id="page-32-1"></span><span id="page-32-0"></span>**3 Introduction to SQL**

SQL (Structured Query Language) is the database procedure language used by relational database management systems. It was developed by IBM in the early 1970s and then adapted by other software vendors. The American National Standards Institute (ANSI) issued a standard for SQL in 1986 and again in 1992. Although this standard defines a basic set of features that is common to all versions of SQL, each vendor also includes some extensions to SQL in their database products; these extensions are implemented differently.

The scope of SQL gives you complete control over your database operations. There are commands for database definition:

- **E.** [CREATE DATABASE](#page-88-1)—Creates a database
- **E** [CREATE TABLE](#page-90-1)—Adds a table to the database
- ! [DROP TABLE](#page-99-1)—Deletes a table from the database

There are also commands to access and update the data:

- [SELECT](#page-33-1)—Retrieves information from the database
- **[INSERT](#page-36-2)—Adds information to the database**
- **E** [UPDATE](#page-36-0)—Updates information in the database
- [DELETE](#page-37-0)—Deletes information from the database

This chapter contains instructions for using these SQL commands in order to retrieve information from an existing database and to update the database information.

# <span id="page-33-0"></span>**SQL Statements**

In SQL, commands are called statements and consist of one or more keywords followed by various expressions and clauses. The keywords, used at the beginning of the statement, describe the major function of the statement. In addition to the keywords, most statements also reference at least one database table by name. Since the table is the main storage container for information in a relational database, the tables to be accessed are included in some clause of the statement.

## <span id="page-33-1"></span>**SELECT Statement**

The SELECT statement retrieves information from database tables and returns it to you in the form of query results.

SELECT \* FROM titles;

In this example, the FROM clause lists the database tables from which data will be retrieved. The \* tells the database to fetch all of the columns from the tables specified in the FROM clause. Therefore, the statement selects all the columns and all the rows from the database table titles.

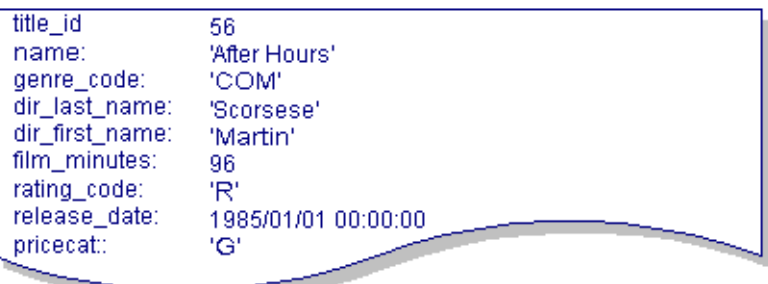

The collection of rows retrieved from the database is called a result set.

To fetch data from just some of the columns as opposed to all columns, replace the asterisk (\*) with a list of column names, each name separated from the next by a comma. This is called the select list.

SELECT title\_id, name FROM titles;

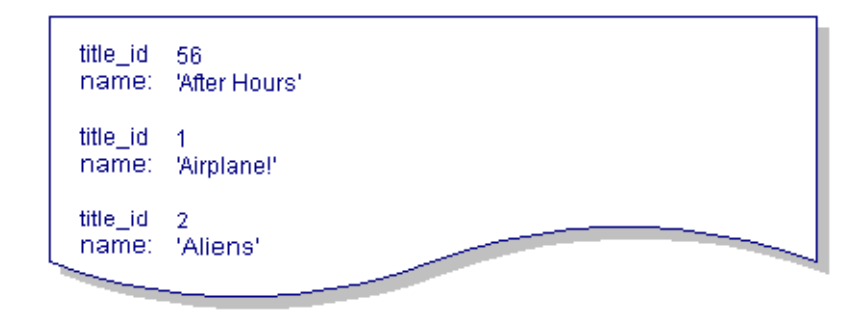

Generally, the select list consists of a list of items separated by commas. The select list can include:

- ! Column names associated with the table or tables in the FROM clause.
- ! An expression which can be a constant, column name, function, subquery, or any combination of these connected by arithmetic and bitwise operators.

The following statement uses the arithmetic operator / to calculate the running time of the video in hours instead of minutes:

SELECT title\_id, name, film\_minutes / 60 FROM titles;

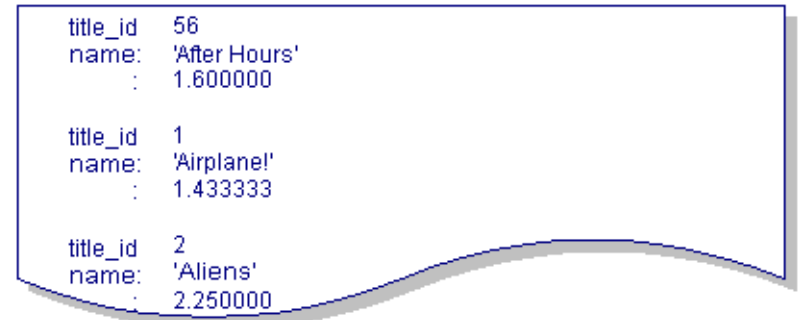

SQL also provides aggregate functions that compute sums, minimum values, and other such operations over all selected rows. The following statement uses the aggregate function COUNT to determine the number of rows in the titles table.

SELECT COUNT(title id) FROM titles;

### <span id="page-35-0"></span>**WHERE Clause**

To select specific rows in a database table, add a WHERE clause to the SELECT statement:

```
SELECT title_id, name, film_minutes FROM titles 
WHERE name = 'Henry V';
```
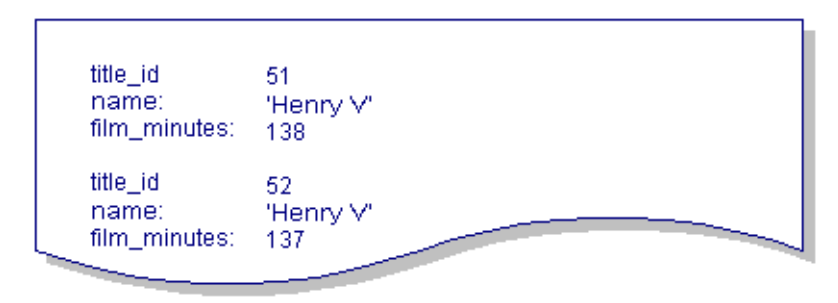

The WHERE clause ensures that the result set includes only certain rows of data. In this example, the results include information for all the videos having the name Henry V.

The WHERE clause can also specify a search condition to further refine the query. For example, the following SELECT statement uses the logical operator AND.

```
SELECT title_id, name, film_minutes FROM titles
WHERE name = 'Henry V' AND dir_last_name = 'Olivier';
```
The result set contains the information for the version of Henry V directed by Sir Laurence Olivier.

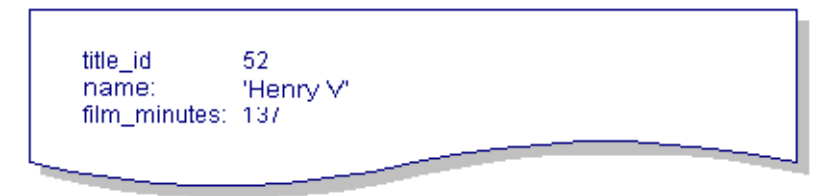

There are a variety of search conditions and qualifying clauses which let you refine your database queries. For example, they retrieve:

- Rows with column values in a certain range (BETWEEN)
- Rows containing a certain pattern (LIKE)
- Rows in ascending or descending order (ASC, DESC)
- **E** Rows meeting search conditions listed in a subquery (IN, EXISTS)
- Summary values on specific columns (Aggregate Functions)

Refer to [Chapter 6, "SQL Reference,"](#page-80-0) for detailed information on each of these SQL elements.

### **UPDATE Statement**

The UPDATE statement lets you to modify values in columns belonging to a specified database table.

```
UPDATE titles SET pricecat = 'G' WHERE title_id = 62;
```
The first keyword, UPDATE, defines the purpose of the statement. It is followed by the table name. The SET clause specifies which columns are to be updated and defines the new values for those columns. The WHERE clause specifies which rows are to be updated.

### **WHERE Clause**

If a WHERE clause is not included in the UPDATE statement, every row in the table gets updated. The WHERE clause must include all the column specifications you need in order to uniquely identify the rows to be updated. The following statement, without the copy number, updates all copies of this video title in the tapes table:

UPDATE tapes SET status = 'A' WHERE title\_id =  $62$ ;

To update a single row in the tapes table, you need to provide the primary key, which in tapes table is a combination of the title\_id and copy\_num columns.

UPDATE tapes SET status = 'A' WHERE title\_id = 62 AND copy\_num =  $2$ ;

### **INSERT Statement**

The INSERT statement adds new rows of data to a database table. The syntax can vary depending on whether you insert a value into every column or only into selected columns in the table.

```
INSERT INTO tapes VALUES (62, 2, 'A', 0);
```
This statement inserts a new row to the tapes table; the VALUES clause specifies the data values for every column in the table. An INSERT statement of this type, must provide values for every column in the order in used by the database table. Or, you can include column list in the statement which specifies which columns should receive values and in which order. Therefore, you are not dependent on knowing how the columns are listed in a particular database table. The following statement includes a column list and the results are identical to the previous INSERT statement:

```
INSERT INTO tapes 
   (title_id, copy_num, status, times_rented)
   VALUES (62, 2, 'A', 0);
```
With a column list, you do not have to enter a column value for each column. You can list only the columns where you plan to make an entry.

INSERT INTO tapes (title\_id, copy\_num, status) VALUES (62, 2, 'A');

You can also update the columns in any order; however, the order of the column list and the order of the value list must match.

```
INSERT INTO tapes (status, title_id, copy_num) VALUES ('A', 62, 
2);
```
### **DELETE Statement**

The DELETE statement removes selected rows of data from a database table. The FROM clause names the table to be modified. The WHERE clause specifies exactly which rows of the table are to be deleted. If you do not include a WHERE clause, the DELETE statement deletes every row in the table.

DELETE FROM titles WHERE title id =  $62$ ;

The WHERE clause needs to include all the necessary column specifications to ensure that only certain rows are deleted. To delete a single row, use the row's primary key to identify the row; remember that a primary key can be a combination of more than one column.

The following statement deletes a single row from the tapes table by specifying values for both the title\_id and copy\_num columns.

DELETE FROM tapes WHERE title\_id =  $62$ AND copy\_num =  $2$ ;

# **SQL Concepts**

### **Multi-Table Queries**

The ability to select data from two or more database tables is one of the great advantages of a relational database. SQL lets you compare any pair or pairs of columns from two or more tables by matching the contents of the related columns.

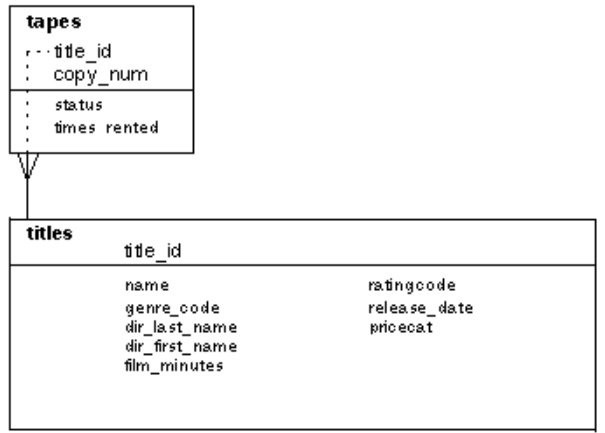

You can join the two tables, tapes and titles, by equating the title\_id column in the titles table with the title\_id column in the tapes table. The WHERE clause specifies the relationship.

```
SELECT * FROM titles, tapes
   WHERE titles.title_id = tapes.title_id;
```
The following SELECT statement joins two tables and the result set provides you with a list of videos that are available (have status  $= A$ ) for rental.

```
SELECT tapes.title_id, tapes.copy_num, titles.name 
FROM titles, tapes
   WHERE titles.title id = tapes.title id
```

```
AND tapes.status = 'A';
              3
 title_id
 copy_num:1
 name:
              'All of Me'
 title id
              12
 copy_num: 3
 name:
             'Bull Durham'
  \sim 10043
 title id:
 copy_num:1
              Year of Living Dangerously, The'
 name:
```
For more information on different types of joins and on joining multiple tables, refer to [page 6-27.](#page-106-0)

### **Correlation Names**

When using joins, instead of using the entire table name throughout the statement, you can give the table a correlation name. The following example uses a as the correlation name for the titles table and b as the correlation name for the tapes table.

```
SELECT b.title_id, b.copy_num, a.name
   FROM titles a, tapes b
   WHERE a.title id = b.title id
   AND b.status = 'A';
```
You can also use correlation names to perform a self-join, which joins a table to itself so that you can compare values in the same column.

Correlation names must follow the naming conventions for identifiers. They can be 31 characters in length and include letters, numbers, and underscores.

## **Aggregate Functions**

Aggregate functions calculate different types of summary information on rows in a database table including:

- Sums of numeric columns.
- ! Average, maximum and minimum values in columns.
- Number of rows containing a specific column value.

For more information on aggregate functions, refer to [page 6-4.](#page-83-0)

### **Transactions**

Transactions are units of work on a database. A transaction consists of a series of database statements to be completed as a unit. If the unit is unable to be completed, the statements can be rolled back, restoring the database to its prior state before the transaction started. This ensures the integrity of the database. For example, in the videobiz database, each new entry in the titles table also needs entries in the tapes table, and possibly in the actors and roles tables. All these entries could be grouped into one transaction so that you know the entry is complete.

#### **Implementation in a JDB Database**

Database engines implement transactions differently. In JDB, after you declare a connection, a transaction automatically starts on that connection. Additional transactions can then be defined using commit and rollback commands.

The commit command saves the changes to the database. The rollback command undoes any changes made to the database since the start of the transaction. The execution of either commit or rollback starts a new transaction.

Using the videobiz database example, a customer comes to the front desk to rent a video. When the clerk checks out the video, a transaction is started to perform the following actions:

- ! Insert the rental information into the rentals table.
- ! Update information about the customer's rentals in the customers table.
- **I.** Update information about the video tape status in the tapes table.

If any of the statements fail, the transaction must be rolled back. If all of the statements execute without any errors, the transaction can be committed.

JDB performs an automatic commit when you leave an isql or JISQL session. You must issue a rollback command if you do not want to save your database changes.

The following statements from a JISQL script illustrate the sample rental transaction which rents a video to a customer:

```
insert into rentals 
   (cust_id, title_id, copy_num, rental_date, due_back,
   return_date, price, late_fee, amount_paid, rental_status,
   rental_comment, modified_date, modified_by)
   values
   (3, 69, 2, '1993/10/29 19:56:00', '1993/11/01 00:00:00',
   NULL, 3.50, 1.00, 3.50, 'C', NULL, '1993/10/29 19:56:00',
   'jenny');
update customers set num_rentals = 75, rent_amount = 201.50
   where \text{cust_id} = 3;
update tapes set status = '0' where title_id = 69
   and copy\_num = 2;
$COMMIT;
```
# **Executing SQL**

In Panther, you can execute SQL commands:

- **By using JISQL**
- Via JPL procedures
- Through the transaction manager

The examples in this book use the JISQL syntax unless otherwise indicated.

# **Using JISQL**

To use JISQL, start the JISQL utility and connect to a database. In the SQL scripting area, enter the text of the SQL statement followed by the termination character, a semicolon (;), to end the statement. Any date values or character strings must be enclosed in single quotation marks. For example:

```
SELECT title_id, name, dir_first_name, dir_last_name
   FROM titles
   WHERE name = 'Henry V';
```
retrieves the following rows:

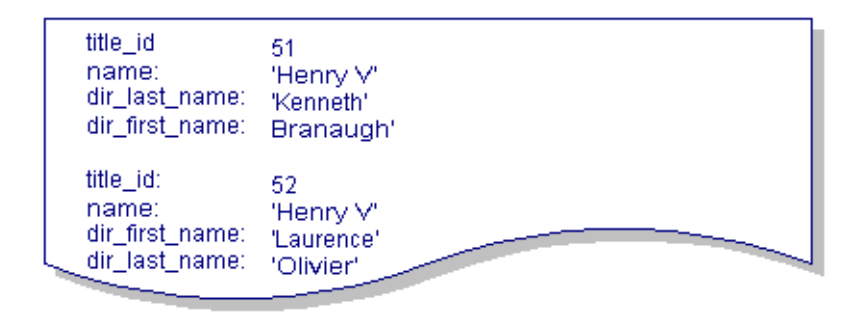

Refer to [Chapter 5, "Using JISQL,"](#page-52-0) for more information on using the JISQL utility.

### **Using JPL**

The same SQL command in a JPL procedure named query1 would look like this:

```
proc query1
dbms query SELECT title_id, name, dir_first_name, \
   dir_last_name FROM titles \
   WHERE name = 'Henry V'
return 0
```
The JPL continuation character (\) is needed whenever a command is not completed on one line. A termination character is not required at the end of the statement since it is added automatically by Panther's database interface to JDB.

# **See Also**

For more information on writing JPL, refer to page 19-1 in the *Developer's Guide*.

For information on mapping data to Panther variables, refer to page 29-3 in the *Developer's Guide*.

# **4 Database Elements**

This chapter describes JDB-specific elements, for example, the database and database column naming conventions and data types that are supported in a JDB database. The information about your JDB database and tables, such as its primary and foreign key specification, are stored in system tables which are automatically created.

Also discussed are:

- ! Journal files which store information about database activities.
- Configuration variables for setting up the JISQL (or isql) environment.

# **Naming Conventions**

### **Databases**

Each database is stored as an operating system file. Therefore, the name for the database must follow operating system naming conventions. If the database name contains characters that are not alphanumeric, the name specified in the CREATE DATABASE statement must be enclosed in single quotation marks.

You can create databases when you are connected to  $\mathcal{L}_{\mathcal{S}}$  subsetem or when you are connected to another database. For more information on the CREATE DATABASE statement, refer to [page 6-9.](#page-88-0)

## **Identifiers**

Identifiers, such as table names and column names, must start with a letter, but they can contain letters, numbers, and underscores in any combination. They cannot contain dollar signs or periods. The maximum length of an identifier is 31 characters. If more than 31 characters are entered, the value is truncated.

Table names must be unique within the database. Each column name in a database table must be unique within that table.

Since column names can be duplicated in different tables, therefore, some statements might require that you uniquely identify a column name by including its database table name. For example, in the sample database, the last\_name column appears in more than one table. To specify the last\_name column in the actors table, use the following syntax:actors.last\_name

You cannot use any of the JDB keywords as an identifier. For a list of the keywords, refer to [page C-1](#page-154-0).

JDB is case insensitive and stores the identifiers in lower case regardless of which case is used to enter them. If you enter address1, ADDRESS1, or Address1, JDB stores the column as address1.

# **Data Types**

[Table 4-1](#page-45-0) lists the data types available in JDB:

| Data Type | <b>Description</b>             |
|-----------|--------------------------------|
| INT       | Numeric value (stored as LONG) |
| LONG      | Numeric value                  |
| FLOAT     | Numeric value                  |

<span id="page-45-0"></span>**Table 4-1 Data types in JDB** 

| Data Type     | <b>Description</b>                                |
|---------------|---------------------------------------------------|
| <b>DOUBLE</b> | Numeric value                                     |
| DATETIME      | Date and time value–format<br>yyyy/mm/dd hh:mm:ss |
| CHAR          | Character string                                  |

**Table 4-1 Data types in JDB** *(Continued)*

For more information on data types, refer to [page 6-15](#page-94-0).

# **System Tables**

When you create a new database, five system tables are automatically created that contain information (such as column names and primary/foreign key specifications) about the database itself. You can query for information stored in these tables just like any other database table; however, you can not edit these tables.

The systabs system table contains information about each database table.

| <b>Column Name</b> Description |                         |
|--------------------------------|-------------------------|
| tname                          | Table name              |
| ttype                          | Table type              |
| ncols                          | Number of columns       |
| seek                           | Column for internal use |

**Table 4-2 Columns belonging to systabs system table** 

The syscols system table contains information about the columns in each database table.

| <b>Column Name</b> Description |                                                                       |
|--------------------------------|-----------------------------------------------------------------------|
| tname                          | Table name                                                            |
| cname                          | Column name                                                           |
| ctype                          | Column type-numeric values correspond to the following data<br>types: |
|                                | 101 INT (stored as LONG in the current release)<br>102 LONG           |
|                                | 103 FLOAT                                                             |
|                                | 104 DOUBLE                                                            |
|                                | 105 DATETIME                                                          |
|                                | 106 CHAR                                                              |
|                                | 1125 INT, NOT NULL (stored as LONG, NOT NULL)                         |
|                                | 1126 LONG, NOT NULL                                                   |
|                                | 1127 FLOAT, NOT NULL                                                  |
|                                | 1128 DOUBLE, NOT NULL                                                 |
|                                | 1129 DATETIME, NOT NULL                                               |
|                                | 1130 CHAR, NOT NULL                                                   |
| length                         | Column length                                                         |

**Table 4-3 Columns belonging to syscols system table** 

The syskeys system table specifies the primary and foreign keys.

| <b>Column Name</b> Description |                                                                                                    |
|--------------------------------|----------------------------------------------------------------------------------------------------|
| tname                          | Table name                                                                                                    |
| keyno                          | Number assigned to the key column of the table–primary key is<br>always 1                                           |
| resolved                       | Column for internal use                                                                                             |
| hasreflist                     | Indicator specifying whether a reference list is included in the<br>REFERENCES clause of the CREATE TABLE statement |

**Table 4-4 Columns belonging to syskeys system table** 

| <b>Column Name</b> Description |                                                                                                |
|--------------------------------|------------------------------------------------------------------------------------------------|
| rtname                         | Name of the database table specified in the REFERENCES clause of<br>the CREATE TABLE statement |
| keytype                        | Indicator specifying primary key (P), foreign key (F), or unique<br>entry $(U)$                |

**Table 4-4 Columns belonging to syskeys system table** *(Continued)*

The syskeycols system table contains information about each primary and foreign key column.

| <b>Column Name</b> | <b>Description</b>                                    |
|--------------------|-------------------------------------------------------|
| tname              | Table name                                            |
| keyno              | Number assigned to the key column in syskeys          |
| position           | Order of the column in a composite key, if applicable |
| cname              | Column name                                           |

**Table 4-5 Columns belonging to syskeycols system table**

The sysrkeycols system table contains information about the columns listed in the REFERENCES clause of a CREATE TABLE statement.

| <b>Column Name</b> | <b>Description</b>                                    |
|--------------------|-------------------------------------------------------|
| tname              | Table name                                            |
| keyno              | Number assigned to the key column in syskeys          |
| position           | Order of the column in a composite key, if applicable |
| cname              | Column name                                           |

**Table 4-6 Columns belonging to sysrkeycols system table**

# **Journal Files**

JDB automatically creates journal files in your database directory. These files record your actions on the current database. The current journal file is named j1databaseName. When you start a JDB session, the current journal file is copied to a file named j0databaseName. If the file j0databaseName already exists, its contents are replaced. Journal files can be reinstated using the utility jdbroll.

# **Configuration**

## **Specifying an Editor**

The environment variables SMEDITOR or EDITOR determine which text editor is available in JISQL or in isql. When using JISQL, the specified editor can be used to make changes to the SQL text window. When using isql, entering the edit command displays the last statement in the specified text editor.

### **Error Messages**

The error messages for JDB are stored in the Panther message file. If the program has trouble locating the error messages, check the setting of the variable SMVARS.

# **Connecting to a JDB Database**

If you place your JDB database in the application directory or in one of the directories listed in SMPATH, you do not need to specify the path in the DBMS DECLARE CONNECTION statement.

# <span id="page-52-0"></span>**5 Using JISQL**

JISQL is a graphical tool you can use to:

- Create a JDB database
- Create database tables for a new or existing JDB database
- **I.** Display table definitions for the current database
- Write and execute interactive SQL scripts for use with your JDB databases

# **Starting JISQL**

To start JISQL, do either of the following:

- At the command line, type: \$SMBASE/util/jisql (under UNIX) \$SMBASE\util\jisql (under Windows)
- Under Windows, choose the JDB ISQL icon.

The JDB ISQL window opens.

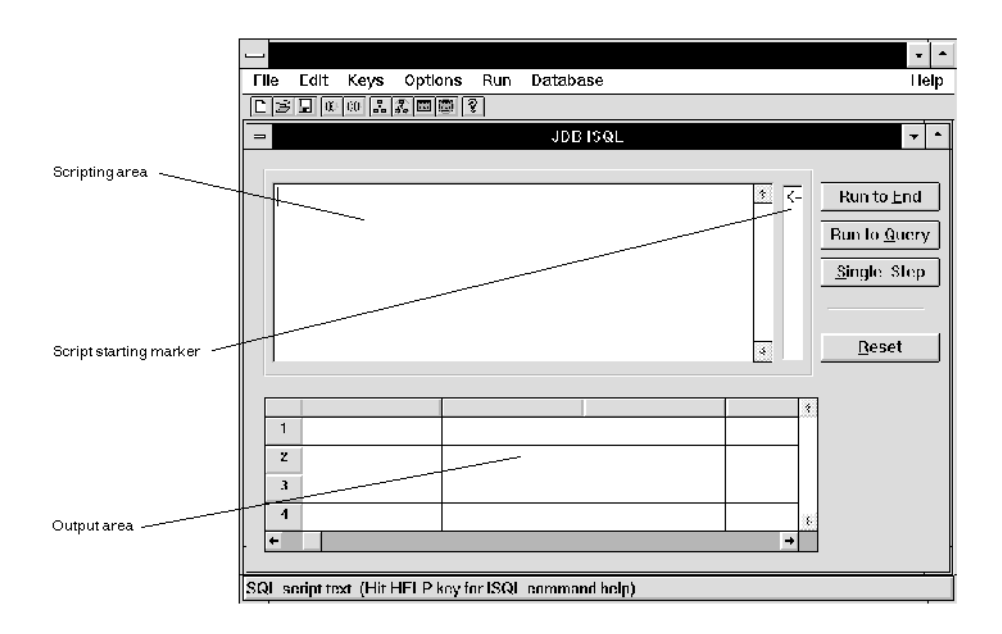

The JDB ISQL window provides an area into which you enter a SQL script. Menu options allow you to:

- Execute SQL commands, either from the scripting area or from a file.
- Select options for executing the SQL script.
- Connect to a JDB database.
- ! Create a JDB database.
- **Drop a JDB** database.

To exit JISQL, choose File→Exit.

JDB performs an automatic COMMIT when you leave a JISQL session. Issue a \$ROLLBACK macro command if you do not want to save your database changes.

## **JDB Database Connections**

Before you can create or view database tables or perform any other database operations, you must connect to the database. (If your SQL script includes a command to connect to the database, you need not connect as described here before executing the script.)

#### **To connect to an existing database:**

- 1. Choose Database→Connect. A file selection dialog box opens.
- 2. Specify the name of the database, and choose OK. The file selection dialog box closes, and you return to the JDB ISQL window.

#### **To connect to a new database:**

When you create a new database, you must connect to it before defining any of its tables.

! In the Create Database window, specify that you want to automatically connect to the new database at the time it is created.

Refer to [page 5-4](#page-55-0) for instructions on creating and connecting to a new database.

#### **To disconnect from the current database:**

■ Choose Database→Disconnect.

JDB performs an automatic COMMIT when you close a database connection. Issue a \$ROLLBACK macro command if you do not want to save your database changes.

You can be connected to only one database at a time. If you connect to a database while a previous connection is still current, JISQL automatically disconnects from the first database before connecting to the next one.

# **Executing Operating System Commands from JISQL**

#### **To execute an operating system command from JISQL:**

- 1. Choose Options→System Command. A dialog box opens with a field for you to enter the command.
- 2. Enter the desired system command, and choose OK. The command is executed; display output is platform-dependent.
- 3. Depending on the platform, if you are not returned to the JDB ISQL window when the command has finished executing, press any key.

# <span id="page-55-0"></span>**Creating a New Database**

1. From the JDB ISQL window, choose Database→Create Database. The Create Database dialog opens.

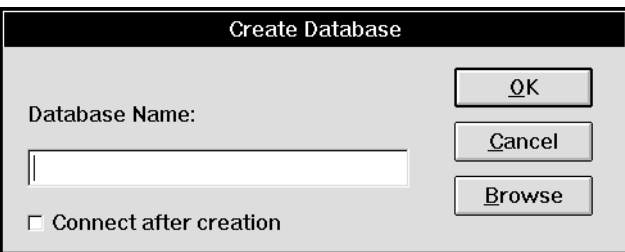

- 2. Enter the name of the database you want to create. You can choose the Browse push button to view the names of existing files from a file browse dialog box. When you have finished with this dialog box, choose OK to return to the Create Database window.
- 3. (Optional) Select the Connect After Creation check box to automatically connect to this database after it is created in order to create tables and enter data.

4. Choose OK.

If you selected the Connect After Creation check box, the status line message confirms that you are connected to the database. If you did not select this check box, the message indicates only that the database was successfully created.

# **Creating Database Tables**

Use the JISQL graphical interface to add tables to a newly created database or to an existing database.

### **To create a database table:**

- 1. Connect to the applicable database.
- 2. Choose Database→Create Table. The Create Table dialog box opens.

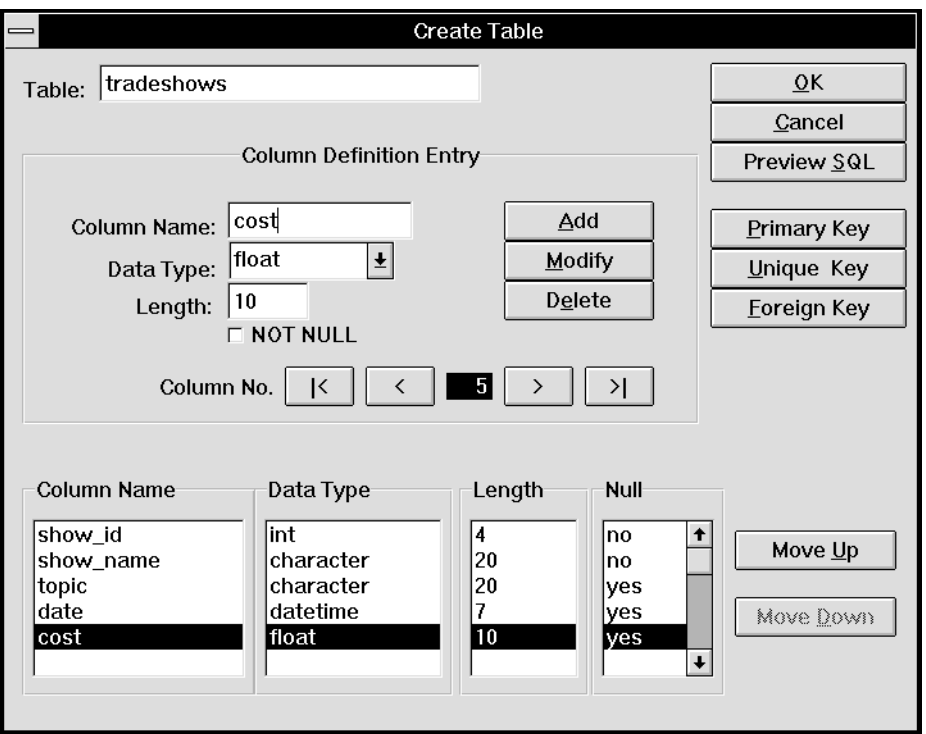

- 3. Enter the table name in the Table field
- 4. Define each column, one at a time, in the Column Definition Entry area. Refer to [page 5-7](#page-58-0) for a more detailed explanation of column definition.
- 5. Specify the keys for this table. Refer to [page 5-8](#page-59-0) for information on specifying primary, unique, and foreign keys.
- 6. (Optional) Choose the Preview SQL push button to display the SQL command that JISQL will generate to create the table, as it is currently defined. When you have finished reviewing the SQL command, choose Done to resume in the Create Table window.
- 7. Choose OK to create the table you have just defined. A message is displayed confirming that the table has been created.

To populate the table, create and run a SQL script containing the applicable INSERT statements. For information on entering and running SQL scripts under JISQL, refer to [page 5-18.](#page-69-0)

### <span id="page-58-0"></span>**Defining Columns in a Database Table**

The Column Definition Entry area of the Create Table window allows you to add, modify, or delete columns in the database table you are creating. In addition, the Create Table window provides push buttons that enable you to rearrange the columns in the table.

#### **To add a new column to the table you are creating:**

- 1. In the Column Definition Entry area, specify the column name and data type. For some data types, you must also specify the length.
- 2. Select the NOT NULL check box if null values are not to be permitted in this column.

**Note:** NULL values are not permitted in primary key columns.

- 3. Choose Add. Once the column is added, its position in the table is shown in the middle portion of the Column No. field. It is also added to the column summary for the table, displayed in the lower portion of the Create Table window.
- 4. Repeat the preceding steps for each column you want to define for the table.

#### **To change or delete a column's definition:**

You can modify or delete a column at any point prior to completing the table definition.

- 1. Specify the applicable column by doing either of the following:
	- Select its entry in the summary area of the Create Table window.
	- Choose the Column No. up/down indicators in the Column Definition Entry area; continue choosing the appropriate indicator until the desired column definition is displayed. The column number of the current column is shown in the middle of the Column No. field. Click on < to display the

previous column, or  $>$  to display the next column. Click on  $|$ < to display the first column in the table, or  $>$  to display the last.

The definition for the specified column is shown in the Column Definition Entry area.

2. Change any of the column definition parameters as desired.

**Note:** You cannot remove NOT NULL from a primary key column.

- 3. Do either of the following, depending on the desired results:
	- Choose Modify to change the column definition.
	- Choose Delete to remove the column from the table.

#### **To change the order of columns in the table:**

Select a column in the summary area of the Create Table window. Choose the Move Up or Move Down push button to move it one place up or down. Continue until the column is in the desired location.

# <span id="page-59-0"></span>**Defining Keys for a Database Table**

Push buttons in the Create Table window allow you to define primary, unique, and foreign keys into the table. Refer to [page 2-4](#page-25-0) for an explanation of primary keys. Refer to [page 2-6](#page-27-0) for an explanation of foreign keys.

- 1. Define all columns that will be keys into the table. If you are defining foreign keys, the referenced table must have been created previously.
- 2. Choose the applicable push button: Primary Key, Unique Key, or Foreign Key. The corresponding key definition window opens.
- 3. Create, modify, or delete the applicable key definition. Refer to [page 5-9](#page-60-0) for instructions on using the Primary and Unique Key Definition windows. Refer to [page 5-11](#page-62-0) for instructions on using the Foreign Key Definition window.

4. When you are done with the key definition, choose OK. You return to the Create Table window.

If any column required for a key was not defined as NOT NULL when it was created, JISQL makes the necessary change to the column definition and displays an appropriate message. Acknowledge the message by choosing OK.

5. Continue creating, modifying, and deleting keys for the table as needed. You can create a new key or modify or delete an existing key at any point prior to completing the table definition.

# <span id="page-60-0"></span>**Primary Key and Unique Keys**

The Primary Key and Unique Key Definition windows are similar in appearance and function. Each consists of:

- ! A text area showing the SQL definition generated for each key defined on the screen. When you want to modify or delete an existing key, select it from this area. As you create or modify a key definition, its SQL text area is updated to reflect changes.
- ! Push buttons (Add New and Delete) to specify that you want to add a new key or delete an existing one.
- ! A Select Columns area listing the table columns not used in the selected key.
- ! A Key Columns area listing, in order, the table columns belonging to the selected key.
- **Push buttons (Add**  $\rightarrow$  and  $\leftarrow$  Remove) to add a selected column in the Select Columns area to the key and to remove a selected column in the Key Columns area from the key.
- **Example 1** Push buttons (Move Up and Move Down) to rearrange the order of columns in the selected key.

From the Create Table window, choose the Primary Key button to open the Primary Key Definition window, or choose Unique Key to open the Unique Key Definition window.

When you are finished working in the Primary Key or Unique Key Definition window, choose OK to save your changes and return to the Create Table window; or choose Cancel to return without saving your changes.

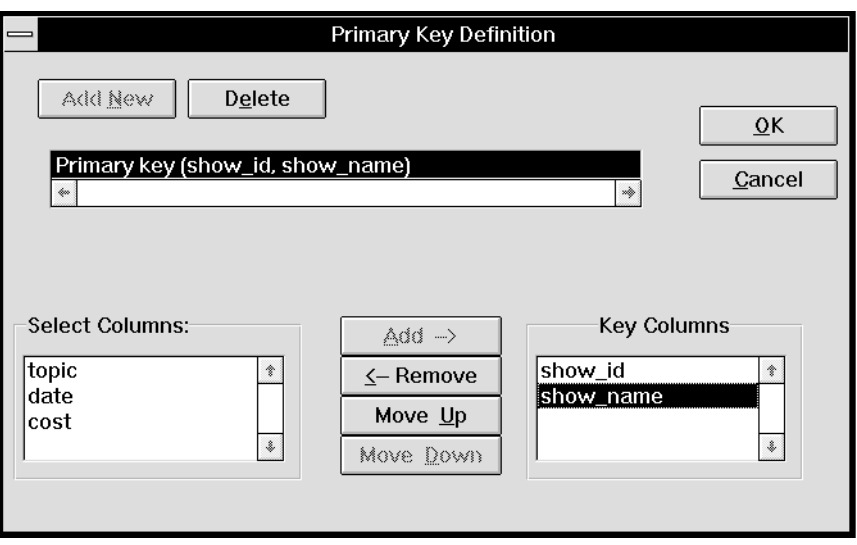

Once the applicable key definition window is open, you can add, modify, or delete keys as follows:

### **To add a new primary key or unique key:**

- 1. On the Primary Key or Unique Key Definition window (as applicable), choose Add New. All the table columns are listed in the Select Columns area. If a primary key is already defined for the table, the Add New push button is not available, since only one primary key statement is permitted. Either delete the existing key or modify it.
- 2. For each column you want in the key, select the column from the Select Columns area and choose Add→. The column name is removed from the Select Columns area and appears in the Key Columns area.
- 3. To change the order of a column in the key, select it in the Key Columns area and choose the Move Up or Move Down push button to move it to the desired location.

### **To modify an existing primary key or unique key:**

- 1. On the Primary Key or Unique Key Definition window (as applicable), select the SQL definition corresponding to the key you want to modify. The Select Columns and Key Columns areas reflect the current definition of the key.
- 2. Select the column you want to add to the key from the Select Columns area and choose Add→. The column name is removed from the Select Columns area and appears in the Key Columns area.
- 3. Select the column you want to remove from the key from the Key Columns area and choose  $\leftarrow$  Remove. The column name is removed from the Key Columns area and appears in the Select Columns area.
- 4. To change the order of a column in the key, select it in the Key Columns area and choose the Move Up or Move Down push button to move it to the desired location.

### **To delete an existing primary or unique key:**

- 1. On the Primary Key or Unique Key Definition window (as applicable), select the SQL definition corresponding to the key you want to delete. The Select Columns and Key Columns areas reflect the current definition of the key.
- 2. Choose Delete. The SQL definition for this key is deleted from the text area, and the Select Columns and Key Columns areas are emptied.

# <span id="page-62-0"></span>**Foreign Keys**

The Foreign Key Definition window consists of:

- A text area showing the SQL definition that will be generated for each key defined on the screen. When you want to modify or delete an existing key, you select it from this area. As you create or modify a key definition, the SQL text area is updated to reflect any changes.
- **E** Push buttons (Add New and Delete) to specify that you want to add a new key or delete an existing one.
- ! A Select Columns area listing the table columns not used in the selected key.
- **A Select Table/Cols area with:** 
	- An option menu for you to choose the referenced table.
	- A listing of the columns in the chosen table not used in the selected key.
- ! Push buttons (Add and Quick Match) to add a selected column in the Select Columns area and its foreign table column reference to the key. The Quick Match button allows you to reference all columns in the current table to identically-named primary key columns in the chosen table without having to explicitly choose any columns from the lists.
- ! A Foreign Key area listing the table columns used in the selected key. Each column name in this area is lined up beside the corresponding column in the Referenced Key area.
- A Referenced Key area listing each column in the chosen table that is referenced in the selected key. Each column name in this area is lined up beside the corresponding column in the Foreign Key area.
- **E** Push buttons (Move Up and Move Down) to re-arrange the order of columns in the selected key.
- Push button (Remove) to remove a selected Foreign Key/Referenced Key column pair from the selected key.

From the Create Table window, choose the Foreign Key button to open the Foreign Key Definition window.

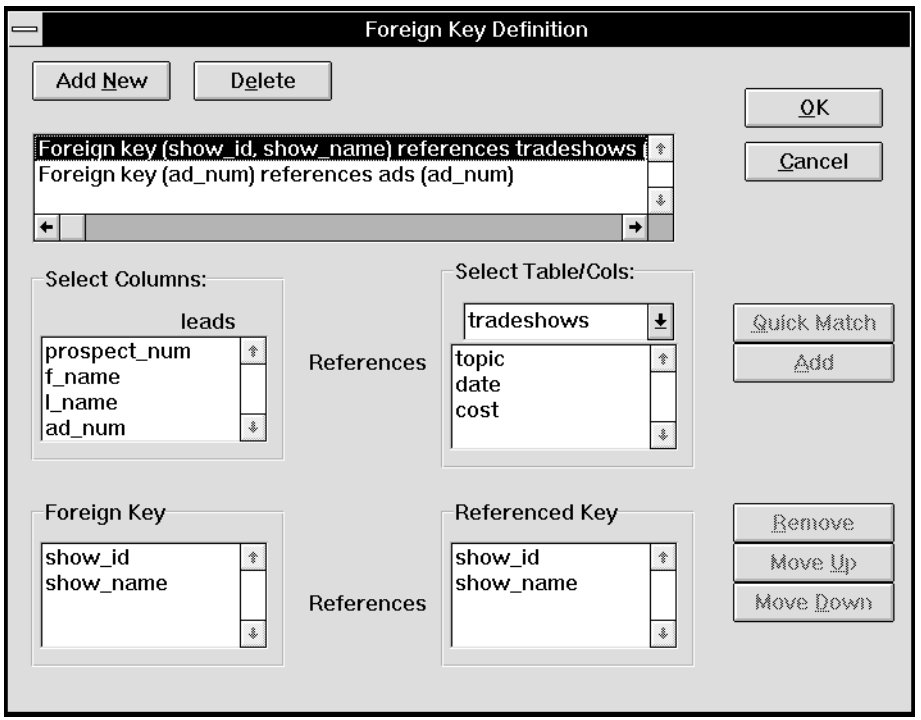

When you are finished working in the Foreign Key Definition window, choose OK to save your changes and return to the Create Table window; or choose Cancel to simply return without saving your changes.

When the Foreign Key Definition window is open, you can add, modify, or delete foreign keys as follows:

### **To add a new foreign key:**

- 1. On the Foreign Key Definition window, choose Add New. All the table columns are listed in the Select Columns area.
- 2. Select the option menu in the Select Table/Cols area and choose the table to be referenced.

#### *Defining Keys for a Database Table*

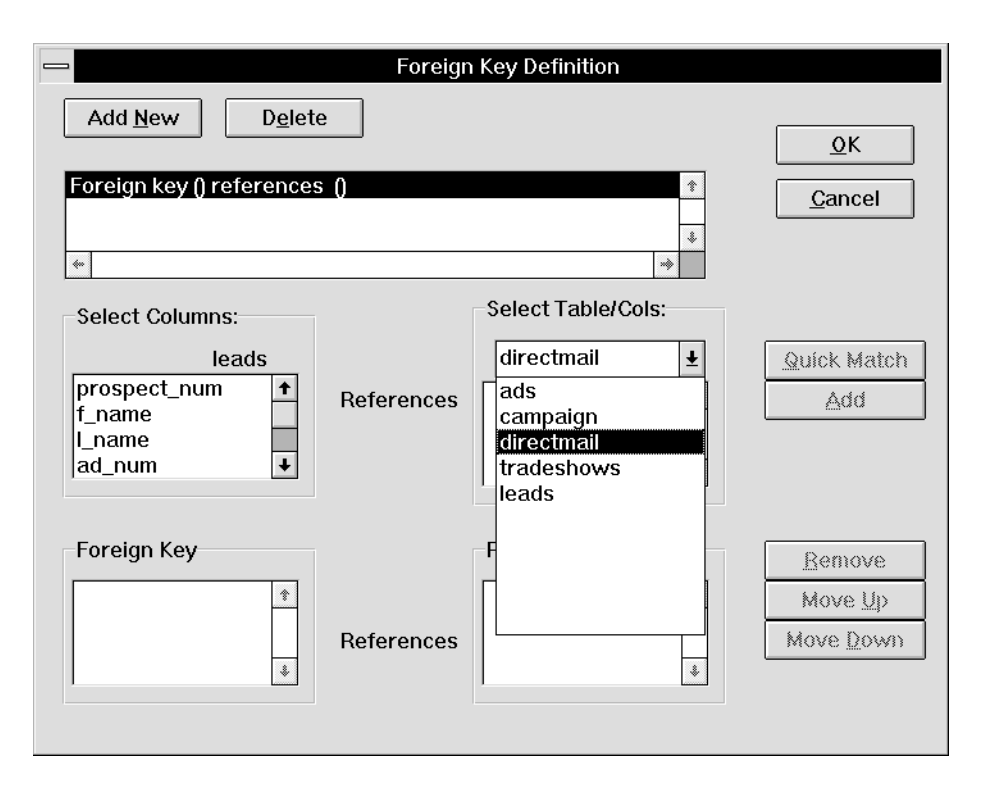

- 3. Once you have chosen the table, a list of columns in that table is displayed. Reference the columns for the key in one of the following ways:
	- For each column in the foreign key, select the current table column from the Select Columns area and select the foreign column to be referenced from the Select Table/Cols area. Choose Add.
	- Choose Quick Match to reference the selected columns in the current table with identically-named primary key columns in the chosen table.

The column names are removed from the Select Columns area and the Select Table/Cols area; they appear in the Foreign Key and Referenced Key areas, respectively.

4. To change the order of a Foreign Key/Referenced Key column pair in the key, select either column in the pair and choose the Move Up or Move Down push button to move the pair to the desired location.

### **To modify an existing foreign key:**

- 1. On the Foreign Key Definition window, select the SQL definition corresponding to the key you want to modify. The Select Columns, Select Table/Cols, Foreign Key, and Referenced Key areas reflect the current definition of the key.
- 2. For each column you want to add to the foreign key, do either of the following:
	- Select the current table column from the Select Columns area and select the foreign column to be referenced from the Select Table/Cols area. Choose Add.
	- Choose Quick Match to reference columns in the current table to identically-named primary key columns in the chosen table.
- 3. For each column pair you want to remove from the key, select either column in the pair and choose Remove. The column names are removed from the Foreign Key and Referenced Key areas and appear in the Select Columns and the Select Table/Cols areas, respectively.
- 4. To change the order of a column in the key, select it in the Key Columns area and choose the Move Up or Move Down push button to move it one place up or down. Continue until the column is in the desired location.

#### **To delete an existing foreign key:**

- 1. On the Foreign Key Definition window, select the SQL definition corresponding to the key you want to delete. The Select Columns, Select Table/Cols, Foreign Key, and Referenced Key areas reflect the current definition of the key.
- 2. Choose Delete. The SQL definition for this key is deleted from the text area, and the Select Columns, Select Table/Cols, Foreign Key, and Referenced Key areas are emptied.

# **Maintaining a Database**

With JISQL, you can perform the following database maintenance functions without having to write SQL code:

- $\blacksquare$  Display the definition of any or all tables in the current database.
- Drop a database.
- ! Drop specified tables from a database.
- **Notes:** To perform database maintenance operations involving the data itself, such as populating tables, viewing data, etc., you must explicitly write and execute the required SQL statements. Refer to [page 5-18](#page-69-0) for information on running SQL interactively using JISQL.

### **Displaying Database and Table Definitions**

- 1. Connect to the database whose definitions you want to display.
- 2. Choose Database→Describe. The Describe Table window opens, displaying a list of all the tables in the database.
- 3. Select the table whose definition you want to display. The column definitions and key information for this table are displayed. Continue in this way to display table definitions one at a time.

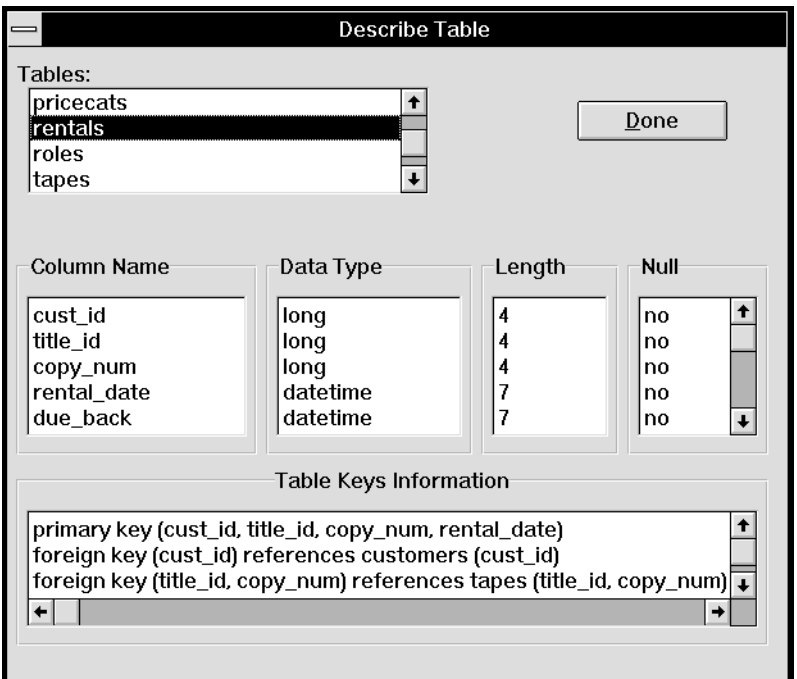

4. Choose Done when you are finished viewing table definitions for this database. You return to the JDB ISQL window.

# **Dropping Tables**

- 1. Connect to the database from which you want to drop a table.
- 2. Choose Database→Drop Table. The Drop Table window opens.
- 3. Select the applicable table from the drop-down list for the Table Name field.
- 4. Choose OK. A message is displayed confirming that the table has been dropped.

# **Dropping a Database**

1. Make sure that you are not connected to the database you want to drop.

- 2. Choose Database→Drop Database. The Drop Database window opens.
- 3. Enter the database name, or choose the Browse push button to select the database from a file selection dialog box.
- 4. With the database to be dropped specified in the Database Name field, choose OK. A message is displayed confirming that the database has been dropped.

# <span id="page-69-0"></span>**Running SQL Interactively**

Using JISQL, you can run SQL commands either by entering them into the onscreen scripting area or by specifying an ASCII file that contains the desired SQL script. In addition, when you create a SQL script in JISQL, and then save it to a file for future use.

Under JISQL, you can execute any SQL statement that is available in JDB. Refer to [page 6-1](#page-80-0) for a detailed description of the SQL commands that can be used with a JDB database.

Your SQL script can also contain JISQL macro commands. These macros simplify transaction processing and database maintenance. Refer to [page 5-21](#page-72-0) for a complete description of the JISQL macros.

JISQL runtime options enable you to control the execution and output of your SQL script. Refer to [page 5-22](#page-73-0) for a description of the available options and commands.

# **Writing SQL Scripts**

The JDB ISQL window contains an area for entering and editing your SQL script.

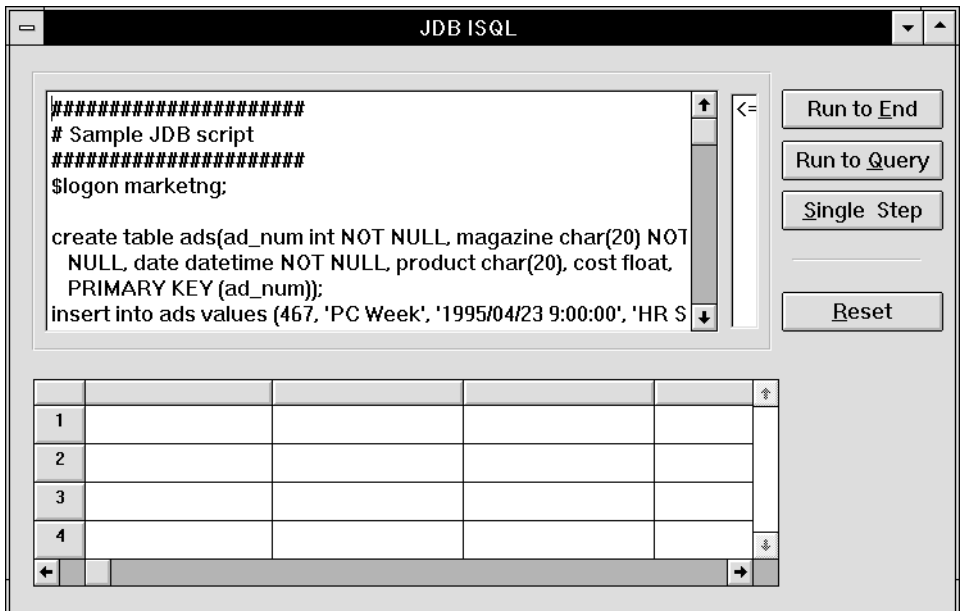

#### **To enter a SQL script:**

Either type directly into the scripting area, or read the script in from an ASCII text file.

To read a text file into the scripting area, choose File→Open Script; a file selection dialog box opens for you to specify the file you want to read in. By default, only filenames ending with the \*.sql extension are listed in the dialog box.

#### **To edit a SQL script:**

You can do either of the following:

- ! Edit directly in the scripting area. Use the editing keys on your keyboard, or choose the desired editing function the Keys menu.
- Use the default editor by choosing File→Editor (or press PF2). The editor specified in the environment variable SMEDITOR is invoked (refer to page 2-6 in the *Configuration* for details on specifying the variable).

### **To save SQL script displayed in the scripting area:**

Do either of the following:

- Choose File→Save Script—The displayed script is saved to the file from which it was read, replacing the original contents of that file with the current script.
- Choose File→Save As—Specify the name of new file in the file selection dialog box.

Use a \*.sql extension in naming SQL script files, since only files with this extension appear in the file selection dialog box when you choose File→Open script.

#### **To clear the scripting area:**

Choose File→New. The scripting area and data output area are cleared in preparation for entering and running a new script.

# **Script Format and Syntax**

SQL scripts to be executed under JISQL can consist of:

- ! Any SQL statement available for JDB. Refer to [page 6-1](#page-80-0) for a description of each statement and its syntax.
- $\blacksquare$  Any JISQL macro command. Refer to [page 5-21](#page-72-0) for information on these macros.
- $\blacksquare$  Comment lines. Any line beginning with a pound sign (#) is treated as a comment.
- **Blank lines.**

Only one statement is permitted per line. Each SQL statement and JISQL macro command must be terminated with a semicolon (;). A line without a trailing semicolon is concatenated with the next line until the semicolon is reached. Therefore, one statement can span multiple lines.
# **JISQL Macro Commands**

The macros provided in JISQL are listed in Table 11. Each macro begins with a dollar sign (\$) and can be typed in either all uppercase or all lowercase, but not in mixed case. Each macro command must be terminated with a semicolon (;).

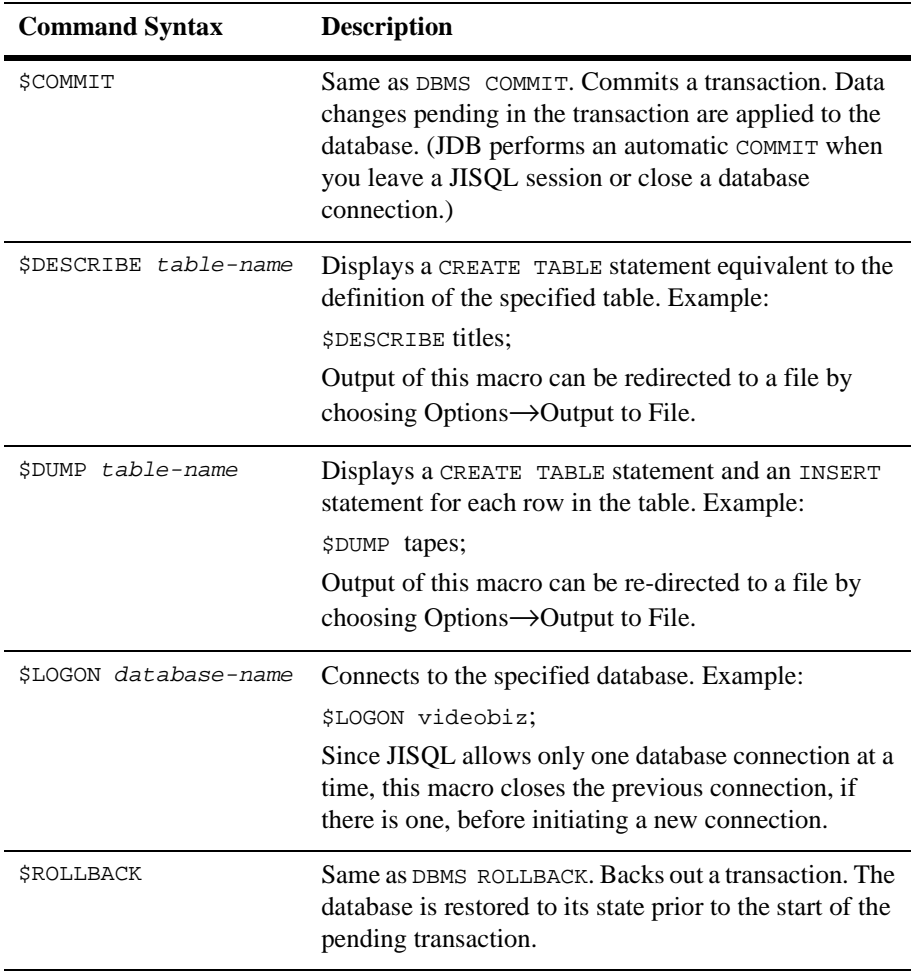

#### **Table 5-1 JISQL Macro Commands**

# **Executing SQL Scripts**

- 1. Enter your SQL script into the scripting area. Refer to [page 5-18](#page-69-0) for instructions on entering and editing SQL scripts.
- 2. Connect to the database. (Refer to [page 5-3](#page-54-0) for instructions on connecting to a database.) Omit this step if your script contains the \$LOGON macro to perform the connection.
- 3. Choose the desired execution and output options from the Options menu. All the following options are toggles; select as many as are applicable:
	- Continue After Error—If an error occurs during batch mode execution, JISQL continues execution after you acknowledge the error message. If the option is not selected, execution stops at the statement that caused the error.
	- Output to File—All output from execution of the SQL script is saved to a file. Select sets from SQL SELECT statements are directed to the file and are not displayed on the screen. Output from \$DESCRIBE and \$DUMP macros is displayed on the screen as well as saved in the file. If the option is not selected, select sets are displayed in the lower portion of the JDB ISQL window. Refer to [page 5-23](#page-74-0) for more information on capturing and displaying query results.
	- Record in Log—Information about execution of the SQL script is saved in a log file. Refer to [page 5-25](#page-76-0) for information on creating and viewing the log file.
- 4. Position the starting marker on the line of your script where you want execution to begin. The starting marker appears to the right of the scroll bar for the scripting area. To move the starting marker, click in the space to the right of the scroll bar, lining up the mouse cursor with the SQL statement you want to execute next. Initially, the starting marker is beside the first line of the script.

# **Output and Execution Options**

Choose one of the following execution commands to execute the ISQL script. The commands are available both as push buttons on the screen and as Run menu options:

■ Run to End—Start batch mode execution from the starting marker. Execution continues to the end of the script unless an error is encountered. The setting of the Continue After Error toggle determines whether execution is terminated at the point of the error or if it continues after the error message has been acknowledged.

- Run to Query—Start batch mode execution from the starting marker. Execution stops after the first SQL SELECT statement or JISQL \$DESCRIBE or \$DUMP macro is encountered or at the end of the script. If an error is encountered, the setting of the Continue After Error toggle determines whether or not execution is terminated.
- ! Single Step—Execute the current line of the script. (If the current line is blank or a comment, the next SQL statement or JISQL macro command encountered is executed.)

As execution proceeds, the script scrolls so that the current line is always in view. A bounce bar highlights the current line.

**Caution:** JDB does not enforce referential integrity, so an error is not returned if you insert duplicate primary keys. To prevent duplicate insertions of the same statement, you may need to move the starting marker before query execution, clearing the screen, or editing the current statement.

Once you initiate execution of the SQL script, JISQL remains in execution mode until the end of the script is encountered or until you terminate execution by choosing Reset.

# **To stop execution of a SQL script:**

At any time, you can either:

- ! Choose Reset.
- Choose Run→Reset.

The Reset command stops execution of the SQL script, clears the output buffer, and resets the status of the JISQL utility so that you can edit the text of your script or restart execution.

# <span id="page-74-0"></span>**Capturing and Displaying Query Results**

When a SQL SELECT statement or JISQL \$DESCRIBE or \$DUMP macros are executed, the data retrieved can either be saved to an ASCII text file or displayed on the screen.

# **To save the output to a file:**

- 1. Choose Options→Output to File if the Output to File toggle is not currently selected. A file selection dialog box opens.
- 2. Specify the name of the file for the output, and choose OK. It is recommended that you use a \*.out extension in naming output files, since only files with this extension appear in the file selection dialog box.
- 3. Execute the script. All output generated is saved to the specified file.
- **Note:** When output is saved to a file, select sets generated by SQL QUERY statements are only directed to the file and are not displayed on the screen. Output from \$DESCRIBE and \$DUMP macros, however, is saved in the file and displayed on the screen.

## **To display select sets on the screen:**

- 1. Deselect the Output to File toggle.
- 2. Execute the script. When a SQL SELECT statement is executed, the data retrieved are displayed in the lower section of the JDB ISQL window. This area can be scrolled vertically and horizontally to view the select set.

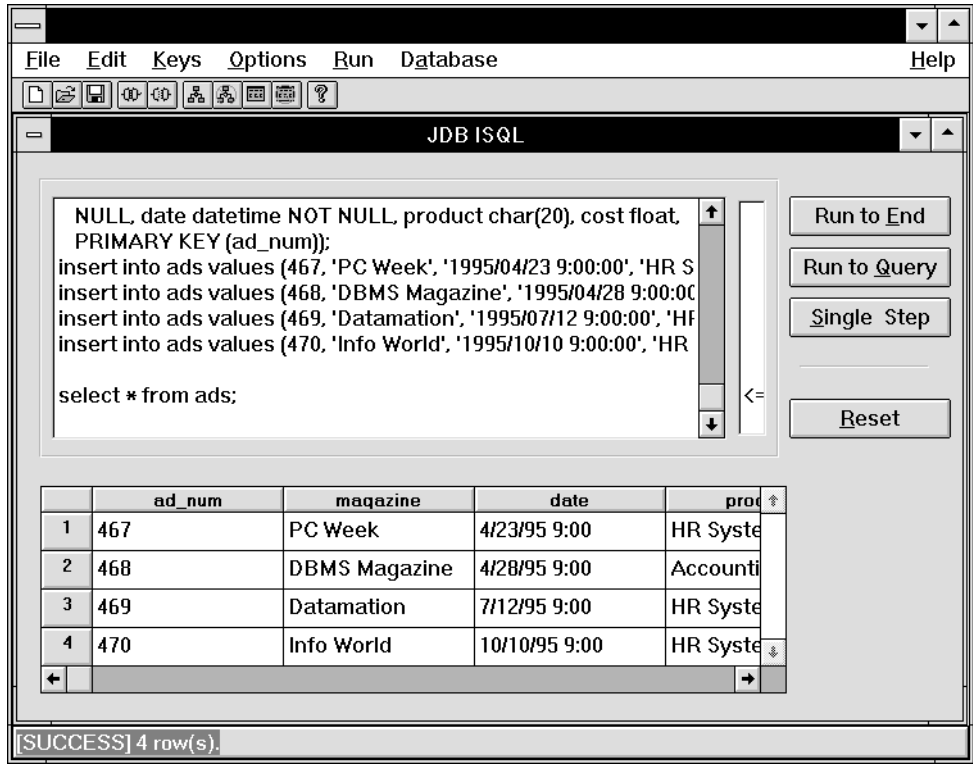

Output from JISQL \$DESCRIBE or \$DUMP macros is also displayed on the screen.

# <span id="page-76-0"></span>**Creating and Viewing the Log File**

You can log and then review the following information about the execution of your SQL scripts:

- **Type of script execution chosen**
- **Text of each SQL statement or JISQL macro and the line number, as it is** encountered
- ! Status of execution for each statement or macro, including any error messages generated

■ Start and end times of script execution

## **How to Begin a Log Session**

Choose Options $\rightarrow$ Record in Log. On the file selection dialog box, specify the name of the log file.

It is recommended that you use the \*.log extension in naming log files, since only files with this extension appear in the file selection dialog box.

If you specify the name of an existing file, data from the current log session overwrites the previous contents of the file. Within a log session, however, data are appended to the file, even if you execute more than one script.

## **To view the information stored in the log file for the current session:**

Choose Run→View Log File.

## **To end a log session:**

Deselect Options→Record in Log.

# **Sample Log File**

The text of log file SESSION.LOG follows:

```
ISQL FOR Panther, Copyright 1995-2016 Prolifics Inc.
Record Log <SESSION.LOG>: Friday April 18, 2016
<#14>:
***** Run To End execution from line 14 of 18 at 05:54:34 *****
<#14>: select * from ads;
          [ERROR] Table not found
********** Execution stop in line 14 of 18 at 05:54:36 ********** 
***** Run To End execution from line 1 of 18 at 05:54:43 *****
<#4>: $logon marketing;
         [SUCCESS]
<#6>: create table ads(ad_num int NOT NULL, magazine char(20) NOT 
        NULL, date datetime NOT NULL, product char(20), cost float,
```
 PRIMARY KEY (ad\_num)); [SUCCESS] 0 row(s). <#9>: insert into ads values (467, 'PC Week', '1995/04/23 9:00:00', 'HR System', 215.00); [SUCCESS] 1 row(s). <#10>: insert into ads values (468, 'DBMS Magazine', '1995/04/28 9:00:00', 'Accounting', 550.30); [SUCCESS] 1 row(s). <#11>: insert into ads values (469, 'Datamation', '1995/07/12 9:00:00', 'HR System', 312.99); [SUCCESS] 1 row(s). <#12>: select \* from ads; [SUCCESS] 3 row(s). <#14>: \$logon videobiz; [SUCCESS] <#16>: select \* from titles where name like 'A%'; [SUCCESS] 13 row(s). \*\*\*\*\*\*\*\*\* Execution stop in line 19 of 18 at 05:55:03 \*\*\*\*\*\*\*\*\* \*\*\*\*\* New Script File \*\*\*\*\* \*\*\*\*\* Run To Query execution from line 1 of 6 at 05:57:22 \*\*\*\*\* <#1>: \$logon pubs; [SUCCESS] <#3>: \$describe titles; [SUCCESS] \*\*\*\*\*\*\*\*\*\* Execution stop in line 4 of 6 at 05:57:29 \*\*\*\*\*\*\*\*\*\* \*\*\*\*\* Single Step execution from line 4 of 6 at 05:57:34 \*\*\*\*\* <#4>: select \* from titles; [SUCCESS] 18 row(s). \*\*\*\*\*\*\*\*\*\* Execution stop in line 5 of 6 at 05:57:40 \*\*\*\*\*\*\*\*\*\*

# **6 SQL Reference**

This chapter includes an explanation of the SQL commands and concepts in alphabetical order. You can execute the SQL commands described in this chapter using JPL procedures or using JISQL. For an example, refer to [page 3-10](#page-41-0).

# **Reference Organization**

The reference material is listed alphabetically for the following topics:

## **SQL Statements**

[CREATE DATABASE](#page-88-0) [CREATE TABLE](#page-90-0) [DELETE](#page-97-0) [DROP DATABASE](#page-98-0) [DROP TABLE](#page-99-0) [INSERT](#page-104-0) **[SELECT](#page-123-0)** [UPDATE](#page-131-0)

# **SQL Clauses and Keywords**

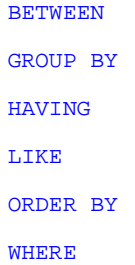

# **SQL Concepts**

[Aggregate Functions](#page-83-0)

[Data Types](#page-94-0)

[Joins](#page-106-0)

[Null Values](#page-114-0)

[Operators](#page-116-0)

[Subqueries](#page-127-0)

# **Notation Conventions**

This chapter includes a section for each command or topic. Each section can include the following subsections:

- $\blacksquare$  Syntax
- **E** Arguments
- **Description**
- **Examples**
- **National Variants**
- See Also

The examples included in this section use the JISQL syntax and are based on the videobiz database. For a complete description of this database, refer to [Figure 2-2](#page-30-0) [on](#page-30-0)  [page 2-9](#page-30-0) or [Appendix D, "Videobiz Database."](#page-158-0)

# <span id="page-83-0"></span>**Aggregate Functions**

Obtain information about rows or groups of rows

functionName ([DISTINCT] expression)

functionName

One of the following aggregate functions: AVG, COUNT, MAX, MIN or SUM.

DISTINCT

Eliminates duplicate values before the function is applied. This keyword can be used with AVG, COUNT or SUM. It is not allowed with COUNT(\*), MAX or MIN.

expression

A constant, column name, subquery, or any combination of these connected by arithmetic or bitwise operators (AND and OR).

Description Aggregate functions calculate different types of summary information on rows in a database table. All of the aggregate functions ignore null values, with the exception of COUNT(\*). [Table 6-1](#page-83-1) lists the aggregate functions supported in JDB.

<span id="page-83-1"></span>**Table 6-1 Aggregate functions supported in JDB** 

| <b>Aggregate function</b> | <b>Description</b>                                                                                                    |
|---------------------------|----------------------------------------------------------------------------------------------------|
| COUNT                     | Counts the total number of rows retrieved with the SELECT<br>statement. $COUNT(*)$ calculates the number of rows<br>retrieved. COUNT (columnName) calculates the number of<br>rows containing a value in the specified column; therefore,<br>it ignores null values. |
| <b>AVG</b>                | Calculates and returns the average value of the specified<br>numeric column or expression.                                                                                                    |
| MAX                       | Returns the largest value of the specified column or<br>expression.                                                                                                    |
| MIN                       | Returns the lowest value of the specified column or<br>expression.                                                                                                    |

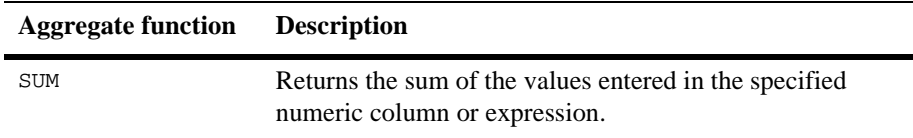

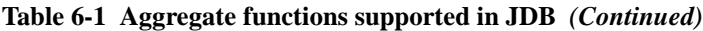

Aggregate functions generally appear in a select list, in a HAVING clause, or in conjunction with a GROUP BY clause. When used in the same statement as a GROUP BY clause, aggregate functions return summary information on each group of data. Aggregate functions are not valid in the WHERE clause of SELECT statements.

Example The following statement finds the number of video titles entered in the database by querying for a count of the rows in the titles table:

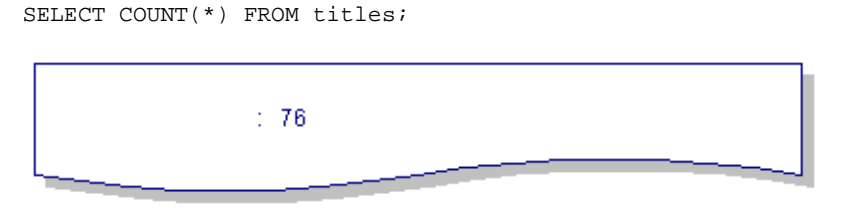

The following statement uses the DISTINCT keyword to calculate the number of video titles that have a copy of the tape available for rental.

```
SELECT COUNT(distinct title_id) FROM tapes WHERE status = 'A';
```
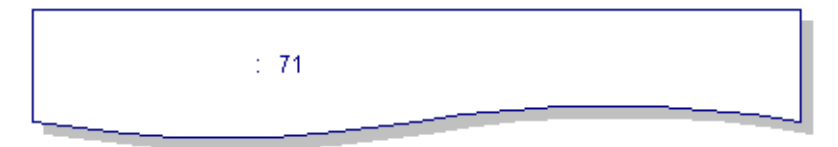

The following statement calculates the average number of rentals per customer and the average rental amount:

SELECT AVG(num\_rentals), AVG(rent\_amount) FROM customers;

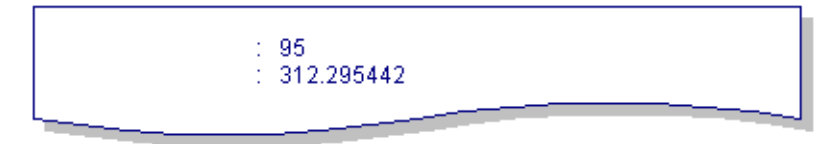

The following statement queries for the least number of times a copy of a video has been rented:

```
SELECT MIN(times_rented) FROM tapes;
```
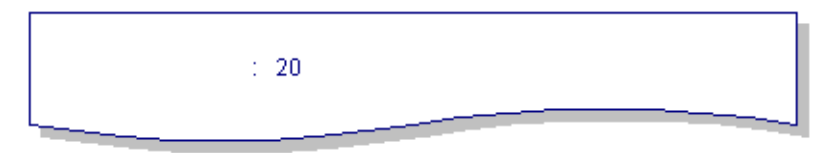

The following statement calculates the money collected from video rentals for a particular day:

```
SELECT SUM(amount_paid) FROM rentals
   WHERE rental_date LIKE '1993/10/22%';
```
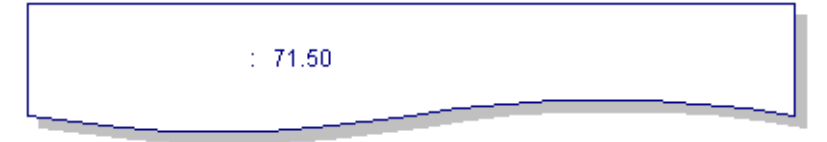

The following statement calculates the number of times a particular title has been rented:

```
SELECT SUM(times_rented) FROM tapes
   WHERE title_id = 12;
```
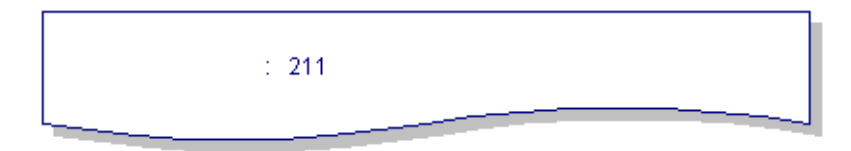

See Also [GROUP BY Clause,](#page-100-0) [HAVING Clause](#page-102-0)

# <span id="page-86-0"></span>**BETWEEN Predicate**

Specify a range of data values

[NOT] BETWEEN x AND y

Description The BETWEEN predicate, located in the [WHERE Clause](#page-133-0), specifies a range of database values to be used in determining a result set. The range specified is inclusive of x and y.

> If the NOT keyword is specified, only rows outside the specified range are included in the result set.

Example The following statement lists videos whose length is between an hour and two hours:

SELECT title id, name, film minutes FROM titles WHERE film\_minutes BETWEEN 60 AND 120;

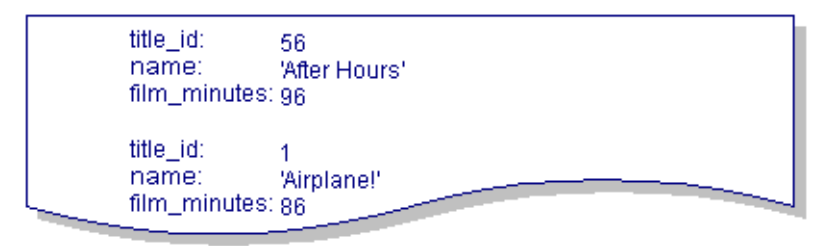

The following statement deletes all the film rentals that occurred in 1989:

DELETE FROM rentals WHERE rental date BETWEEN '1989/01/01 00:00:00' AND '1989/12/31 23:59:59';

The following statement finds which current customers live in a series of postal codes:

SELECT cust id, first name, last name FROM customers WHERE postal\_code BETWEEN 10200 AND 10299 AND member\_status <> 'I';

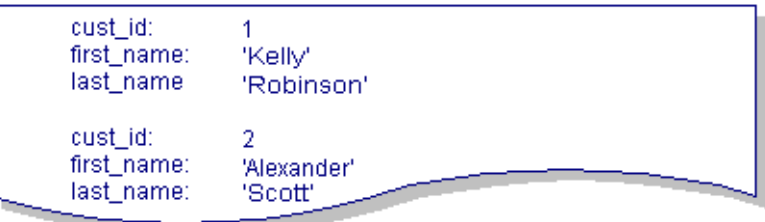

- Variants The following statement performs the same query, finding the current customers in the designated series of postal codes, without the BETWEEN predicate:
	- SELECT cust\_id, first\_name, last\_name FROM customers WHERE postal\_code >= 10000 AND postal\_code <= 10199 AND member\_status <> 'I';
- See Also [WHERE Clause](#page-133-0)

# <span id="page-88-0"></span>**CREATE DATABASE Statement**

Create a new database

CREATE DATABASE database-name

database-name

A unique identifier for the database. Since the database appears as a file on the operating system, its identifier must follow the naming conventions for the operating system. If the database name contains characters that are not alphanumeric or if you are including a path name, the name must be enclosed in single quotation marks.

Description The CREATE DATABASE statement creates a new database. A database must be created before you can declare a connection to it. You can create a database when you are connected to JDB using the identifier @system, when you are connected to another JDB database, or when you are using JISQL.

#### Creating the First Database

You can create your first database in JDB either by using JISQL or by writing a JPL procedure.

#### **JISQL**

To create the database in JISQL, first you need to start the program. For UNIX systems, it is usually located in  $\frac{1}{2}$ SMBASE/util. To start it, type:

jisql

Or, click on the JISQL icon.

The JDB ISQL window opens.

To create the database, choose Database→Create Database. The Create Database window opens.

Enter the name of the database you want to create, select the Connect after creation check box, and choose OK. This creates the database and automatically connects to it so that you can then create database tables.

#### **JPL**

The equivalent JPL procedure is as follows:

dbms declare syscon connection for database @system dbms run create database database-name dbms close connection syscon dbms declare c1 connection for database database-name dbms run create table table-name ...

Example CREATE DATABASE videobiz;

If the database name contains non-alphanumeric characters or if you are including a path name, enclose the name in single quotation marks:

CREATE DATABASE 'video.db';

CREATE DATABASE '/usr/home/videobiz';

## <span id="page-90-0"></span>**CREATE TABLE Statement**

Creates a new database table

```
CREATE TABLE table-name (
column-name data-type [(length)] [NOT NULL] [, column-name \dots]
   [PRIMARY KEY (column-name [, column-name ... ] ), ]
   [UNIQUE (column-name [, column-name ... ] ), ]
   [FOREIGN KEY (column-name [, column-name ... ] )
   REFERENCES table-name (column-name [, column-name ...]) [ ,] ]
   \left( \right)
```
#### table-name

Identifier for the table to be created. This identifier must be unique to the database. Identifiers in JDB must start with a letter but may contain letters, numbers, and underscores.

#### column-name

Identifier for the column. Each column identifier must be unique within the table.

#### data-type

Data type for the column. For char data types, a length must also be specified. For more information on data types, refer to [page 6-15](#page-94-0).

#### NOT NULL

Specifies that a value must be entered for the column. The value for the column cannot be null.

#### PRIMARY KEY

Specifies the primary key column(s) for this table. Any column specified as a primary key must be specified as NOT NULL.

#### UNIQUE

Specifies that a column or group of columns must contain a unique entry. Any column specified as unique must be specified as NOT NULL. Column(s) specified in a PRIMARY KEY clause do not need to be declared as UNIQUE.

#### FOREIGN KEY

Specifies the foreign key columns for this table. Any such column must refer to a primary or unique key in the referenced table. Matching between the foreign and primary keys is performed in the order the columns are listed, not by their names.

#### REFERENCES

Specifies the database table and the column name in that table for the foreign key column. If more than one column is listed, the order of the columns listed in the FOREIGN KEY clause must match the order of the columns in the REFERENCES clause.

- Description The CREATE TABLE statement creates a new table in the current database with the specified columns. For each column, you must specify the following:
	- Column name
	- $\blacksquare$  Data type
	- $\blacksquare$  Length, if the data type is char

JDB is a case-insensitive database system. No matter which case you use to enter your table and column names, JDB stores the names in lower case.

#### Specify Primary and Foreign Keys

You need to specify the primary and foreign keys when you create the table. The primary key is the column containing a different value in every row, which ensures that all rows are unique. In cases where one column does not perform this function, you must specify two or more columns whose values together form a unique entry. This is called a composite key. Null values are not allowed in the primary key columns; therefore, the column definitions for those columns should contain the keyword NOT  $N$ ULL.

Foreign keys are columns in the database table that are primary or unique keys in another database table. Data entered into a foreign key column should exist as a value in the other database table. The data type for the foreign key column and its corresponding primary or unique key must be the same.

Although JDB does not enforce referential integrity based on your primary and foreign keys, it is recommended that you enter primary and foreign key information for your database tables.

#### Maximum Row Length

In JDB, there is a maximum row length of 1K. In other words, the sum of the table's column sizes cannot exceed 1K. The base length of the various columns is:

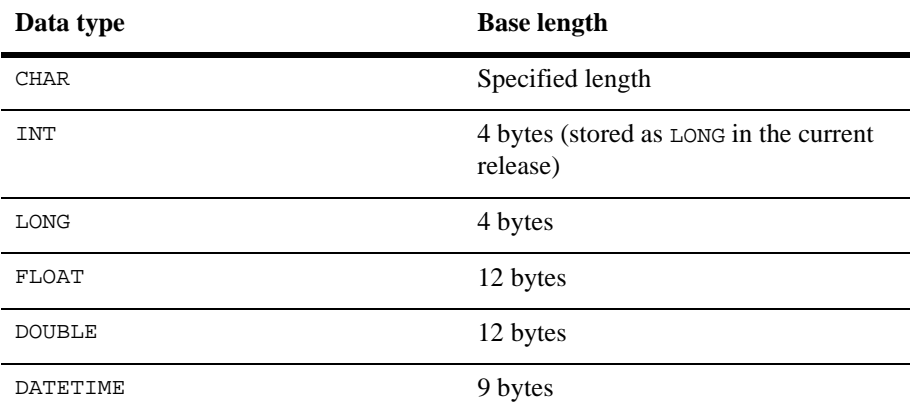

The length of a column is defined as its base length plus an additional 2 bytes for flags.

The following statement creates a table whose size equals  $1028 ((255+2) * 4)$ . Since that total is greater than 1024, JDB reports the error "Maximum record length exceeded."

```
CREATE TABLE toobig (
  a CHAR (255),
  b CHAR (255),
  c CHAR (255),
  d CHAR (255));
```
Example The following statement creates the actors table with  $\arctan \frac{1}{x}$  as the primary key:

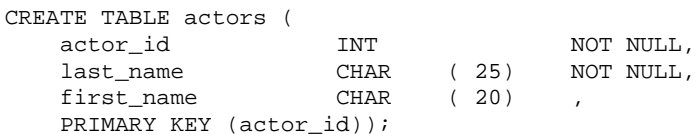

The following statement creates the rentals table:

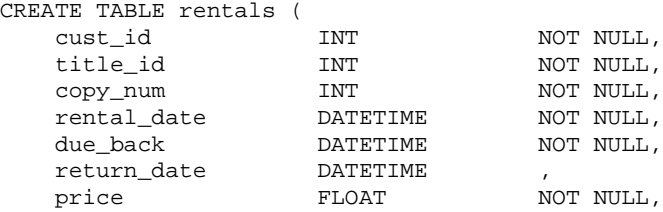

 late\_fee FLOAT NOT NULL, amount\_paid FLOAT NOT NULL, rental\_status CHAR ( 1) NOT NULL, rental\_comment CHAR ( 76) , modified\_date DATETIME NOT NULL, modified\_by CHAR ( 8) NOT NULL, PRIMARY KEY (cust\_id, title\_id, copy\_num, rental\_date), FOREIGN KEY (cust\_id) REFERENCES customers (cust\_id), FOREIGN KEY (title\_id, copy\_num) REFERENCES tapes (title\_id, copy\_num), FOREIGN KEY (modified\_by) REFERENCES users (user\_id));

See Also [Data Types](#page-94-0)

# <span id="page-94-0"></span>**Data Types**

#### List the data types available in JDB

Description The JDB data types are described in this section.

#### CHAR (n)

Character column containing ASCII characters (letters, numbers and symbols). Specify the maximum size of the column with n. n can range in value from 1 to 255. The size of a CHAR column is n no matter how many characters are entered into the column. If the character string is longer than n, the string is truncated to the specified length. If the character string is shorter than n, the string is blank-padded to the specified length. For example, an entry of

'A12' in a CHAR(4) column would be stored as 'A12 '

The storage size of a CHAR column is n plus 2 bytes for flags.

To enter values into CHAR columns using JISQL, enclose the character string in single quotation marks. To include a single quotation mark as part of the entry, enter two consecutive single quotation marks.

If you use colon plus processing or binding in a JPL procedure, Panther automatically formats the character string by enclosing the character string in single quotation marks and converting each single quotation mark to two single quotation marks.

#### INT

Numeric column containing whole numbers. In the current version of JDB, all INT values are stored as LONG values.

#### LONG

Numeric column containing whole numbers ranging from -2,147,483,647 to +2,147,483,647. The storage size for an LONG column is 4 bytes plus 2 bytes for flags.

#### FLOAT

Numeric column containing positive or negative floating point numbers. The hardware platform determines the precision and range of FLOAT columns. The storage size is 12 bytes plus 2 bytes for flags.

#### **DOUBLE**

Numeric column containing double precision numbers. The hardware platform determines the precision and range of DOUBLE columns. The storage size is 12 bytes plus 2 bytes for flags.

#### DATETIME

Date column containing both a date and time of day. The storage size is 9 bytes, plus 2 bytes for flags. The default format for a DATETIME column is: yyyy/mm/dd hh:mm:ss

For example, January 28, 1993 at 2:40 p.m. is entered as follows:

1993/01/28 14:40:00

Alternate formats for DATETIME values include using periods instead of colons to separate time entries and using spaces instead of slashes to separate date entries.

To enter DATETIME values in JISQL, enclose the date entry in single quotes as in:

'1993/01/28 14:40:00'

To enter DATETIME values in JPL, the date should both be enclosed in single quotes and contain double colons:

DBMS RUN UPDATE titles \ SET release\_date = '1994/01/28 00::00::00' \ WHERE title\_id = :+title\_id

If DT\_DATETIME is the Panther type of the widget containing the entry, Panther automatically formats the date according to the specified Date/Time format.

The data type of each column is stored in the system table, syscols. You can query this table to find the data type for any column. Refer to [page 4-3](#page-46-0) for more information on the syscols table.

#### Numeric Columns

In JDB, you cannot enter numbers with leading zeros in numeric columns.

Example The following statement creates the titles table:

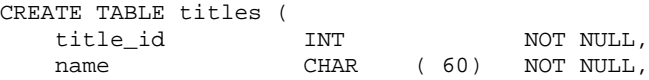

```
genre_code CHAR (4)
dir_last_name CHAR (25),
dir first name CHAR ( 20)
 film_minutes INT ,
rating_code CHAR (4)
 release_date DATETIME ,
 pricecat CHAR ( 1) NOT NULL
 PRIMARY KEY (title_id),
FOREIGN KEY (pricecat) REFERENCES pricecats (pricecat));
```
The titles table contains columns of various data types. The following statement inserts a row into this table:

```
INSERT INTO titles (title_id, name, genre_code,
   dir_last_name, dir_first_name, film_minutes, rating_code,
   release_date, pricecat)
   VALUES (72, 'Howards End', 'DRAM', 'Ivory', 'James', 140,
   'PG', '1992/01/01 00:00:00', 'G');
```
# <span id="page-97-0"></span>**DELETE Statement**

Remove information from a database table

DELETE FROM table-name [WHERE search-conditions]

table-name Identifier for the database table. WHERE The WHERE clause specifies which rows will be deleted. Refer to [page 6-54](#page-133-0) for more information on the WHERE clause. Description The DELETE statement removes a row or rows from the specified table. To keep data consistent across a database, you may need to delete or update rows in other database tables whose values depend on the deleted row. **Warning:** If no WHERE clause is specified, all the information in the table is deleted. Example If a customer drops his membership, you can delete that customer from the database: DELETE FROM customers WHERE cust\_id = 123; To delete a video title from the database, you would need to delete rows from titles, title\_dscr, tapes and roles: DELETE FROM title\_dscr WHERE title\_id = 134; DELETE FROM roles WHERE title\_id = 134; DELETE FROM tapes WHERE title  $id = 134$ ; DELETE FROM titles WHERE title\_id = 134; You can delete rows using a subquery in the WHERE clause: DELETE FROM actors WHERE actor id IN (SELECT actor\_id FROM roles WHERE title\_id = 134);

See Also **[WHERE Clause](#page-133-0)** 

# <span id="page-98-0"></span>**DROP DATABASE Statement**

#### Remove a database

DROP DATABASE database-name

database-name Name of the database to be removed.

Description The DROP DATABASE statement deletes the specified database. The file containing the database is removed from the operating system. If the database name contains characters that are not alphanumeric, enclose the name in single quotation marks.

> You cannot drop the current database. First, you must close the connection with the current database and connect either to another database or to the system catalog.

When you drop a database, the journal files are not deleted.

Example DROP DATABASE videobiz;

Enclose the name in single quotation marks if it contains non-alphanumeric characters.

DROP DATABASE 'video.db';

# <span id="page-99-0"></span>**DROP TABLE Statement**

Remove a table from the database

DROP TABLE table-name

table-name Name of the table to be deleted.

Description The DROP TABLE statement deletes the specified table from the database, including the data stored in the table.

Example DROP TABLE rentals;

# <span id="page-100-0"></span>**GROUP BY Clause**

Divide the returned data into groups according to the specified column(s)

GROUP BY [correlation-name.column-name[ , ... ]

correlation-name Identifier which substitutes for the table name.

column-name Column used to group the data.

Description A GROUP BY clause included in a SELECT statement lets you specify the column or columns to be used to divide the table into groups. Rows having an identical value in the specified columns are grouped together.

> A GROUP BY clause is most often combined with an aggregate function in order to obtain summary information on each group. A GROUP BY clause can also be followed by a HAVING clause in order to define which groups appear in the result set.

> In a SELECT statement containing a GROUP BY clause, the columns specified in the select list or in the HAVING clause must either be listed in the GROUP BY clause or be parameters of aggregate functions.

Example This statement finds the number of videos in each rating category:

SELECT rating code, COUNT(\*) FROM titles GROUP BY rating\_code;

genre\_code: 'ADV' genre\_code: 'CHLD' genre\_code: 'CLAS' genre\_code: 'COM'

A GROUP BY clause can be used to find unique entries in a SELECT statement; however, the DISTINCT generally used for this purpose. The following statement lists the types of videos found in the titles table:

SELECT genre\_code FROM titles GROUP BY genre\_code;

genre\_code: 'ADV' genre\_code: 'CHLD' genre\_code: 'CLAS' genre\_code: 'COM'

This statement using both a GROUP BY clause and a HAVING clause determines the people who directed more than three videos:

```
SELECT dir_last_name FROM titles GROUP BY dir_last_name
   HAVING COUNT(*) > 3;
```
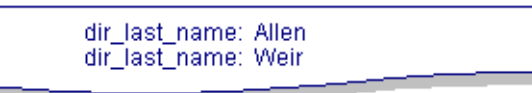

If your SELECT statement also includes a WHERE clause, place the GROUP BY clause after WHERE clause.

```
SELECT title_id, COUNT (*) FROM tapes WHERE status = 'A'
   GROUP BY title_id;
```
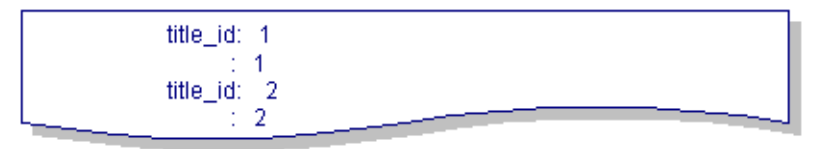

See Also [Aggregate Functions,](#page-83-0) [HAVING Clause,](#page-102-0) [SELECT Statement](#page-123-0)

# <span id="page-102-0"></span>**HAVING Clause**

Set search conditions in order to obtain a subset of data

HAVING search-conditions

search-conditions

Specifies the conditions for the selection of data. For a complete listing of available conditions, refer to [page 6-54.](#page-133-1)

Description A HAVING clause included in a SELECT statement allows you to select a subset of data which has a certain value.

> Generally, a HAVING clause appears in conjunction with a GROUP BY clause. When this occurs, the HAVING clause selects its subsets after the GROUP BY clause has been applied.

Unlike the WHERE clause, a HAVING clause can include aggregate functions.

In statements using both a WHERE clause and a HAVING clause, the following steps occur:

- 1. The WHERE clause selects the rows meeting its search conditions.
- 2. The GROUP BY clause divides these rows into groups according to the specified column(s).
- 3. The HAVING clause excludes groups not meeting its search conditions.
- 4. Any aggregate function specified in the select list performs its calculations for each group.
- Example The following statement finds the customers that are frequent renters for the month:

```
SELECT cust_id FROM rentals
   WHERE rental_date
   BETWEEN '1993/10/01 00:00:00' AND '1993/10/31 23:59:59'
   GROUP BY cust_id
   HAVING COUNT (*) > 4;
```
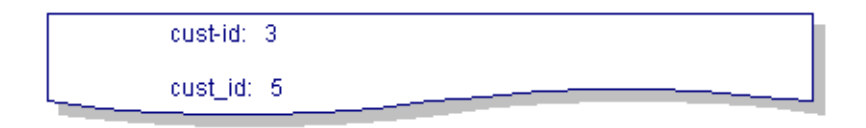

See Also [Aggregate Functions,](#page-83-0) [GROUP BY Clause](#page-100-0), [SELECT Statement,](#page-123-0) [WHERE Clause](#page-133-0)

## <span id="page-104-0"></span>**INSERT Statement**

Add information to a database table

```
INSERT INTO table-name [(column-list)] VALUES (literal | NULL [ , 
... ])
INSERT INTO table-name [(column-list)] query-expression
```

```
table-name
```
Unique identifier for the database table.

#### column-list

Columns which will have values inserted. See the description below.

#### VALUES

Columns which will have values inserted. See the description below.

```
query-expression
```
Subquery used to specify data to be inserted.

Description The INSERT statement enters information into the specified table. There are two forms of the INSERT statement. In the first form, you insert a single row by specifying values for the specified columns. In the second form, you use a query to select rows from other tables to be inserted into the specified table.

> Within the first form of the INSERT statement, several format variations exist. The simplest format includes a VALUES clause without a column list. In this format, you must provide a value for each column in the table. The values are listed in the same order that was used to create the columns in the database table.

```
INSERT INTO roles
   VALUES (72, 144, 'Margaret Schlegel');
```
In a VALUES clause, the column values are separated by commas. You can enter character strings, date strings, and numeric constants as column values. If you are entering the data using JISQL, character strings and date values must be enclosed with single quotation marks.

## Inserting Rows Using a Column List

If you do not know the column order or if you do not want to enter a value for each column, you can add a column list to the statement:

INSERT INTO roles (title\_id, actor\_id, role) VALUES (72, 144, 'Margaret Schlegel');

With this format, the first column value, 72, is entered into the first column found in the column list, title\_id. The second value goes into the second column listed, etc.

If you do not specify a value for a column, its value will be set to NULL.

#### Inserting Rows Containing a Null Value

You can also enter an unknown value for any column using NULL as the column value:

INSERT INTO roles (title\_id, actor\_id, role) VALUES (72, 144, NULL);

However, this syntax is not available if the column was specified as NOT NULL in the [CREATE TABLE Statement](#page-90-0).

Inserting Rows Using a Subquery

The second syntax statement illustrates the insertion of rows using a subquery. Multiple rows can be inserted with this format; however, you cannot have the same table named in the INTO clause and the SELECT statement of the query.

```
INSERT INTO roles
   (title_id)
   SELECT title_id FROM titles WHERE title_id > 75;
```
See Also [Null Values](#page-114-0)

# <span id="page-106-0"></span>**Joins**

#### Specify the interconnection between two tables

```
... FROM table-name, table-name
   WHERE table-name.column-name join-operator
      table-name.column-name
   [ {AND|OR|NOT} table-name. column-name join-operator
      table-name.column-name ... ]
```
#### FROM

The FROM clause lists the tables included in the join.

#### table-name

Identifier for the database table.

#### WHER<sub>E</sub>

The WHERE clause specifies the relationship between each set of tables in addition to the search conditions to be used for the statement.

#### column-name

Column from one of the specified database tables.

#### join-operator

One of the following operators:  $=, >, <, >=, \text{or} \, \text{&}.$ 

Description A join connects two or more database tables by specifying the relationship between each set of tables. To specify the relationship, you connect one column from one table to a column in another table. The column names must be qualified with the table name if the table location is ambiguous. A join can be part of a SELECT, UPDATE, INSERT, or DELETE statement. A join can also be included in a subquery. There are several types of joins which will be discussed in the following paragraphs.

### Equi-joins

An equi-join is based on equality as indicated by the equal sign  $(=)$ . In an equi-join, all the columns in the tables being joined are included in the result set. For example,

SELECT \* FROM roles, actors WHERE roles.actor\_id = actors.actor\_id; This statement joins the actors and roles tables using the actor\_id column in each table. The result set lists the actor for each role included in the roles table.

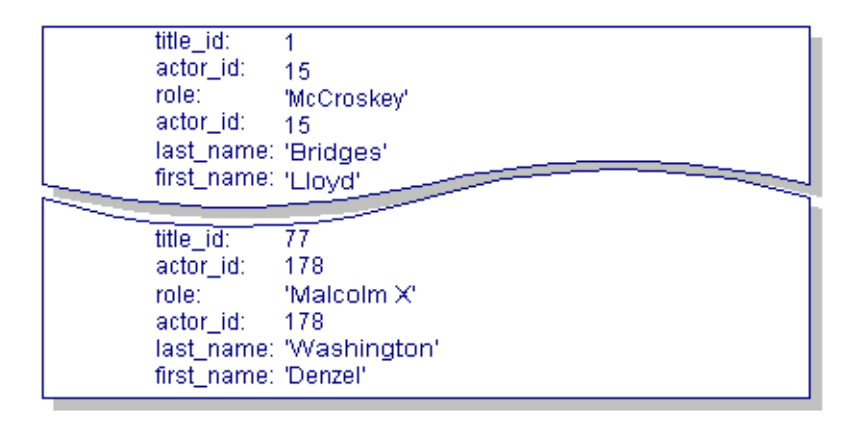

#### Natural Joins

A natural join is structured so that there is no duplication of data. The same query as a natural join would appear as follows:

```
SELECT title_id, roles.actor_id, first_name, last_name, role
   FROM roles, actors
   WHERE roles.actor_id = actors.actor_id;
```
The select list names the columns to be included so that the  $\arctan$  id is displayed only once.

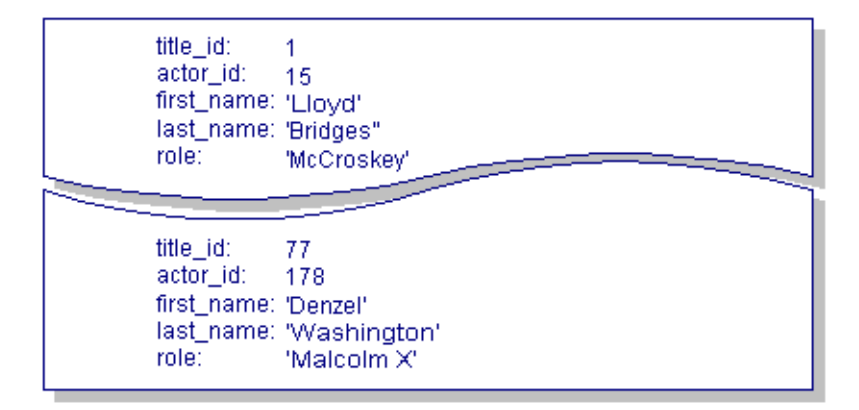
## Multiple Table Joins

A multiple table join involves more than two tables using one or more columns to make the connection. The following statement adds the name of the video to the result set.

```
SELECT roles.title_id, titles.name, actors.actor_id,
   actors.first_name, actors.last_name, roles.role
   FROM roles, titles, actors
   WHERE roles.title_id = titles.title_id
   AND roles.actor_id = actors.actor_id;
```
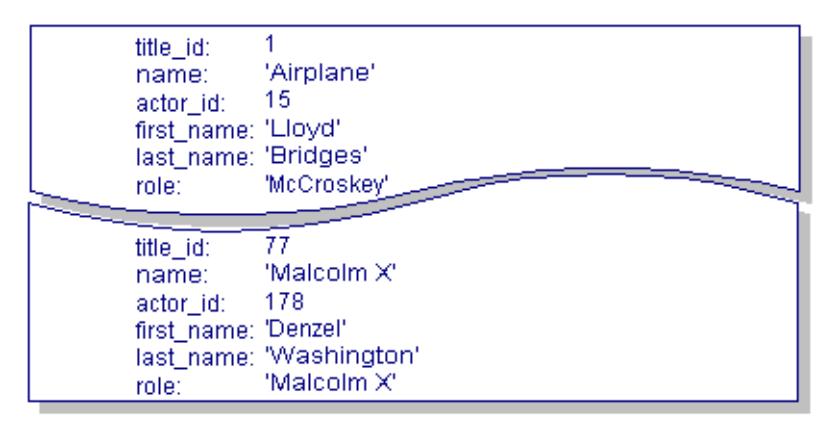

You could also use correlation names to formulate the query:

```
SELECT r.title_id, t.name, a.actor_id,
   a.first_name, a.last_name, r.role 
   FROM roles r, titles t, actors a
   WHERE r.title_id = t.title_id
   AND r.actor_id = a.actor_id;
```
Additional search conditions can be added to the WHERE clause to further restrict the result set:

```
SELECT roles.title_id, titles.name, actors.actor_id,
   actors.first_name, actors.last_name, roles.role
   FROM roles, titles, actors
   WHERE roles.title_id = titles.title_id
   AND roles.actor_id = actors.actor_id
   AND titles.title id = 19;
```
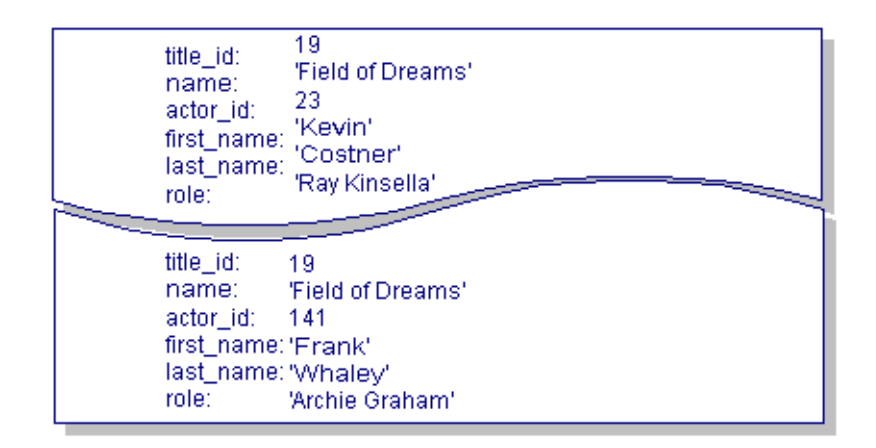

## Non equi-joins

In addition to the equal sign, there are additional operators that can be specified. [Table 6-2](#page-109-0) lists all the relational operators that can be used in joins.

| Operator       | <b>Description</b>       |  |
|----------------|--------------------------|--|
|                | Equal to                 |  |
| $\geq$         | Greater than             |  |
| $\overline{<}$ | Less than                |  |
| $>=$           | Greater than or equal to |  |
| $\leq$         | Less than or equal to    |  |
|                | Not equal to             |  |

<span id="page-109-0"></span>**Table 6-2 Join operators**

You can also use a BETWEEN predicate to specify a range of values.

The following query lists the videos that have the same name but have been directed by different people:

SELECT t.title\_id, t.name, t.dir\_last\_name FROM titles t, titles d

```
WHERE t. name = d. name
AND t.dir_last_name <> d.dir_last_name;
           title_id:
                         3
           name:
                         'All of Me'
           dir_last_name:'Reiner'
           title_id:
                         60
           name:
                         'All of Me'
           dir_last_name:/Flood'
           title id:
                         52
                         'Henry V'
           name:
           dir_last_name:'Olivier'
```
## Self-joins

The previous query is called a self-join which joins a table to itself so that you can compare values in the same column. To make a self-join, use correlation names for the database tables in the FROM clause and in the column names.

The following self-join finds the directors who have made two different types of films– for example, directors who have made both comedy and adventure films. All of this information is in the titles table. For this query, the join condition is made on the director's last name. Then, the two genre\_code entries in each join are compared, and if they differ, the director's last name, the genre code and the name of each corresponding video are written to the result set.

```
SELECT dir.dir_last_name, dir.genre_code, dir.name
   FROM titles gen, titles dir
   WHERE gen.dir_last_name = dir.dir_last_name
   AND gen.genre_code <> dir.genre_code'Marshall'
           dir_last_name:
                          'COM'
           genre_code:
                          Saint
            name<sup>r</sup>
```
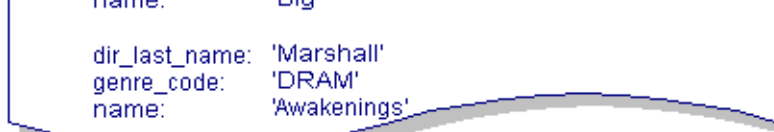

The following self-join finds the actors in video #50 who are entered in the roles table only for that video. It uses one version of the roles table to find all the actor\_id codes in video #50. It uses the other version of the table to find the actor\_id codes that are entered in the roles table only once.

```
SELECT r.actor_id FROM roles r, roles j 
   WHERE r.title_id = 50 
   AND r.actor_id = j.actor_id 
   GROUP BY r.actor_id HAVING COUNT(j.actor_id) = 1;
```
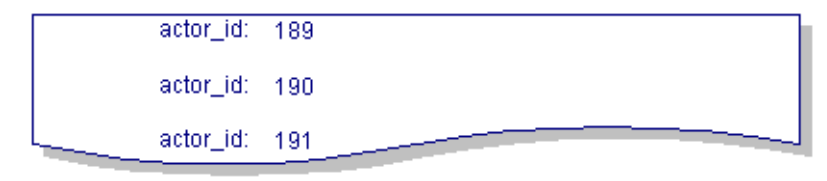

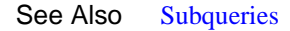

# <span id="page-112-1"></span>**LIKE Predicate**

Obtain data matching a specified pattern

column-name [NOT] LIKE literal [ESCAPE literal]

column-name

Column whose value you want to specify.

literal

Wildcard characters intermixed with portions of column values.

Description A LIKE predicate selects rows in which a column value matches a specified pat tern. You can enter values for character strings or date strings. You can also enter a wildcard character to substitute for a portion of the string. [Table 6-3](#page-112-0) lists the wild card characters that can be used in JDB.

<span id="page-112-0"></span>**Table 6-3 Wildcard characters**

| <b>Wildcard</b>  | <b>Description</b>                                    |
|------------------|-------------------------------------------------------|
| % (percent sign) | Substitutes for any string of zero or more characters |
| (underline)      | Substitutes for any single character                  |

With the specification of an ESCAPE clause, the special meaning given to "\_" and "%" can be disabled. NOT LIKE selects rows that do not match the specified pattern.

Example This query finds all the videos released in 1989:

SELECT title\_id, name FROM titles WHERE release\_date LIKE '1989%';

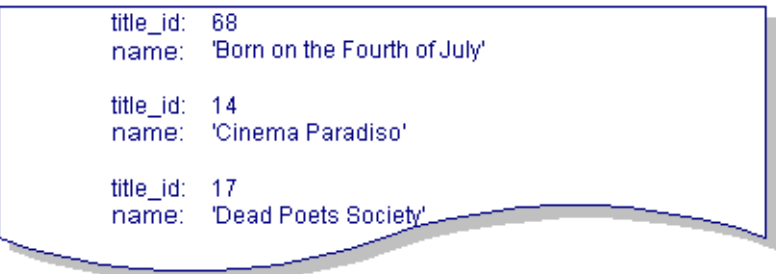

The following example returns rows where the dscr\_text begins with an underscore. The backslash removes the special meaning for the underscore, but not for the percent sign:

```
SELECT * FROM title_dscr
    WHERE dscr_text LIKE \setminus \' ESCAPE \setminus \<sub>;</sub>
```
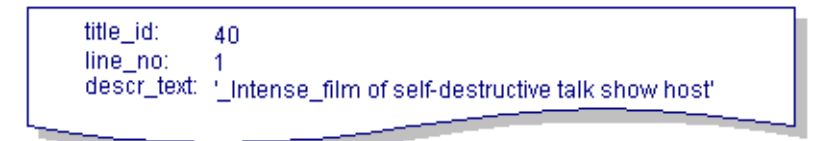

See Also [WHERE Clause](#page-133-0)

## <span id="page-114-0"></span>**Null Values**

Specify an unknown value

```
In INSERT statements
... VALUES {literal | NULL} [ , {literal | NULL} ]
In SELECT statements,
... WHERE column-name IS [NOT] NULL
In UPDATE statements
... SET column-name = \{literal \mid NULL\}\ldots [, column-name = \{literal \mid NULL\} ]
```
Description When a column is set to NULL, it specifies an unknown or an unspecified value. A NULL value is not the same as a blank or a zero entered into a column.

> If you are using a comparison operator, be aware that NULL is not a value and therefore cannot be compared to any other value. As an example, the following WHERE clause would evaluate to true for all values of the times\_rented column that are greater than 75, but would evaluate to false if the column is set to NULL.

```
WHERE times rented > 75
```
Examples The examples illustrate the uses of NULL values in different types of statements.

The following statement inserts a null value into the role column:

```
INSERT INTO roles (title_id, actor_id, role)
   VALUES (16, 276, NULL);
```
An error occurs if you attempt to insert a null value into a column which was created as NOT NULL. The following statement returns the error NULL not allowed since the column actor\_id was specified as NOT NULL in the CREATE TABLE statement for the roles table.

```
INSERT INTO roles (title_id, actor_id, role)
   VALUES (27, NULL, 'Aunt Gussie');
```
The following statement selects rows where the rating\_code column contains a null value:

SELECT name FROM titles WHERE rating\_code IS NULL;

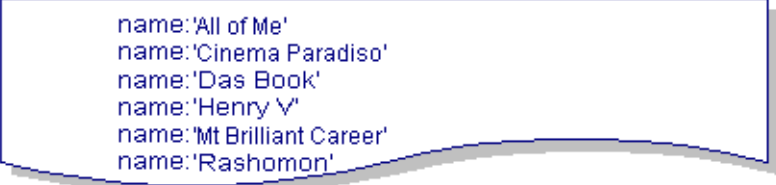

The following statement updates the rental\_comment column to a null value for every row in the rentals table:

UPDATE rentals SET rental\_comment = NULL;

The following statement updates the rental\_comment to a null value for a specific rental:

```
UPDATE rentals SET rental_comment = NULL
   WHERE cust_id = 6
   AND title_id = 69
   AND copy_num = 2
   AND rental_date = '1993/10/29 18:00:00';
```
In order to obtain a unique entry for the rentals table, you must include an entry for the cust\_id, title\_id, copy\_num and rental\_date columns.

# <span id="page-116-1"></span>**Operators**

Description This section describes the various operators available in JDB.

## Arithmetic Operators

Arithmetic operators allow you to perform calculations on data in the database without altering the data. They are available to use with any numeric column. If the value in the column is NULL, the result will also be NULL.

[Table 6-4](#page-116-0) lists the arithmetic operators that are available in JDB.

| Operator | <b>Definition</b> |
|----------|-------------------|
|          | Addition          |
|          | Subtraction       |
| $\ast$   | Multiplication    |
|          | Division          |

<span id="page-116-0"></span>**Table 6-4 Arithmetic operators**

The arithmetic operators adhere to the following order of precedence:

- 1. multiplication, division
- 2. subtraction, addition

Among operators that have the same level of precedence, the order of execution is from left to right. The order of precedence can also be explicitly specified using parentheses. For more information, refer to the section on logical operators.

The following statement uses an arithmetic operator to calculate the price with sales tax on an item:

SELECT pricecat, price \* 1.0825 FROM pricecats WHERE pricecat =  $'N'$ ;

Arithmetic operators can also be used in calculations that perform comparisons. The following statement finds rentals where the amount paid was greater than double the rental fee:

```
SELECT cust_id, title_id, rental_date FROM rentals
   WHERE amount_paid > price * 2;
```
## Comparison Operators

Comparison operators allow you to compare one expression with another expression, where an expression is defined as a column name, a constant, a function, or any combination of column names, constants and functions.

[Table 6-5](#page-117-0) lists the comparison operators that are available in JDB.

| Operator       | <b>Definition</b>        |  |
|----------------|--------------------------|--|
|                | Equal to                 |  |
| $\gt$          | Greater than             |  |
| $\overline{<}$ | Less than                |  |
| $>=$           | Greater than or equal to |  |
| $\leq$         | Less than or equal to    |  |
|                | Not equal to             |  |

<span id="page-117-0"></span>**Table 6-5 Comparison operators**

When character or date strings are used in comparisons, they need to be enclosed in single quotation marks. Also, in these comparisons, numbers are greater than uppercase letters, and uppercase letters are greater than lowercase letters. For character strings, > asks for character strings closer to the end of the alphabet, < for character strings closer to the beginning of the alphabet. For date strings, > asks for dates later than the one specified and < asks for dates earlier than the one specified.

The following query asks for the videos whose length is greater than three hours:

SELECT title\_id, name FROM titles WHERE film\_minutes > 180

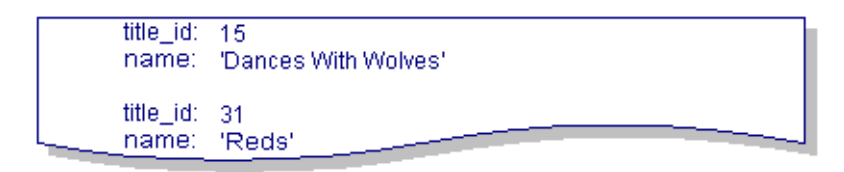

The following query lists the customers who joined during the current year:

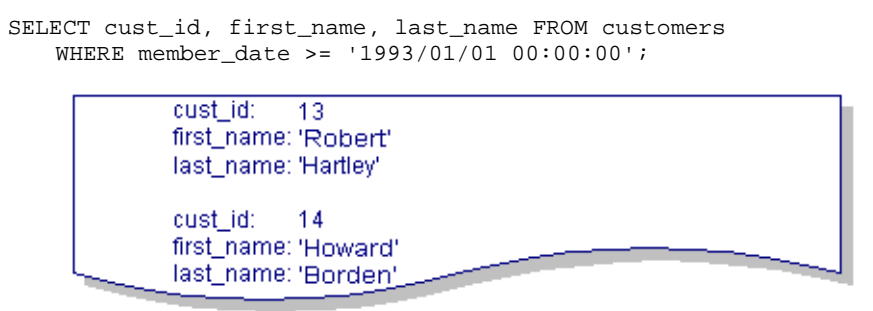

Querying for a specific range of values can be accomplished using a series of comparison operators or a BETWEEN predicate. The following statements would return the same data:

```
SELECT title id, name FROM titles
   WHERE film_minutes BETWEEN 150 AND 180;
SELECT title_id, name FROM titles
   WHERE film_minutes >=150 AND film_minutes <= 180;
              title:id: 15
              name: 'Amadeus'
              title_id: 47name: 'Kagemusha'
              title_id: 77
```
Logical Operators

Logical operators join sets of search conditions together.

name: 'Malcolm X'

[Table 6-6](#page-118-0) lists the logical operators that are available in JDB.

#### <span id="page-118-0"></span>**Table 6-6 Logical operators**

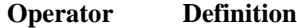

| AND | Joins two conditions and returns results when both<br>conditions are true. |
|-----|----------------------------------------------------------------------------|
| 0R  | Joins two conditions and returns results when either<br>condition is true. |

**Table 6-6 Logical operators**

AND operators take precedence over OR operators unless you change the order of execution by using parentheses. Also, NOT takes precedence over AND.

If you wanted to find the science fiction videos that either have a PG or G rating or that are over three hours long, the following query would not return the correct results. This query first finds the science fiction videos that have a PG or G rating. Then, it finds any videos over three hours long.

```
SELECT title_id, name, film_minutes FROM titles
   WHERE genre_code = 'SCFI'
   AND rating_code IN ('G', 'PG')
   OR film minutes > 180;
```
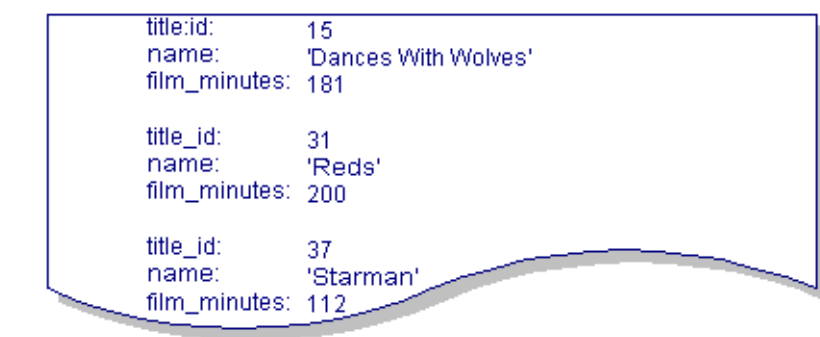

The addition of parentheses finds science fiction videos that either have a PG or G rating or that are over three hours long.

```
SELECT title_id, name, film_minutes FROM titles
   WHERE genre_code = 'SCFI'
   AND (rating_code IN ('G', 'PG')
   OR film_minutes > 180);
```
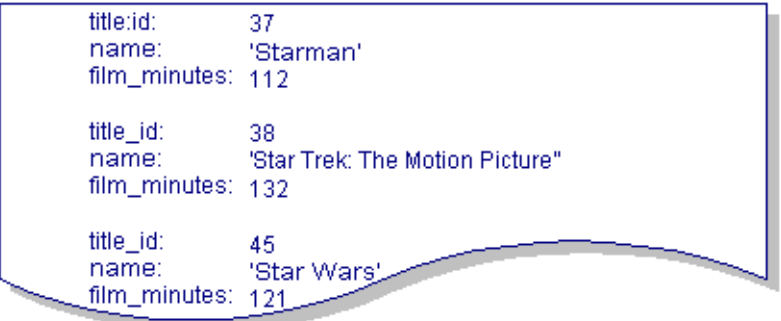

Remember that if a column is set to NULL, no comparison operator will retrieve it. The value of null is unknown. The following example would find the video titles whose length is less than an hour but would not find the ones whose length is entered as NULL:

```
SELECT title_id, name FROM titles
   WHERE film_minutes < 60;
```
# <span id="page-121-0"></span>**ORDER BY Clause**

Specify the order for the query results

```
ORDER BY \{interger \mid [correlation-name.] column-name\} [, ... ]
   [ASC | DESC]
```

```
integer
```
If integer is specified instead of a column-name, it refers to the position of a column or expression in the select list.

#### correlation-name

Identifier which substitutes for the table name.

```
column-name
```
Specifies the column or columns to be used for sorting the result set.

ASC

Specifies that the result set is to be sorted in ascending order. This is the default.

DESC

Specifies that the result set is to be sorted in descending order.

Description An ORDER BY clause sorts the result set according to the specified column or columns. The columns specified in the ORDER BY clause must also be specified in the select list of the SELECT statement. By default, the sort occurs in ascending order which lists the smallest value first. You can set the sort order by specifying ASC for ascending or DESC for descending order.

> If you list more than one column in the ORDER BY clause, it creates a nested sort. The sort for the first column takes precedence and occurs first. Then, within each of these groups, the rows are sorted again according to the value of the second column.

> Instead of listing column names in the ORDER BY clause, you can use integers to refer to the column position.

Example The following SELECT statement without an ORDER BY clause returns the list of video titles in the order shown in the result set:

SELECT title id, name, genre code FROM titles;

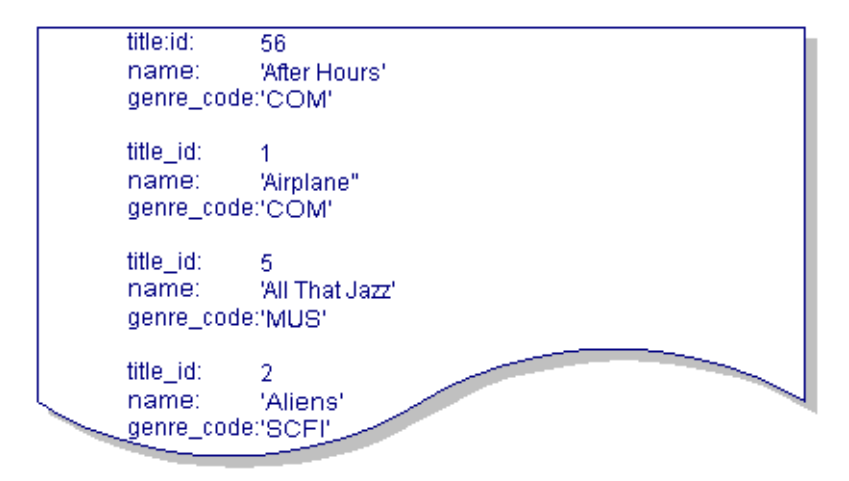

With the addition of an ORDER BY clause on the genre code, followed by the video name, the statement returns the data in the following order:

```
SELECT title_id, name, genre_code FROM titles
   ORDER BY genre_code, name;
```
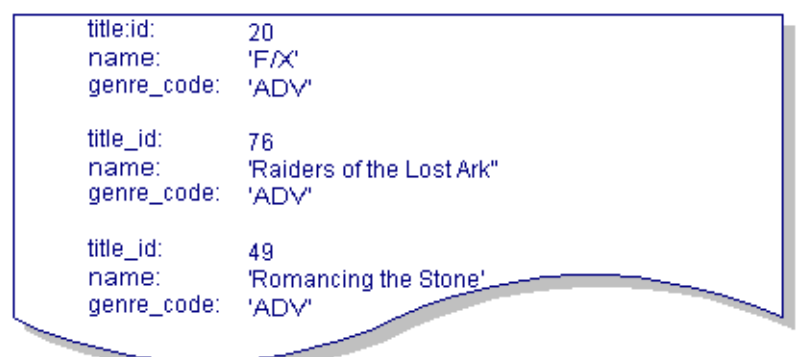

If you use integers in the ORDER BY clause to refer to the column position, the previous statement appears in the following syntax:

```
SELECT title_id, name, genre_code FROM titles
   ORDER BY 3, 2;
```
genre\_code is the third column appearing in the select list, and name is the second column in the select list.

# **SELECT Statement**

Obtain information from a database table

```
SELECT [DISTINCT] {select-list | *} FROM table-name
       [correlation-name] [, ...]
   [WHERE search-conditions]
   [GROUP BY [correlation-name.]column-name[, ...]]
   [HAVING search-conditions]
   [ORDER BY {integer | [correlation-name.]column-name} [, ...]]
```
DISTINCT

Exclude any duplicate rows from the result set.

#### select-list

A series of column names, qualified by the table name if more than one database table is being accessed, and/or aggregate functions.

\*

Selects every column from every table listed in the FROM clause.

#### table-name

Identifier for a database table.

#### correlation-name

Identifier which substitutes for the table name in the remainder of the statement.

#### WHERE

The WHERE clause specifies a search condition or a join. For more information on joins, refer to [page 6-27](#page-106-0). For more information on the WHERE clause, refer to [page 6-54.](#page-133-0)

#### search-conditions

Specifies the conditions for the selection of data. For more information, refer to [page 6-54.](#page-133-1)

#### GROUP BY

The GROUP BY clause specifies the column used to divide the result set into groups. For more information, refer to [page 6-21](#page-100-0).

#### HAVING

The HAVING clause specifies a search condition. For more information, refer to [page 6-23](#page-102-0)

ORDER BY

The ORDER BY clause specifies the column(s) used to sort the result set. For more information, refer to [page 6-42.](#page-121-0)

Description The SELECT statement obtains data from the specified database table or tables. In its simplest form, the SELECT statement retrieves all the data from all the columns in the named table:

```
SELECT * FROM titles;
```
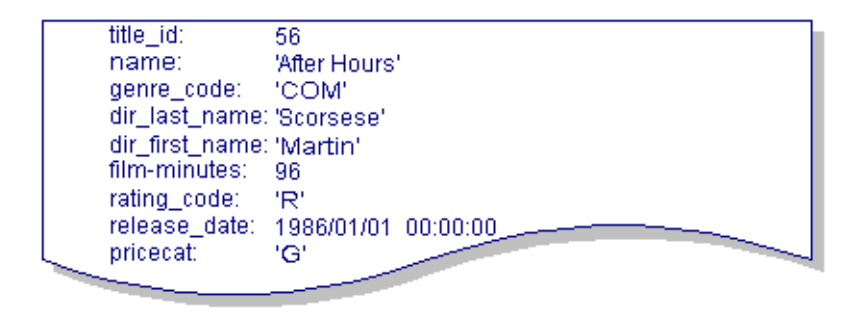

However, this syntax is not recommended for use inside an application. It is recommended that you include a select list in a SELECT statement.

Specifying a Select List

A select list determines which columns will be included in the result set. In the following example, the select list contains the name, genre\_code, dir\_last\_name and film\_minutes columns:

SELECT name, genre\_code, dir\_last\_name, film\_minutes FROM titles;

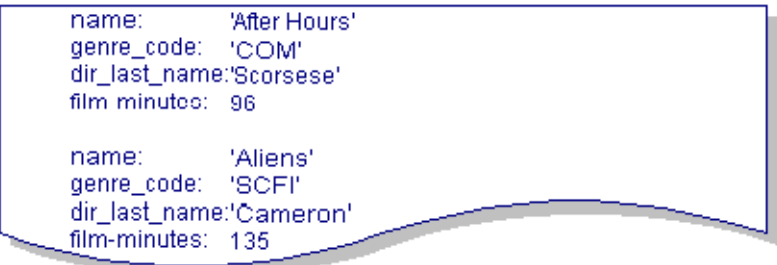

The select list can also include aggregate functions.

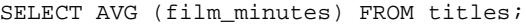

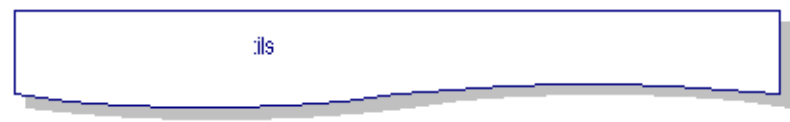

Specifying a WHERE Clause

You can choose which rows will be a part of the result set by including a WHERE clause:

SELECT name, genre\_code, dir\_last\_name, film\_minutes FROM titles WHERE dir\_last\_name = 'Weir';

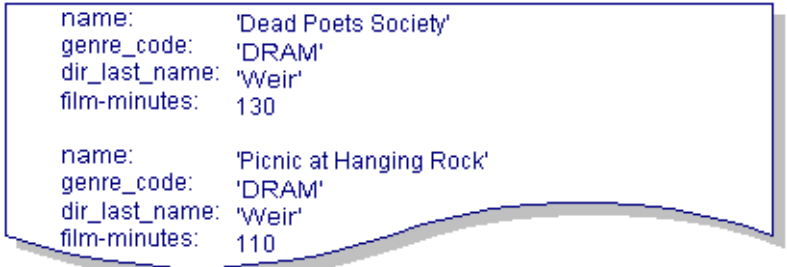

There are other search conditions available. Refer to [page 6-54](#page-133-0) for information on the WHERE clause.

## Obtaining Unique Entries

You can include only unique rows in the result set by specifying the keyword DISTINCT. The following statement gets a list of directors:

SELECT dir\_last\_name FROM titles;

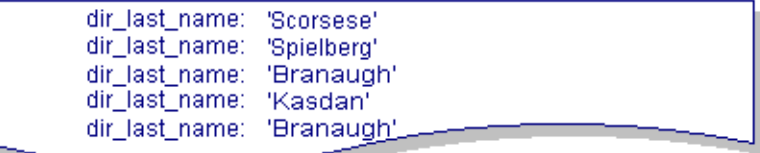

By using DISTINCT, the duplicate names are excluded from the result set:

SELECT DISTINCT dir\_last\_name FROM titles;

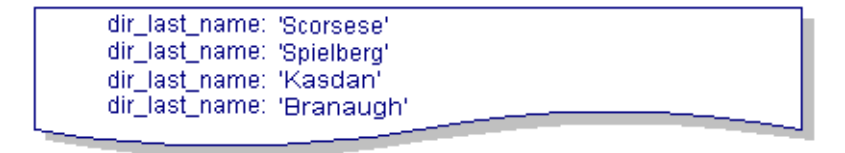

Obtaining Data from Multiple Tables

You can obtain information from more than one database table by using joins:

```
SELECT name, first_name, last_name, role
   FROM actors, titles, roles
   WHERE titles.title_id = roles.title_id
   AND actors.actor_id = roles.actor_id;
```
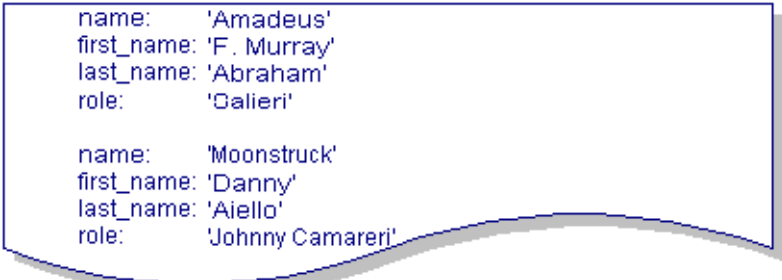

Refer to [page 6-27](#page-106-0) for more information on joins.

See Also [BETWEEN Predicate](#page-86-0), [Joins,](#page-106-0) [GROUP BY Clause,](#page-100-0) [HAVING Clause](#page-102-0), [Subqueries](#page-127-0), [WHERE Clause](#page-133-0)

# <span id="page-127-0"></span>**Subqueries**

Nest a SELECT statement within another statement

Description In a subquery, you can nest a SELECT statement within a SELECT, INSERT, UPDATE, or DELETE statement. The main syntax restriction is that a subquery cannot contain an ORDER BY clause. Refer to the sections on each keyword for any additional syntax restrictions. The subquery is enclosed in parentheses. Many statements using subqueries can alternatively be constructed using joins.

> There are five keywords used for subqueries: EXISTS, IN, ANY, ALL, and SOME. These are explained below.

EXISTS

WHERE [NOT] EXISTS (subquery)

The EXISTS keyword tests for the presence of a result set from the subquery. The subquery can contain one or more columns. Since you are testing to see if any rows are returned, you can use SELECT \* instead of a select list in the subquery.

If the NOT keyword is also specified, the WHERE clause is satisfied if there are no rows in the result set.

The following query checks to see if all of the video titles have entries in the roles table:

```
SELECT title_id FROM titles WHERE NOT EXISTS
       (SELECT * FROM roles
       WHERE roles.title_id = titles.title_id);
```
title-id: 71

IN

WHERE expression [NOT] IN (subquery)

The IN subquery condition evaluates whether the expression in the WHERE clause matches any row returned in the subquery. The subquery using IN can only return one column, but it can return more than one row.

A subquery using the keyword IN is equivalent to the same subquery using  $=$ ANY.

The following query lists which science fiction movies a customer has previously rented:

```
SELECT title_id, name FROM titles WHERE genre_code = 'SCFI' 
       AND title_id IN
       (SELECT title_id FROM rentals
       WHERE \text{cust_id} = 6);
      title id: '37
      name: 'Starman'
      title_id: 45
      name: 'Star Wars'
```
ANY, ALL, SOME

WHERE expression comparison-operator ANY (subquery) WHERE expression comparison-operator ALL (subquery)WHERE expression comparison-operator SOME (subquery)

The keywords ANY, ALL, or SOME are used with a subquery with one of the following comparison operators:  $\geq, \geq, \leq, \leq, \leq, \infty$ , or  $=$ .

A subquery using ANY or SOME tests to see if the comparison is true for at least one of the values returned by the subquery. If the subquery returns no value, the search condition is false.

```
SELECT title_id, name FROM titles WHERE title_id = ANY
       (SELECT title id FROM tapes WHERE status = 'I');
```
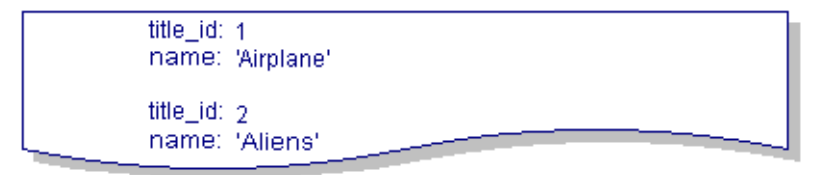

A subquery using ALL tests to see if the comparison is true for every value returned by the subquery. If the subquery returns no value, the search condition is true as well.

The following query tests to see which actors are not in the roles table:

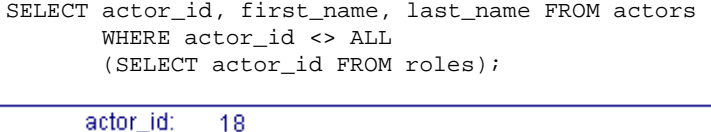

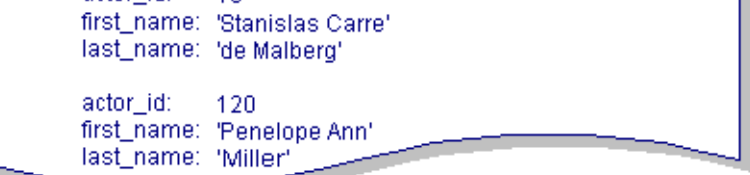

The keywords ANY, ALL, or SOME can be omitted if you know that the subquery will return exactly one value. The following example returns one value by using an aggregate function. This query finds the customers whose rental amount was higher than average:

```
SELECT cust_id, first_name, last_name FROM customers
      WHERE rent_amount >
       (SELECT AVG(rent_amount) FROM customers);
```
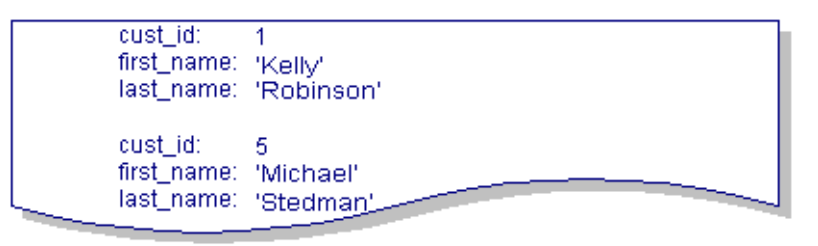

## Nested Subqueries

A subquery can also contain another subquery.

The following query finds the videos depicting dramatic stories that are also in the rentals table:

```
SELECT title_id, name FROM titles WHERE title_id IN
   (SELECT title_id FROM rentals WHERE title_id IN
   (SELECT title_id FROM titles WHERE genre_code = 'DRAM'));
```
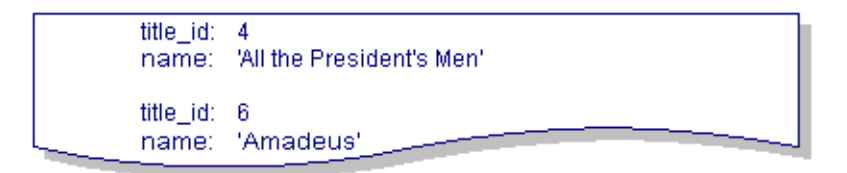

See Also [Joins](#page-106-0)

# **UPDATE Statement**

### Update information in a database table

```
UPDATE table-name SET column-name = value [ , ... ][WHERE search-conditions]
```

```
table-name
```
Unique identifier for the database table.

SET

The SET clause lists both the columns to be updated and the new values for those columns.

column-name

Name of the column to be modified.

WHERE

The WHERE clause specifies which rows will be updated. Refer to [page 6-54](#page-133-0) for more information on the WHERE clause.

search-conditions

Specifies the conditions for the selection of data. For more information, refer to [page 6-54.](#page-133-1)

Description The UPDATE statement modifies the value of one or more columns in the specified table.

> If the UPDATE statement is part of a transaction, the update can be undone by rolling back the transaction.

**Warning:** If you omit the WHERE clause, all rows in the table are updated.

Examples The following statement increases each price category by 10%. Since there is no WHERE clause, this statement updates each row in the pricecats table:

UPDATE pricecats SET price = price \* 1.1;

The following statement updates the price category for a video:

UPDATE titles SET pricecat =  $'G'$  WHERE title\_id =  $57$ ;

The following query updates the member status to the frequent renter category if a customer rents over 10 videos a month:

```
UPDATE customers SET member_status = 'F'
   WHERE cust_id IN
   (SELECT cust_id FROM rentals
   WHERE rental_date
   BETWEEN '1993/09/01 00:00:00' AND '1993/10/01 00:00:00' 
   GROUP BY cust_id HAVING COUNT(*) > 10 ');
```
See Also [WHERE Clause](#page-133-0)

# <span id="page-133-0"></span>**WHERE Clause**

Specify search conditions and/or specify the relationship between tables

<span id="page-133-1"></span>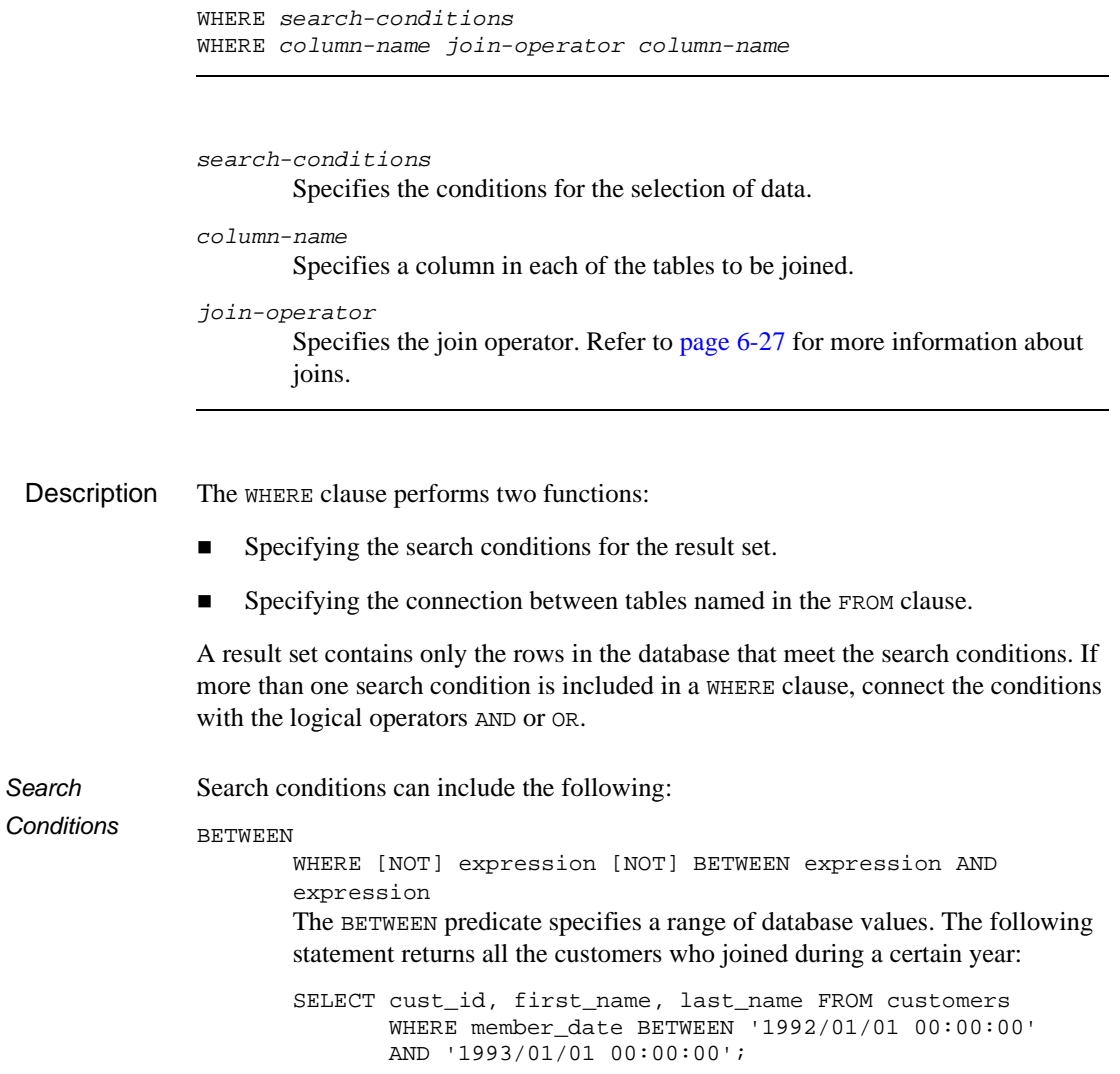

```
cust_id:
            7
first name: 'Felix'
last_name: 'Unger'
cust_id:
first_name: 'Oscar'
last_name: 'Madison'
```
EXISTS

WHERE [NOT] EXISTS subquery

The EXISTS keyword tests for the presence of a result set from the subquery. If the NOT keyword is also specified, the WHERE clause is satisfied if there are no rows in the result set. The subquery is enclosed in parentheses. Notice that the subquery uses an \* instead of a select list since you are merely testing whether rows meet the subconditions specified in the query.

```
SELECT title_id, name FROM titles WHERE EXISTS
       (SELECT * FROM tapes WHERE title_id = tapes.title_id 
       AND status = 'I');
```
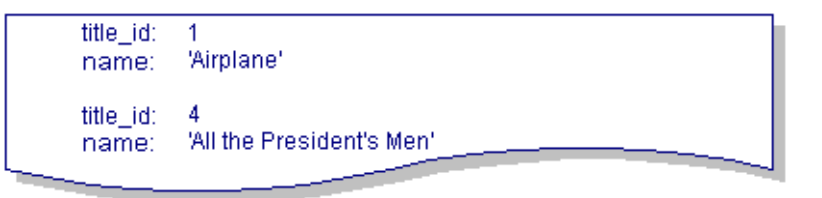

**TN** 

WHERE expression [NOT] IN subquery WHERE expression [NOT] IN values-list

The IN keyword evaluates whether or not the expression in the WHERE clause matches a row in the subquery or a value in the values list. The subquery using IN can only return one column, but it can return more than one row. The following query uses a values list to find the adventure and science fiction videos. It tests whether the genre\_code for each video matches ADV or SCFI.

SELECT name, rating code FROM titles WHERE genre\_code IN ('ADV', 'SCFI');

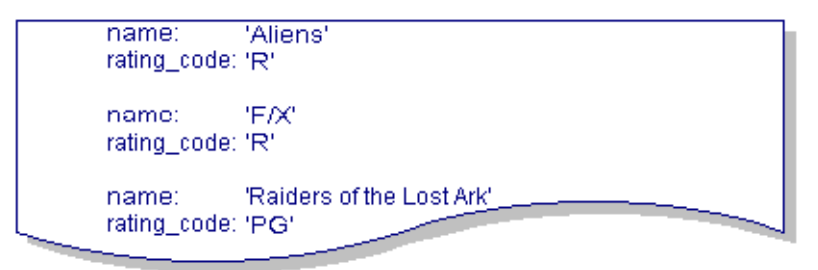

IS NULL

WHERE column-name IS [NOT] NULL

The keyword IS NULL searches for null values in the specified column.

SELECT name FROM titles WHERE rating\_code IS NULL;

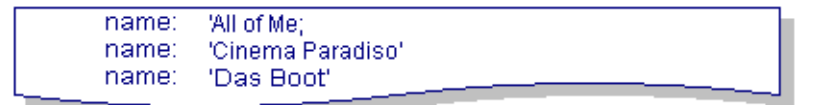

LIKE

WHERE column-name [NOT] LIKE literal [ESCAPE literal] A LIKE predicate selects rows where a column value matches a specified pattern. The following query finds the video titles that begin with "M."

SELECT title id, name FROM titles WHERE name LIKE 'M%'

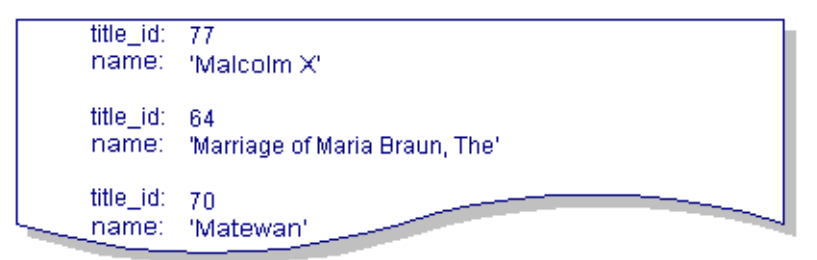

**Operators** 

WHERE expression  $\{ > | < | > = | \le | = | > \}$  {expression | subquery}

Operators allow you to compare column values. The following query finds the customers who have rented more than 2000 videos. For more information on using operators in subqueries, refer to [page 6-48.](#page-127-0)

SELECT cust\_id, first\_name, last\_name FROM customers WHERE num\_rentals > 200;

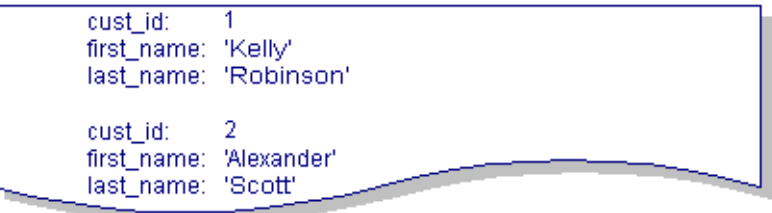

Specifying Joins

The WHERE clause also specifies the interconnecting columns between tables in joins. The following statement illustrates a multiple join. For additional information on joins, refer to [page 6-27](#page-106-0).

```
SELECT name, first_name, last_name, role
   FROM titles, actors, roles
   WHERE titles.title_id = roles.title_id
   AND roles.actor id = actors.actor id
   AND titles.title_id = 62;
            name:
                       'Out of Africa'
            first_name: 'Klaus Maria'
            last_name: "brandauer"
            role:
                       "Bror"
            name:
                       'Out of Africa'
            first_name: 'Robert'
            last_name: 'Redford'
            role:
                       'Denys"
```
See Also [BETWEEN Predicate](#page-86-0), [Joins,](#page-106-0) [LIKE Predicate](#page-112-1), [Null Values](#page-114-0), [Operators,](#page-116-1) [Subqueries](#page-127-0)

# **SQL Syntax Summary**

```
CREATE DATABASE database-name
CREATE TABLE table-name (
   column-name data-type [(length)] [NOT NULL] [, column-name ...]
   [PRIMARY KEY (column-name, column-name ...]), ]
   [UNIQUE (column-name [, column-name ...]), ]
   [FOREIGN KEY (column-name [, column-name ...])
   REFERENCES table-name (column-name [, column-name ...]) [,]
       ]
CREATE TABLE table-name (
   column1 data-type [(length)] NOT NULL,
   column2 data-type [(length)] NOT NULL,
   column3 data-type [(length)] NOT NULL,
   column4 data-type [(length)] NOT NULL,
   column5 data-type [(length)],
   column6 data-type [{length)],
   PRIMARY KEY (column1, column2),
   UNIQUE (column2),
   UNIQUE (column3, column4),
   FOREIGN KEY (column5, column6)
       REFERENCES table2 (column, column),
   FOREIGN KEY (column5) REFERENCES table3 (column)
   )
DELETE FROM table-name [WHERE search-conditions]
DROP DATABASE database-name
DROP TABLE table-name
INSERT INTO table-name [(column-list)]
   VALUES (literal| NULL [, ...])
INSERT INTO table-name [column-name [, ...]] query-expression
SELECT [DISTINCT] {select-list | *}
   FROM table-name [correlation-name] [, ...]
   [WHERE search-conditions]
   [GROUP BY [correlation-name.]column-name [, ...]]
   [HAVING search-conditions]
   [ORDER BY {integer| [correlation-name.]column-name} [, ...] ]
UPDATE table-name SET column-name = value [, ...]
   [WHERE search-conditions]
```
# **A JDB Utilities**

This chapter describes the utilities available with JDB:

- [isql](#page-139-0)—A command-line interactive SQL utility
- [jdbroll](#page-142-0)—Updates a database using its journal files
- [jisql](#page-52-0)—Graphical interactive SQL editor
- [mksql](#page-143-0)—Outputs SQL statements for the specified database
- ! [tbldata](#page-144-0)—Imports/exports data to and from a database

# <span id="page-139-0"></span>**isql**

Access a command line interactive SQL utility

isql databaseName

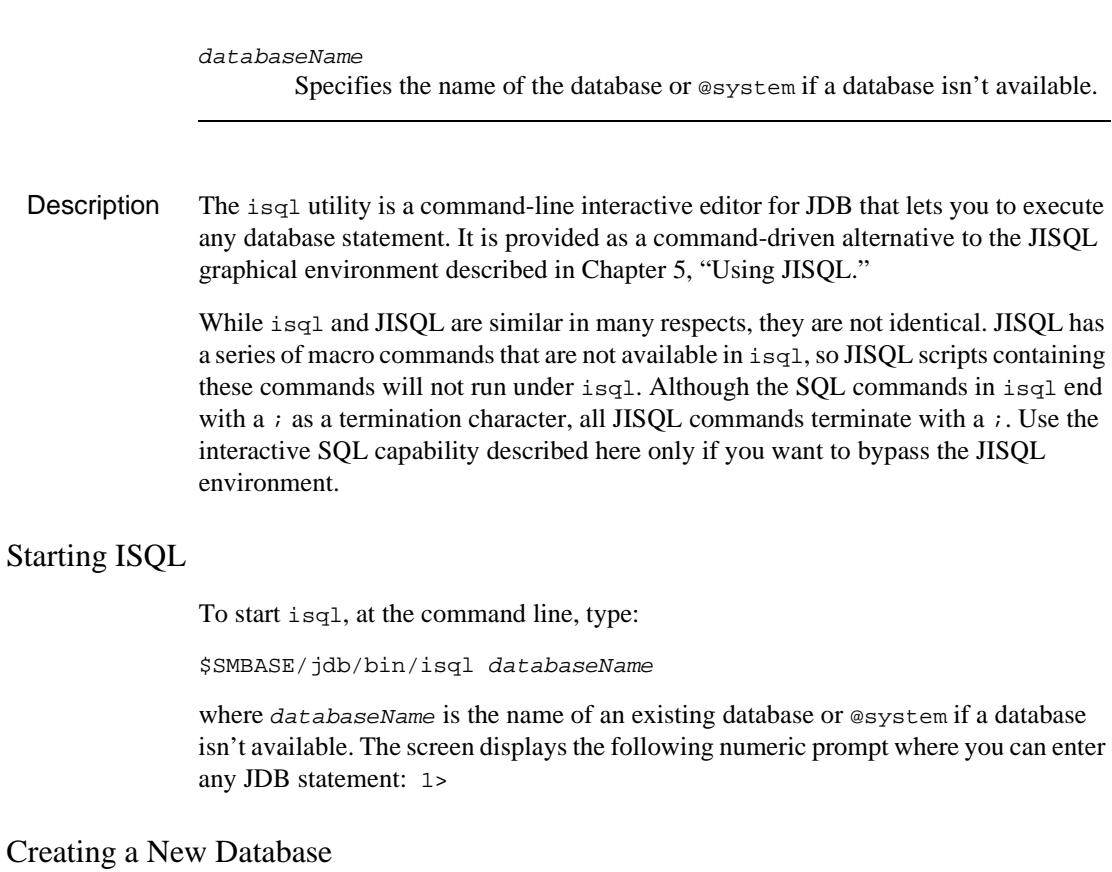

If this is your first JDB session, or if you want to create a new database, first start isql. Generally, on UNIX systems, it is located in \$SMBASE/jdb/bin.

isql

At the prompt, logon to

JDB using @system: logon @system Once you are connected, create a new database by typing: create database databaseName; databaseName must conform to the file naming conventions of the operating system. To connect to the new database in order to create database tables and enter data, enter: logon databaseName

## Executing SQL Statements

You can execute any SQL statement available in JDB by ending each database statement with a ; as the command terminator. For example:

1> SELECT title\_name, name, genre\_code FROM titles;

A line without a trailing semi-colon is concatenated with the next line until a semicolon is reached. Therefore, one statement can span multiple lines.

## Executing ISQL Statements

[Table A-1](#page-140-0) lists the commands available in isql. These commands allow you to edit a query, read in a query file, or execute an operating system command.

**Note:** These commands do not end with a semi-colon. Also, in order for these commands to be recognized, each must start on the first character of a command line.

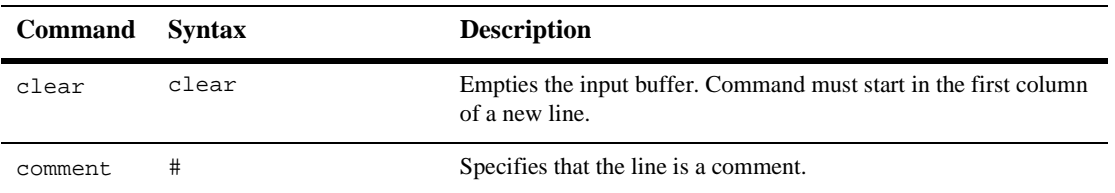

<span id="page-140-0"></span>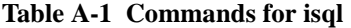

| <b>Command</b> | <b>Syntax</b>                       | <b>Description</b>                                                                                                    |
|----------------|-------------------------------------|----------------------------------------------------------------------------------------------------|
| commit         | commit                              | Saves additions and edits you make to the database since the last<br>commit or rollback or since connecting to the database.                      |
| edit           | edit                                | Starts an editing shell for entering statements. The editing program<br>is determined by the environment variable EDITOR or SMEDITOR.             |
| exit           | exit                                | Exits isql.                                                                                                    |
| list           | list                                | Displays last executed command.                                                                                                    |
| logon          | logon databaseName<br>logon @system | Connects to another database file or @system.                                                                                                    |
| output         | output filename                     | Redirects output to a file. If you specify output without a file name,<br>it redirects output to the screen.                                      |
| quit           | quit                                | Quits isql.                                                                                                    |
| read           | read filename                       | Reads and executes the SQL commands in a text file. To execute<br>more than one command, each command must end with a<br>semi-colon ( <i>;</i> ). |
| rollback       | rollback                            | Undoes all additions and edits made to the database since the last<br>commit or rollback or since connecting to the database.                     |
| system         | system commandName                  | Executes the named operating system command.                                                                                                    |

**Table A-1 Commands for isql** *(Continued)*

## Exiting ISQL

To exit isql, type:

exit

An automatic commit is generated when you exit the isql session using either the quit or exit commands. Specify rollback if you do not want to keep your database changes.

# <span id="page-142-0"></span>**jdbroll**

Restore a transaction log

jdbroll databaseName journalName [journalName ...]

databaseName

Specifies the name of the database.

journalName

Specifies the name of the journal file(s).

Description The jdbroll utility allows you to update the database based on your log files.

When you logon to a database for the first time, JDB creates a journal file named j1databaseName. For example, a database having the videobiz would have a journal file named j1videobiz. The next time you log on, the information in the current file ( $j1$ videobiz) is copied to the file  $j0$ databaseName. If the file already exists, it is overwritten.

# <span id="page-143-0"></span>**mksql**

Translate an existing JDB database into its CREATE TABLE and INSERT statements

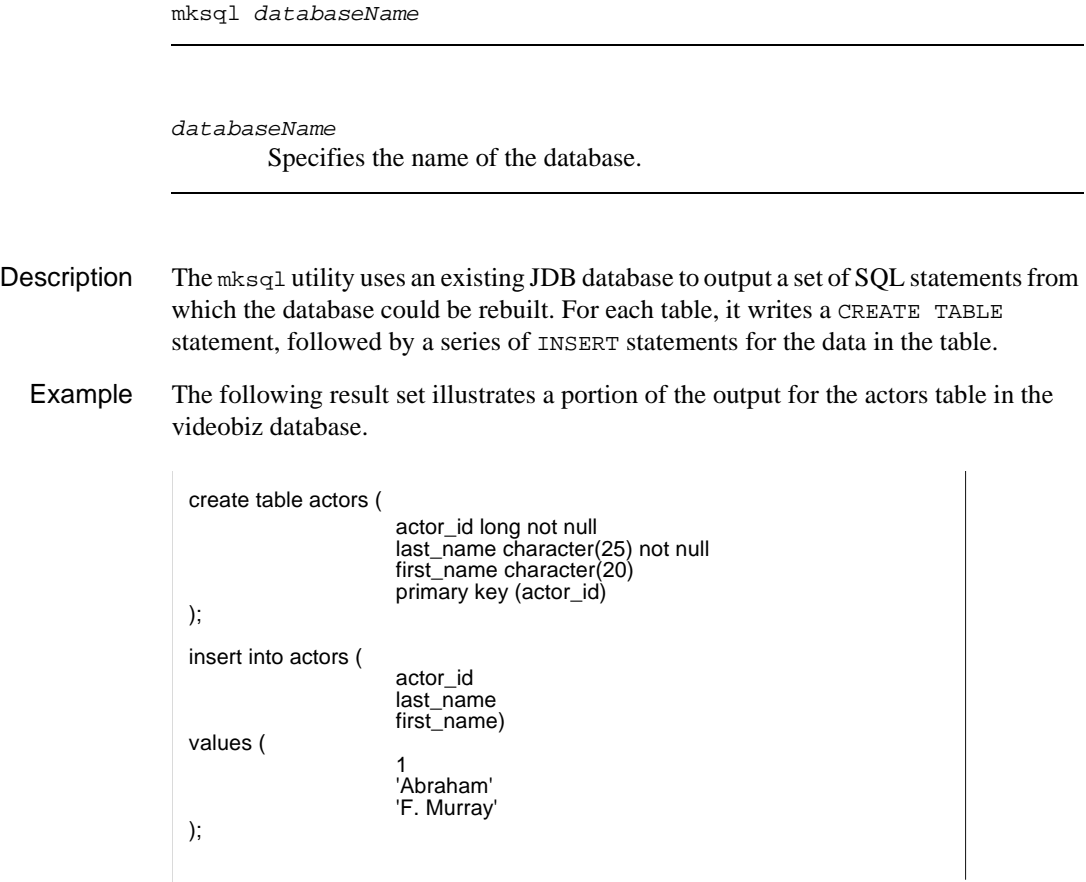
## <span id="page-144-0"></span>**tbldata**

Read rows in a database table to/from text files

```
tbldata [-d delimiter] -x exportFile databaseName tableName
tbldata [-d delimiter] -i importFile databaseName tableName
```

```
-d delimiter
```
Specifies the column delimiter. The delimiter character might need to be enclosed in quotation marks. For example, to specify a space as the delimiter:

tbldata -d " " -x exportFile databaseName tableName

If no delimiter is specified, tbldata uses TAB as the delimiter.

-x

Logs onto the specified database and writes each row of the specified table to the specified text file.

-i

Logs onto the specified database and inserts each row of the specified text file into the specified table.

#### exportFile

Name of the text file where the data will be written.

importFile

Name of the text file containing the data to be inserted into JDB.

databaseName

Name of the JDB database.

tableName

Name of the database table.

Description The tbldata utility can be used two different ways:

- $\blacksquare$  With the  $-x$  argument to convert rows in a database table to a text file.
- With the  $-i$  argument to insert rows into a database table from a text file.

With these options, you must specify both the database and the database table.

When using  $-i$  option, the database table must already exist. Also, the column values must be listed in the same order as the columns in the database table.

# <span id="page-146-0"></span>**B JDB-Specific Error Messages**

This chapter lists the error messages that can occur while using JDB. The messages are stored in the Panther message file.

If an error occurs using the isql utility, the error message is displayed on the screen. If the error prompt appears followed by numbers instead of error message text, check the setting of the variable SMVARS.

If an error occurs in an application, the message that appears on the screen depends on the type of error handler currently installed. There are DBMS commands and global variables available in Panther's database drivers for use in an error handler. For more information, refer to Chapter 37, "Processing Application Errors," in *Application Development Guide.*

## **Error Message Listing**

Aggregate function not allowed in current context (DM\_JDB\_AGGREGATE\_NOT\_ALLOWED)

Cause:

Aggregate function appears in the wrong context.\*

#### Action:

Aggregate functions can appear in the select list of a [SELECT](#page-123-0) statement or in a [HAVING](#page-102-0) clause.

Ambiguous column reference (DM\_JDB\_AMBIGUOUS\_COLUMN\_REF)

Cause:

In a multiple join, a column name has been specified without its corresponding table name.

#### Action:

Add the table name to the column references.

Bad Input (DM\_JDB\_BAD\_INPUT)

#### Cause:

Data formatted incorrectly for [tbldata](#page-144-0) utility.\*

#### Action:

Edit input file. For information on data types, refer to [page 6-15.](#page-94-0)

Corrupt JDB Database detected (DM\_JDB\_DB\_CORRUPT)

#### Action:

Exit the database, restart that same database, and reissue the statement to see if the message disappears. If not, use tbldata to unload the database. Check the ASCII file before reloading the database.

Current cursor is not attached to a database (DM\_JDB\_NODB)

#### Cause:

Executing a query or data modification statement while connected to the system catalog or while not connected to a database.

#### Action:

Logon to the desired database, and re-execute the command.

Duplicate column assignment (DM\_JDB\_DUP\_COL\_ASSIGNMENT)

#### Cause:

The column has been specified twice in the SET clause of an [UPDATE](#page-131-0) statement.

#### Action:

Edit statement and eliminate duplicate setting.

Duplicate column name (DM\_JDB\_DUP\_CNAME)

Cause:

The column name has already been specified for that table.

Action:

Assign each column in the database table a unique name.

Duplicate table alias (DM\_JDB\_DUPTABLEALIAS)

Cause:

Using the same table alias for more than one table.

Action:

Assign each table alias a unique name.

Duplicate table name (DM\_JDB\_DUP\_TNAME)

Cause:

Creating a database table that matches an existing table name.

Action:

Assign each table in the database a unique name.

File I/O Error (DM\_JDB\_FILE\_IO\_ERR)

Cause:

1.)Database is not in the current directory. 2) Database does not exist. 3) Database name was misspelled.

Action:

Depending on the desired outcome, either specify the database path or create the database in the current directory.

Internal datatype conversion failed (DM\_JDB\_CONVERSION\_FAILED)

Cause:

Inserting a character string into a datetime column in an [INSERT](#page-104-0) or [UPDATE](#page-131-0) statement. Inserting a ; instead of a : when specifying a datetime value.

Action:

Check to see if the values match the data types of the columns.

Invalid Database/Table Handle (DM\_JDB\_BAD\_HANDLE)

Cause:

Internal error in opening and closing table structure.\*

#### Action:

Exit database and restart.

Invalid Table operation (DM\_JDB\_INVALID\_TABLE\_OP)

#### Cause:

Trying to update system tables.

#### Action:

Only [SELECT](#page-123-0) statements can be used on the system tables.

Journal error (DM\_JDB\_JOURNAL\_ERROR)

#### Cause:

Database is read-only.

#### Action:

Change the file permissions.

Key columns must be specified as not null (DM\_JDB\_KEY\_MUST\_BE\_NULL)

#### Cause:

Primary key column was specified in the [CREATE TABLE](#page-90-0) statement without the NOT NULL keywords.

#### Action:

Insert the NOT NULL keywords for primary key columns.

Maximum record length exceeded (DM\_JDB\_MAX\_RECLEN\_EXCEEDED)

#### Cause:

Row definition is greater than 1K.

#### Action:

Edit table definition to a maximum of 1024 bytes for each row.

More than one primary key was specified (DM\_JDB\_MULT\_PKEY)

#### Cause:

An additional PRIMARY KEY clause was specified in the [CREATE TABLE](#page-90-0) statement.

#### Action:

Specify one PRIMARY KEY clause using commas to separate the primary key columns.

Must close Database first (DM\_JDB\_DATABASE\_OPEN)

Cause:

Attempting to drop a database while that database connection is still active.

#### Action:

Logon to another database or to the system catalog in order to drop the database.

Must drop Database first (DM\_JDB\_DATABASE\_EXISTS)

Cause:

Attempting to create a database when that database already exists.

Action:

Depending on the desired outcome, either 1) drop the database so that it can be recreated, or 2) use another database name.

Not implemented (DM\_JDB\_NOT\_IMPLEMENTED)

Cause:

Feature not implemented in JDB.\*

Action:

n/a

Read-Only handle (DM\_JDB\_READONLY)

Cause:

Database file is specified to be read-only.

#### Action:

This appears as a warning when you log on and as an error if you attempt to insert or update data in the database.

NULL not allowed (DM\_JDB\_NULL\_NOT\_ALLOWED)

Cause:

Column has been defined in the [CREATE TABLE](#page-90-0) statement as NOT NULL.

#### Action:

In an [INSERT](#page-104-0) statement, a value must be entered for all columns defined as NOT NULL.

Syntax error (DM\_JDB\_SYNTAX\_ERROR)

#### Cause:

Character strings are not enclosed in single quotation marks in an [INSERT](#page-104-0) statement.

#### Action:

Add quotation marks, and reissue statement.

#### Cause:

Reserved keyword used as a table or column name in a [CREATE TABLE](#page-90-0) statement.

#### Action:

Change table or column name.

Table not found (DM\_JDB\_TABLE\_NOT\_FOUND)

#### Cause:

Database table does not exist.

#### Action:

Create table, or query systabs for table names in the database.

Temporary database error (DM\_JDB\_TMPDATABASE\_ERR)

#### Cause:

Unable to create temporary database needed for processing.

#### Action:

Check memory available.\*

The number of values specified does not equal the number of columns (DM\_JDB\_INVALID\_VALUES\_COUNT)

#### Cause:

In an [INSERT](#page-104-0) statement, the number of columns in the column list and the number of column values in the values list is not the same.

#### Action:

Check INSERT statements.

The subquery returned too many rows (DM\_JDB\_SUBQ\_TOO\_MANY\_ROWS)

Cause:

Subquery returned multiple rows when statement needs one value.

Action:

Edit query to use different search conditions.

Type mismatch (DM\_JDB\_TYPE\_MISMATCH)

Cause:

Inserting a character string into a column specified as integer.

Action:

JDB performs the insertion converting the character string to 0. Edit the statement to the correct value.

Unresolved column reference (DM\_JDB\_UNRESOLVED\_COLUMN\_REF)

#### Cause:1

 Misspelled column names in SQL statements. 2) Column values not enclosed in single quotes. 3) Column listed in an [ORDER BY](#page-121-0) clause is not in the select list. 4) Incorrect table name included in correlation name or alias.

Action:

Correct syntax and reissue statement.

# <span id="page-154-0"></span>**C Keywords in JDB**

This chapter lists the keywords specified in the ANSI standard for SQL. These keywords cannot be used in JDB expressions and are, therefore, not available for use as table, column or database names.

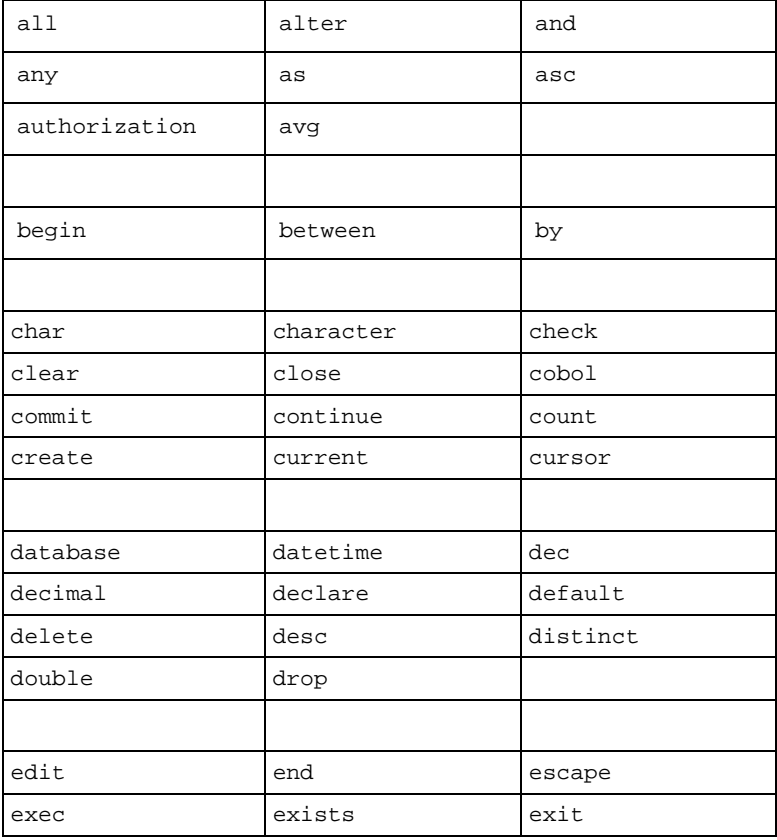

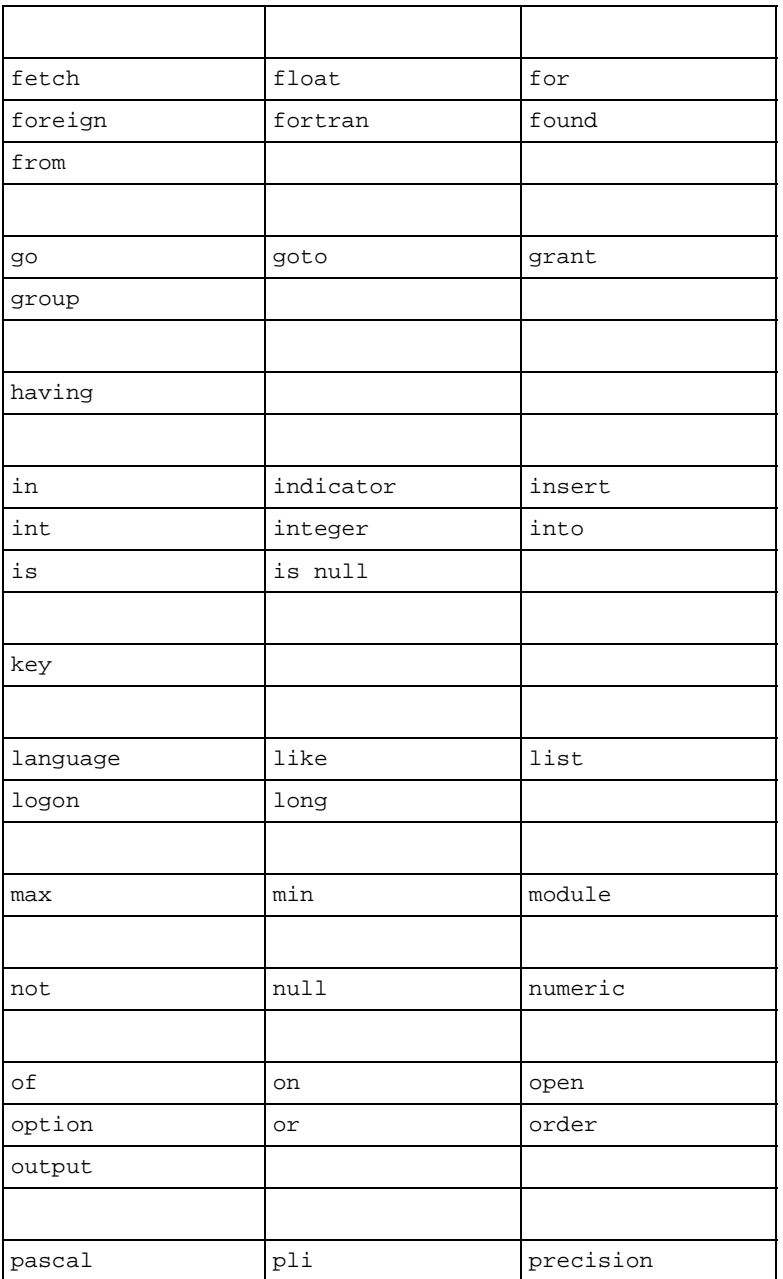

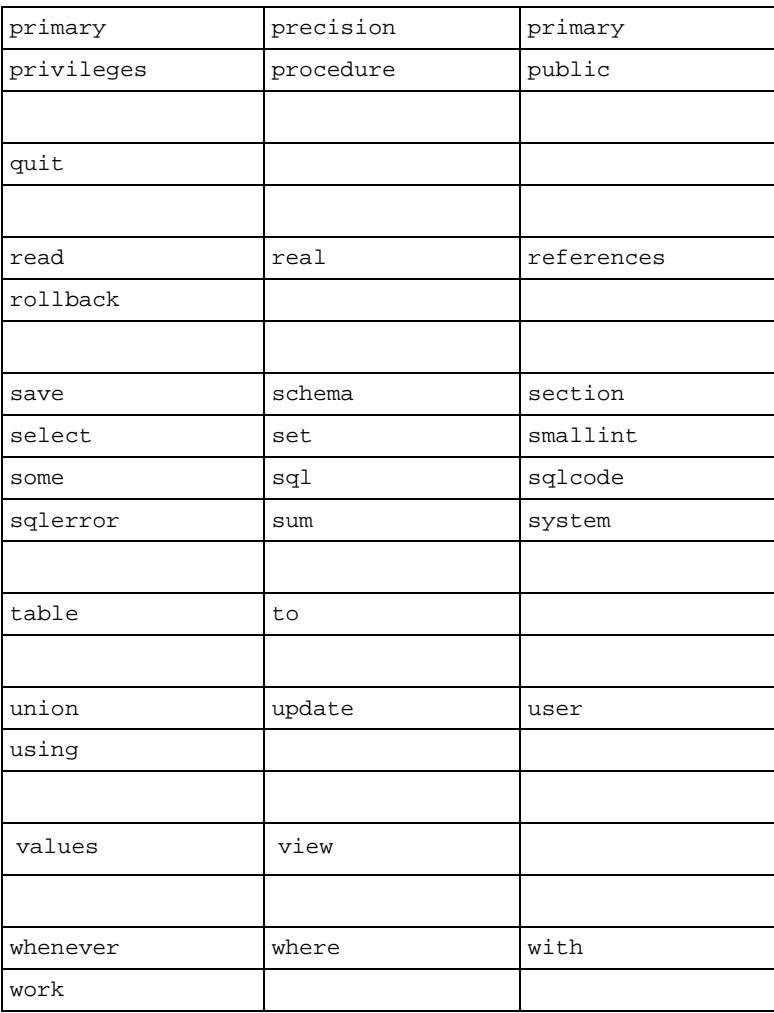

**C-4** *Keywords in JDB*

## <span id="page-158-0"></span>**D Videobiz Database**

This section describes the database tables in the videobiz database. The following information is listed for each table:

- Column names
- Data type of each column.
- **EXECUTE:** Length of character columns
- ! Status of column detailing whether it is a primary or foreign key and whether it can accept null values
- **EXECUTE:** Description of the data to be entered into the column
- **s** Sample entry

## **Videobiz Schema**

The following tables outline the database tables in the videobiz database.

#### **Table D-1 Actors table**

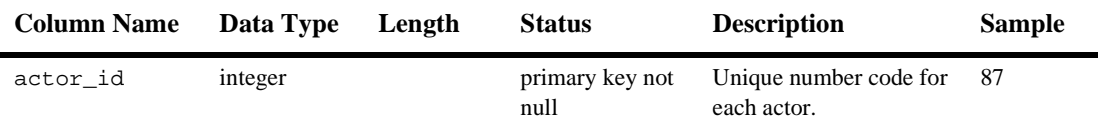

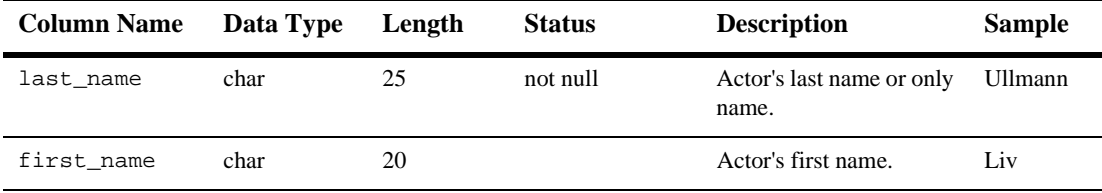

#### **Table D-1 Actors table** *(Continued)*

**Table D-2 Codes table** 

| <b>Column</b><br><b>Name</b> | Data<br><b>Type</b> | Length         | <b>Status</b>        | <b>Description</b>                              | <b>Sample</b>  |
|------------------------------|---------------------|----------------|----------------------|-------------------------------------------------|----------------|
| code_type                    | char                | 32             | primary key not null | Type of code.<br>Corresponds to column<br>name. | genre_co<br>de |
| code                         | char                | $\overline{4}$ | primary key not null | Code value.                                     | ADV            |
| dscr                         | char                | 40             |                      | Description of code value.                      | Adventure      |

#### **Table D-3 Customers table**

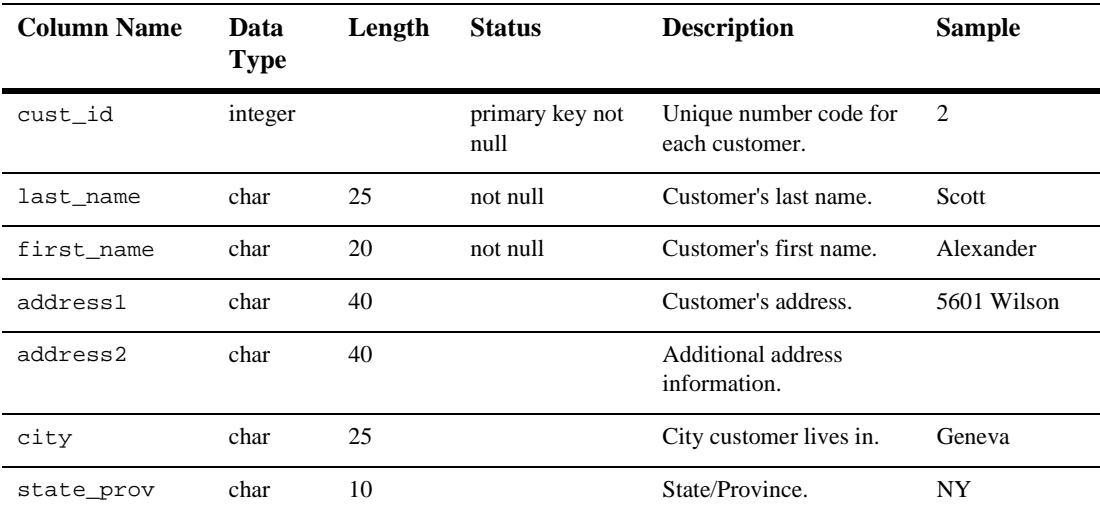

| <b>Column Name</b> | Data<br><b>Type</b> | Length         | <b>Status</b> | <b>Description</b>                                                                                 | <b>Sample</b>          |
|--------------------|---------------------|----------------|---------------|----------------------------------------------------------------------------------------------------|------------------------|
| postal_code        | char                | 10             |               | Postal code.                                                                                       | 10234                  |
| phone              | char                | 15             |               | Customer's telephone<br>number.                                                                    | 515-221-4111           |
| cc_code            | char                | $\overline{4}$ |               | Code for type of credit<br>card. List in codes table.                                              | <b>VISA</b>            |
| cc_number          | char                | 16             |               | Number on credit card.                                                                             | 4000                   |
| cc_exp_month       | integer             |                |               | Month of credit card<br>expiration. 1=January,<br>$12 =$ December.                                 | 2                      |
| cc_exp_year        | integer             |                |               | Year of credit card<br>expiration (4 digits).                                                      | 1994                   |
| member_date        | datetime            |                |               | Date when customer<br>became a member.                                                             | 1991/05/30<br>00:00:00 |
| member_status      | char                | 1              | not null      | Current status of<br>membership. Values<br>include: (A)ctive,<br>(I)nactive, (F)requent<br>renter. | A                      |
| num_rentals        | integer             |                | not null      | Total number of rentals<br>customer has made.                                                      | 105                    |
| rent_amount        | float               |                | not null      | Total amount of money<br>paid by customer.                                                         | 175.00                 |
| notes              | char                | 254            |               | Comments about<br>customer.                                                                        | Likes ADV<br>videos.   |

**Table D-3 Customers table** *(Continued)*

**Table D-4 Flag table** 

| Column<br><b>Name</b> | Data<br>Type | Length | <b>Status</b> | <b>Description</b>                   | <b>Sample</b> |
|-----------------------|--------------|--------|---------------|--------------------------------------|---------------|
| yesno                 | char         |        |               | Flag used in the sample application. |               |

**Table D-5 Pricecats table** 

| <b>Column Name</b> | Data<br><b>Type</b> | Length | <b>Status</b>           | <b>Description</b>                                    | <b>Sample</b>         |
|--------------------|---------------------|--------|-------------------------|-------------------------------------------------------|-----------------------|
| pricecat           | char                |        | primary key not<br>null | Unique letter code for each<br>category.              | N                     |
| pricecat_dscr      | char                | 40     |                         | Category description.                                 | <b>New</b><br>Release |
| rental_days        | integer             |        | not null                | Number of rentals days<br>available in this category. | $\overline{c}$        |
| price              | float               |        | not null                | Amount to be paid for rentals<br>in this category.    | 2.50                  |
| late fee           | float               |        | not null                | Amount of late fee for rentals<br>in this category.   | 2.00                  |

**Table D-6 Rentals table** 

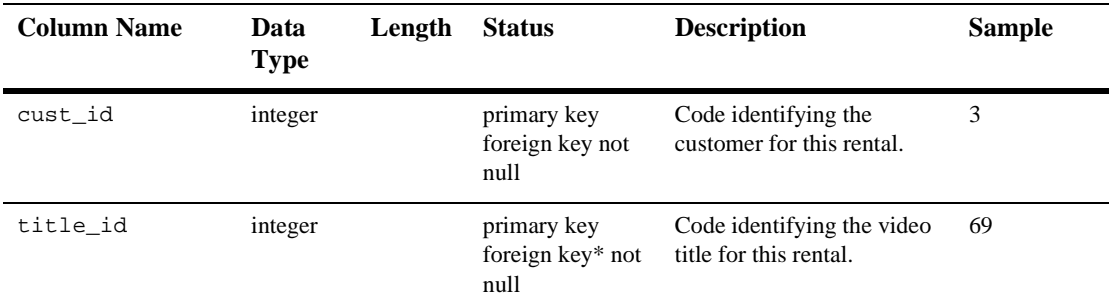

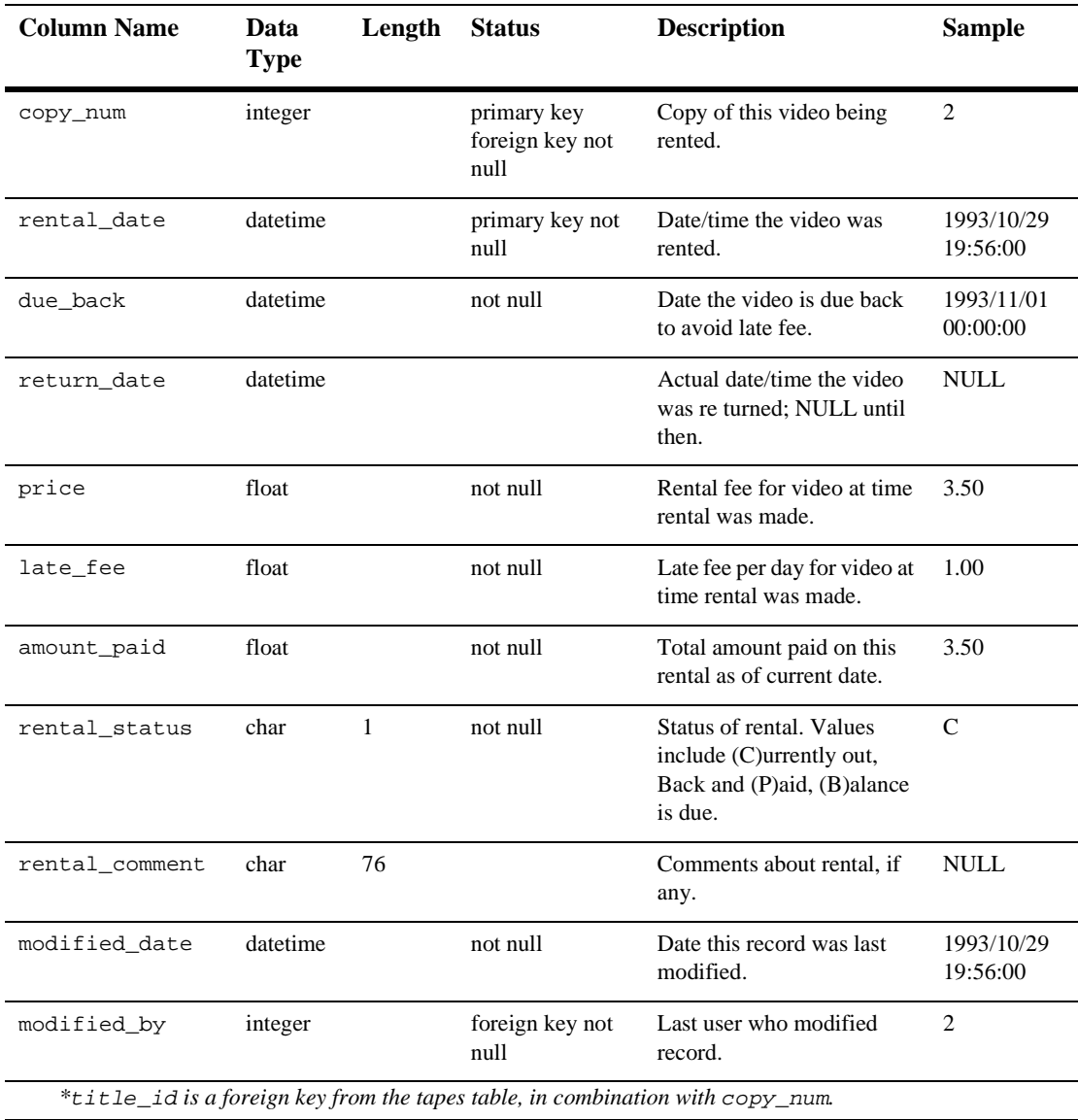

### **Table D-6 Rentals table** *(Continued)*

**Table D-7 Roles table** 

| <b>Column</b><br><b>Name</b> | Data<br><b>Type</b> | Length | <b>Status</b>                       | <b>Description</b>                          | <b>Sample</b> |
|------------------------------|---------------------|--------|-------------------------------------|---------------------------------------------|---------------|
| title id                     | integer             |        | primary key foreign<br>key not null | Unique number code for<br>each video title. | 33            |
| actor id                     | integer             |        | primary key foreign<br>key not null | Unique number code for<br>each actor.       | 87            |
| role                         | char                | 40     |                                     | Role the actor plays in the<br>video.       | Marianne      |

#### **Table D-8 Tapes table**

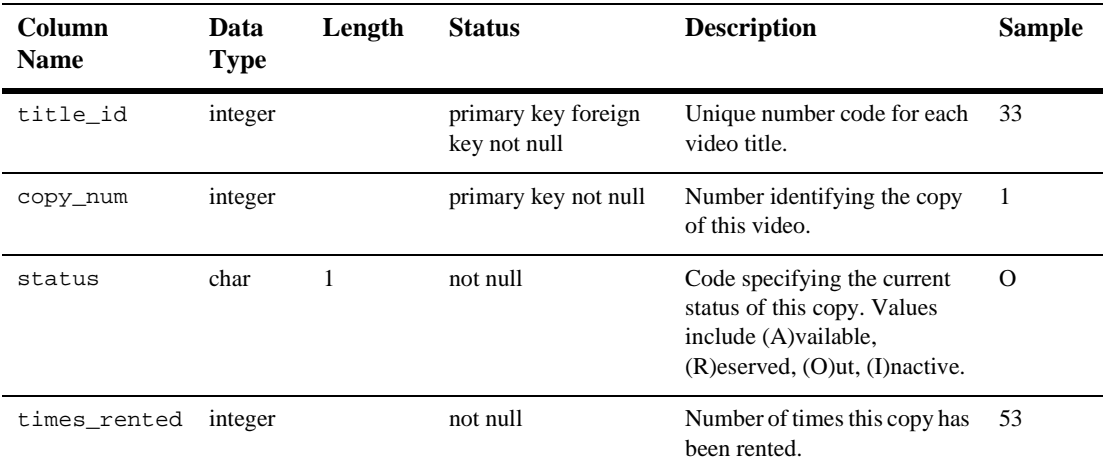

#### **Table D-9 Titles table**

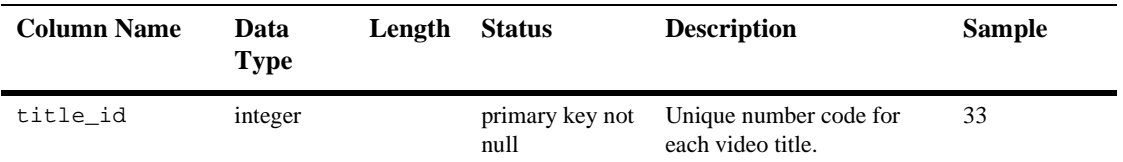

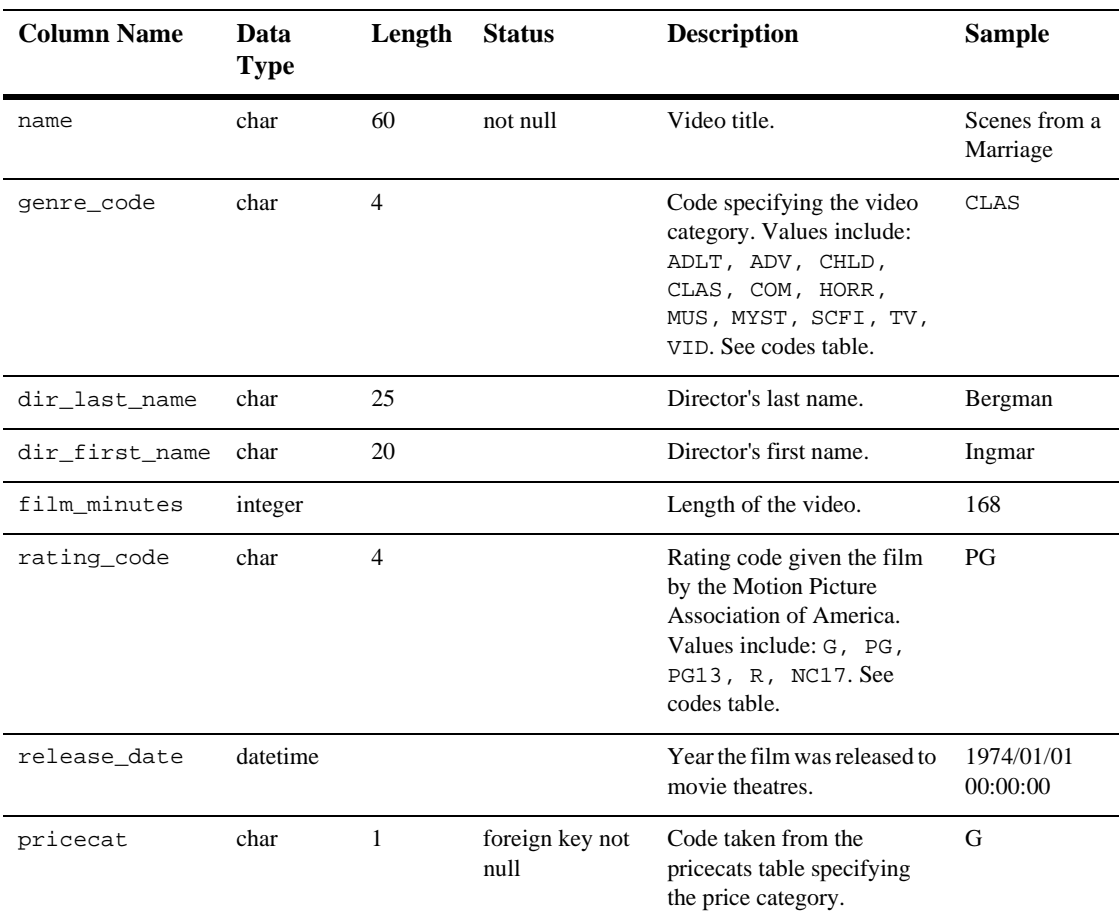

### **Table D-9 Titles table** *(Continued)*

#### **Table D-10 Title\_dscr table**

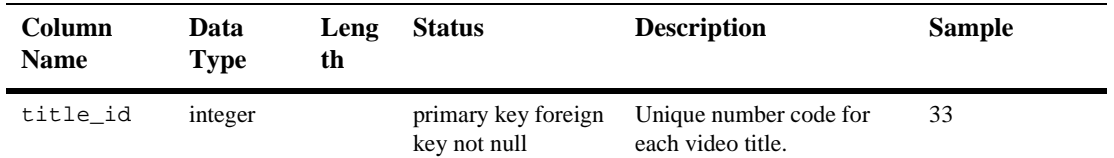

| Column<br><b>Name</b> | Data<br>Type | Leng<br>th | <b>Status</b> | <b>Description</b>                                            | <b>Sample</b>               |
|-----------------------|--------------|------------|---------------|---------------------------------------------------------------|-----------------------------|
| line_no               | integer      |            |               | primary key not null Line number of the video<br>description. |                             |
| dscr text             | char         | 76         |               | Description of the video.                                     | Relationship of a<br>couple |

**Table D-10 Title\_dscr table** *(Continued)*

**Table D-11 Users table** 

| <b>Column Name</b> | Data<br><b>Type</b> | Length | <b>Status</b>           | <b>Description</b>                                   | <b>Sample</b> |
|--------------------|---------------------|--------|-------------------------|------------------------------------------------------|---------------|
| user_id            | integer             |        | primary key not<br>null | Unique number code for each<br>system user/employee. | 3             |
| logon name         | char                | 8      |                         | User's logon name.                                   | jack          |
| password           | char                | 8      |                         | User's password.                                     | go            |
| last_name          | char                | 25     |                         | User's last name.                                    | Ryan          |
| first_name         | char                | 20     |                         | User's first name.                                   | Jack          |
| customer_flaq      | char                | 1      |                         | Y allows access to customer<br>subsystem.            | Y             |
| admin_flaq         | char                | 1      |                         | Y allows access to<br>administrative subsystem.      | N             |
| marketing flag     | char                | 1      |                         | Y allows access to marketing<br>subsystem.           | Y             |
| frontdesk_flag     | char                | 1      |                         | Y allows access to front desk<br>subsystem.          | Y             |

#### *INDEX*

## **Index**

## **Symbols**

# (pound sign) comments in ISQL [A-3](#page-140-0) comments in JISQL [5-20](#page-71-0) % (percent sign) as pattern matching operator [6-33](#page-112-0) ; (semicolon) command terminator in JISQL [5-20](#page-71-1) \_ (underscore) as pattern matching operator [6-33](#page-112-0)

## **A**

Addition operation in JDB [6-37](#page-116-0) Aggregate functions in JDB [6-4](#page-83-0) with GROUP BY clause [6-21](#page-100-0) ALL keyword in JDB [6-49](#page-128-0) ANY keyword in JDB [6-49](#page-128-1) Arithmetic operators in JDB [6-37](#page-116-1) ASC keyword specifying data order [6-42](#page-121-1) AVG function in JDB [6-4](#page-83-1)

## **B**

BETWEEN predicate in JDB [6-7,](#page-86-0) [6-54](#page-133-0)

## **C**

char (data type) in JDB [6-15](#page-94-1) Column list [3-6](#page-37-0) Columns Database columns [2-3](#page-24-0) Commit transaction in ISQL [A-4](#page-141-0) transaction in JDB [3-9](#page-40-0) Comparison operators in JDB [6-38](#page-117-0) Configuration JDB [4-6](#page-49-0) Connections to JDB database [4-7](#page-50-0) Correlation names for database tables [3-8](#page-39-0) for self-joins for self-joins [6-31](#page-110-0) COUNT function in JDB [6-4](#page-83-1) CREATE DATABASE statement in JDB [6-9](#page-88-0) CREATE TABLE statement

in JDB [6-11](#page-90-1) Creating databases in JDB [6-9](#page-88-0)

## **D**

Data deleting from database in JDB [6-18](#page-97-0) entering into database in JDB [6-25](#page-104-1) grouping data [6-21](#page-100-1) matching specified pattern [6-33](#page-112-1) modifying in JDB [6-52](#page-131-1) selecting from multiple tables [6-27](#page-106-0) in JDB [6-44](#page-123-1) specifying data order [6-42](#page-121-2) Data type in JDB [4-2,](#page-45-0) [6-15](#page-94-2) Database connecting to in JDB [4-7](#page-50-0) creating in ISQL [A-2](#page-139-0) in JDB [6-9](#page-88-0) designing [2-7](#page-28-0) recreating JDB database [A-6](#page-143-0) relational [2-1](#page-22-0) Database columns defined [2-3](#page-24-0) defining in JDB [6-11](#page-90-1) in JISQL [5-7](#page-58-0) naming conventions [2-6](#page-27-0) in JDB [4-2](#page-45-1) selecting [6-44](#page-123-1) Database connections to JDB database [4-7](#page-50-0)

Database tables Tables [2-2](#page-23-0) datetime (data type) in JDB [6-16](#page-95-0) DELETE statement constructing [3-6](#page-37-1) in JDB [6-18](#page-97-0) DESC keyword specifying data order [6-42](#page-121-1) Division operation in JDB [6-37](#page-116-0) double (data type) in JDB [6-16](#page-95-1) DROP DATABASE statement in JDB [6-19](#page-98-0) DROP TABLE statement in JDB [6-20](#page-99-0)

## **E**

Equi-joins [6-27](#page-106-1) Error messages JDB [B-1](#page-146-0) EXISTS keyword in JDB [6-48,](#page-127-0) [6-55](#page-134-0) Expressions in JDB [6-38](#page-117-0)

## **F**

File export JDB database to text files [A-7](#page-144-1) import to JDB database from text files [A-7](#page-144-1) float (data type) in JDB [6-15](#page-94-3) Foreign keys defined [2-6](#page-27-1) defining using JISQL [5-11](#page-62-0) Functions aggregate functions [6-4](#page-83-0)

## **G**

GROUP BY clause in JDB [6-21](#page-100-1)

## **H**

HAVING clause in JDB [6-23](#page-102-1)

## **I**

IN keyword in JDB [6-48,](#page-127-1) [6-55](#page-134-1) INSERT statement constructing [3-5](#page-36-0) in JDB [6-25](#page-104-1) NULL values and [6-35](#page-114-0) int (data type) in JDB [6-15](#page-94-4) Interactive SQL in JDB ISQL [A-2](#page-139-1) JISQL [5-1](#page-52-0) ISQL clearing the input buffer [A-3](#page-140-1) command terminator [A-3](#page-140-2) committing transactions [A-4](#page-141-0) connecting to a database [A-4](#page-141-1) editing statement in [A-4](#page-141-2) executing a command file [A-4](#page-141-3) exiting [A-4](#page-141-4) starting [A-2](#page-139-2) using interactive SQL utility in JDB [A-2](#page-139-1)

## **J**

JDB connecting to database using ISQL [A-2](#page-139-2)

using JISQL [5-3](#page-54-0) creating databases [4-1,](#page-44-0) [6-9](#page-88-0), [A-2](#page-139-0) using JISQL [5-4](#page-55-0) deleting databases [6-19](#page-98-0) describing [1-1](#page-18-0) describing tables using JISQL [5-16](#page-67-0) disconnecting from database using JISQL [5-3](#page-54-1) dropping databases using JISQL [5-17](#page-68-0) error messages [B-1](#page-146-0) executing transactions [3-9](#page-40-0) isql (interactive SQL) utility [A-2](#page-139-1) journal files [4-6](#page-49-1) keywords [C-1](#page-154-0) naming conventions [4-1](#page-44-1) SQL commands [6-1](#page-80-0) SQL syntax summary [6-58](#page-137-0) system tables [4-3](#page-46-0) unsupported features [1-3](#page-20-0) using JISQL [5-1](#page-52-0) utilities [A-1](#page-138-0) jdbroll [A-5](#page-142-0) JISQL [5-1](#page-52-0) command terminator [5-20](#page-71-1) connecting to a database [5-3](#page-54-0) creating databases [5-4](#page-55-0) creating tables [5-5](#page-56-0) defining columns [5-7](#page-58-0) disconnecting from a database [5-3](#page-54-1) displaying database description [5-16](#page-67-0) dropping databases [5-17](#page-68-0) dropping tables [5-17](#page-68-1) editing SQL scripts [5-18](#page-69-0) executing operating system commands [5-4](#page-55-1) executing SQL scripts [5-22](#page-73-0) exiting [5-2](#page-53-0) log file [5-22](#page-73-1), [5-25](#page-76-0) macro commands [5-21](#page-72-0) output options [5-22](#page-73-2) query results [5-23](#page-74-0) running interactive SQL [5-18](#page-69-1) script format [5-20](#page-71-2)

#### *Index*

starting [5-1](#page-52-1) terminating execution [5-23](#page-74-1) Join database tables [3-7](#page-38-0), [6-27](#page-106-0) using correlation names [3-8](#page-39-0) Journal file in JDB [4-6](#page-49-1)

## **K**

Key columns defining using JISQL [5-8](#page-59-0) foreign key defined [2-6](#page-27-1) primary key defined [2-4](#page-25-0) Keywords in JDB [2-7,](#page-28-1) [C-1](#page-154-0)

## **L**

LIKE predicate in JDB [6-33,](#page-112-1) [6-56](#page-135-0) Log file JISQL [5-25](#page-76-0) Logical operators in JDB [6-39](#page-118-0) logon connecting to JDB database [A-4](#page-141-1) long (data type) in JDB [6-15](#page-94-5)

## **M**

Macro commands JISQL [5-21](#page-72-0) MAX function in JDB [6-4](#page-83-1) Message file JDB [4-6](#page-49-2) MIN function

in JDB [6-4](#page-83-1) mksql creating script for JDB database [A-6](#page-143-0) Multiple table joins [6-29](#page-108-0) Multiplication operation in JDB [6-37](#page-116-0)

## **N**

Natural joins [6-28](#page-107-0) NOT keyword in JDB in joins [6-27](#page-106-0) NOT BETWEEN [6-7,](#page-86-0) [6-54](#page-133-0) NOT EXISTS [6-48,](#page-127-0) [6-55](#page-134-0) NOT IN [6-48](#page-127-1), [6-55](#page-134-1) NOT LIKE [6-33,](#page-112-1) [6-56](#page-135-0) NOT NULL [6-35,](#page-114-1) [6-56](#page-135-1) NULL specifying in JDB [6-35](#page-114-2) Null value and arithmetic operations in JDB [6-37](#page-116-1) and COUNT aggregate function [6-4](#page-83-1) defined [2-3](#page-24-1) specifying in JDB [6-35](#page-114-2), [6-41](#page-120-0)

## **O**

Operating system executing command from JISQL [5-4](#page-55-1) **Operators** in JDB [6-37](#page-116-2) ORDER BY clause in JDB [6-42](#page-121-2)

### **P**

Primary keys [2-8](#page-29-0) defined [2-4](#page-25-0) defining using JISQL [5-9](#page-60-0)

## **Q**

**Oueries** database [6-44](#page-123-1) quit exiting ISQL [A-4](#page-141-5)

## **R**

Range search conditions in JDB [6-7](#page-86-0) Relational databases [2-1](#page-22-0) **Restrictions** JDB [1-3](#page-20-0) Rollback transaction in ISQL [A-4](#page-141-6) transaction in JDB [3-9](#page-40-0) Rows defined [2-4](#page-25-1)

## **S**

Schema defined [2-1](#page-22-1) Search conditions in SQL statements [6-54](#page-133-1) SELECT statement construction [3-2](#page-33-0) in INSERT statement [6-26](#page-105-0) in JDB [6-44](#page-123-1) NULL values and [6-35](#page-114-1) select list [3-2](#page-33-1) Self-joins in JDB [6-31](#page-110-0) SMEDITOR editing SQL statements [4-6](#page-49-0) SOME keyword in JDB [6-49](#page-128-2) SQL commands in JDB [6-1](#page-80-0)

constructing SQL statements [3-1](#page-32-0) executing in JISQL [3-10](#page-41-0) executing in JPL [3-10](#page-41-0) recreating JDB database [A-6](#page-143-0) syntax summary for JDB [6-58](#page-137-0) Subqueries database [6-48](#page-127-2) Subtraction operation in JDB [6-37](#page-116-0) SUM function in JDB [6-4](#page-83-1) Syntax summary JDB [6-58](#page-137-0) system executing operating system command in ISQL [A-4](#page-141-7) System tables in JDB [4-3](#page-46-0)

## **T**

Tables creating in JDB [6-11](#page-90-1) in JISQL [5-5](#page-56-0) defined [2-2](#page-23-0) defining keys using JISQL [5-8](#page-59-0) describing in JISQL [5-16](#page-67-0) dropping in JDB [6-20](#page-99-0) using JISQL [5-17](#page-68-1) exporting to text files [A-7](#page-144-1) importing from text files [A-7](#page-144-1) joining multiple [3-7,](#page-38-0) [6-27](#page-106-0) naming conventions [2-6](#page-27-0) in JDB [4-2](#page-45-1) selecting data [6-44](#page-123-1) setting correlation names [3-8](#page-39-0)

system tables in JDB [4-3](#page-46-0) tbldata importing/exporting JDB database [A-7](#page-144-1) Text files import/export to JDB database [A-7](#page-144-1) Transaction defined [3-9](#page-40-1) processing for database JDB [3-9](#page-40-0)

## **U**

Unique keys defining using JISQL [5-9](#page-60-0) Unsupported features JDB [1-3](#page-20-0) UPDATE statement constructing [3-5](#page-36-1) in JDB [6-52](#page-131-1) Utilities isql [A-2](#page-139-1) jdbroll [A-5](#page-142-0) mksql [A-6](#page-143-0) tbldata [A-7](#page-144-1)

## **V**

videobiz description of database [D-1](#page-158-0) diagram [2-8](#page-29-1)

## **W**

WHERE clause constructing [3-4](#page-35-0) in JDB [6-54](#page-133-1) Wildcard characters in JDB [6-33](#page-112-0)